# 移行ガイド

*iPlanet™ Messaging Server*

**Release 5.2**

816-5020-01 2002 年 2 月 Copyright © 2002, Sun Microsystems, Inc. All rights reserved.

Sun、Sun Microsystems、および Sun のロゴマークは、米国およびその他の国における米国 Sun Microsystems, Inc.( 以下、 米国 Sun Microsystems 社とします ) の商標もしくは登録商標です。

Netscape は、米国およびその他の国における Netscape Communications Corporation 社の登録商標です。

UNIX は、X/Open Company, Ltd が独占的にライセンスしている米国およびその他の国における登録商標です。

Legato Networker は、Legato Systems, Inc. の登録商標です。

Federal Acquisitions: Commercial Software—Government Users Subject to Standard License Terms and Conditions.

本書で説明されている製品は著作権法により保護されており、その使用、複製、頒布および逆コンパイルを制限するライセ ンスのもとにおいて頒布されます。Sun および Sun のライセンサーの書面による事前の許可なく、本製品および関連する 文書のいかなる部分も、いかなる方法によっても複製することが禁じられます。

本書は、「現状のまま」をベースとして提供され、商品性、特定目的への適合性または第三者の権利の非侵害の黙示の保証 を含みそれに限定されない、明示的であるか黙示的であるかを問わない、なんらの保証も行われないものとします。

目次

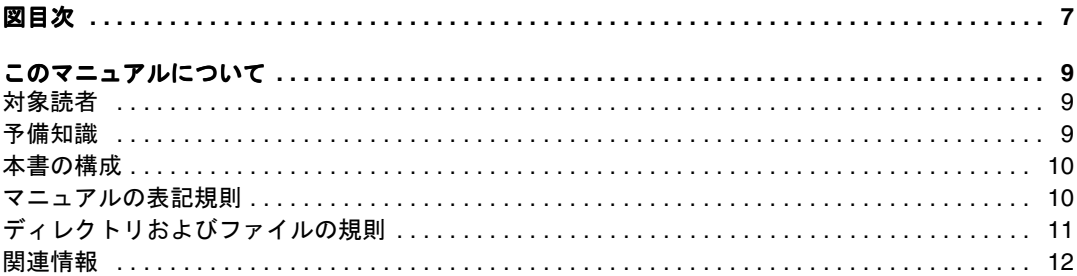

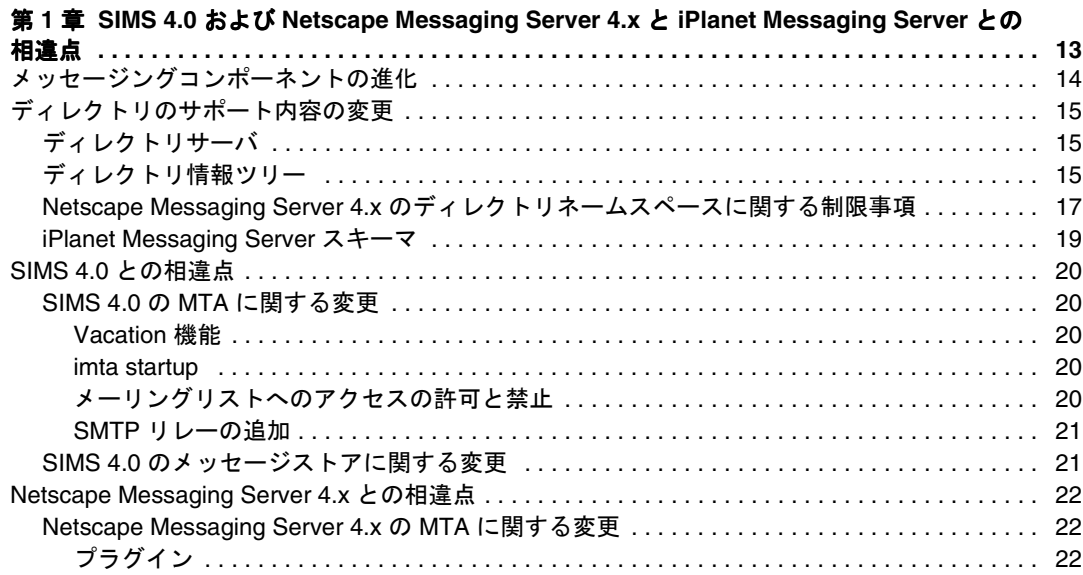

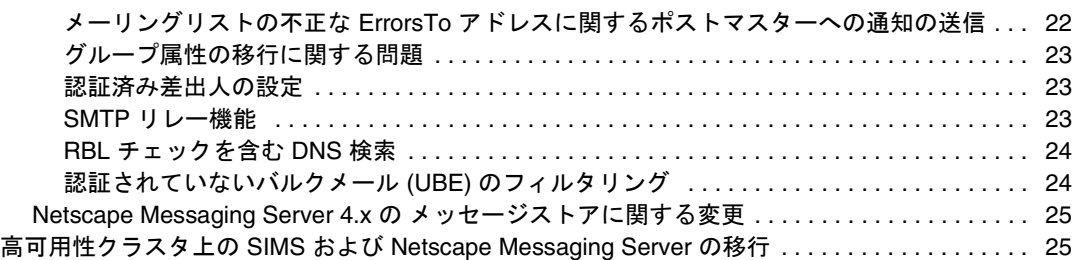

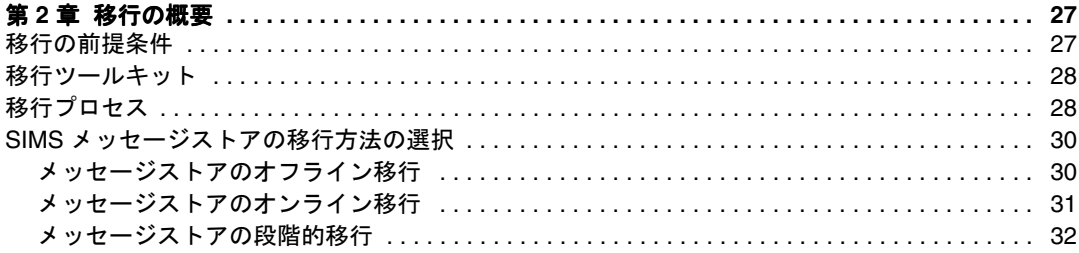

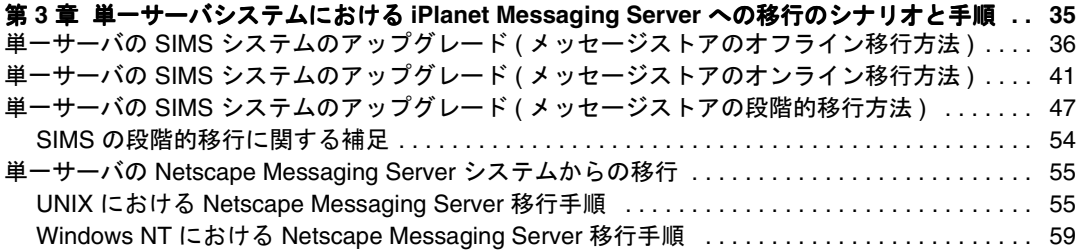

#### 第 **[4](#page-64-0)** 章複数サーバシステムの **[iPlanet Messaging Server](#page-64-0)** への移行に関するシナリオ

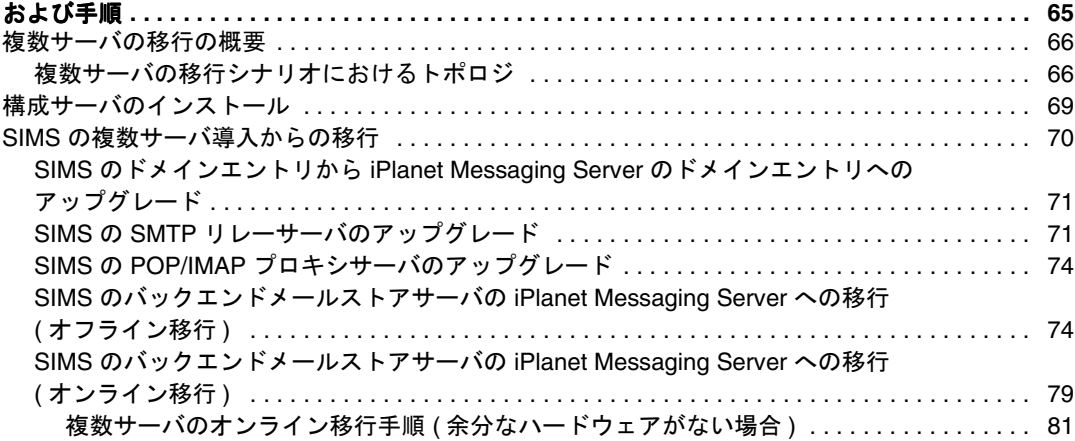

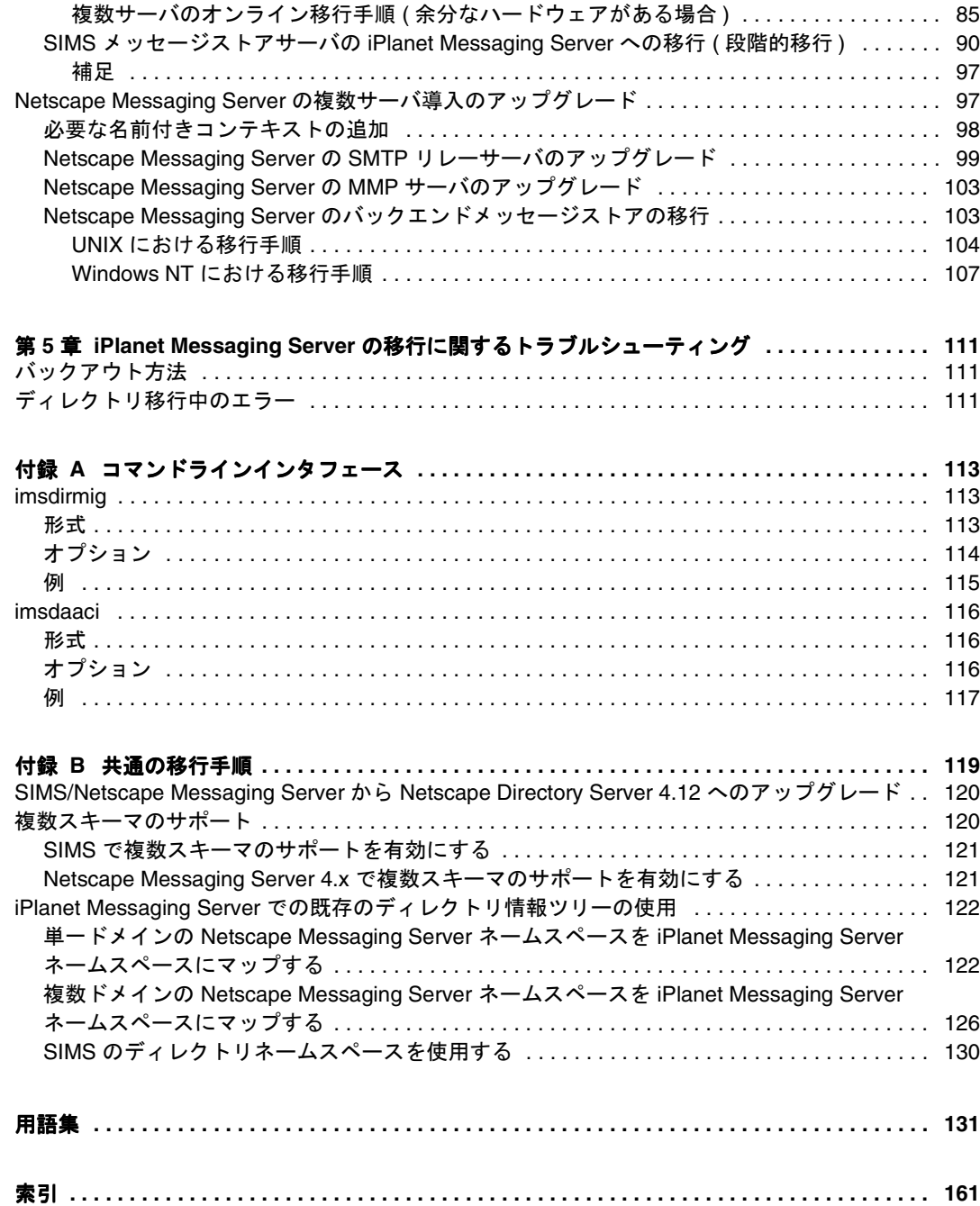

# 図目次

<span id="page-6-0"></span>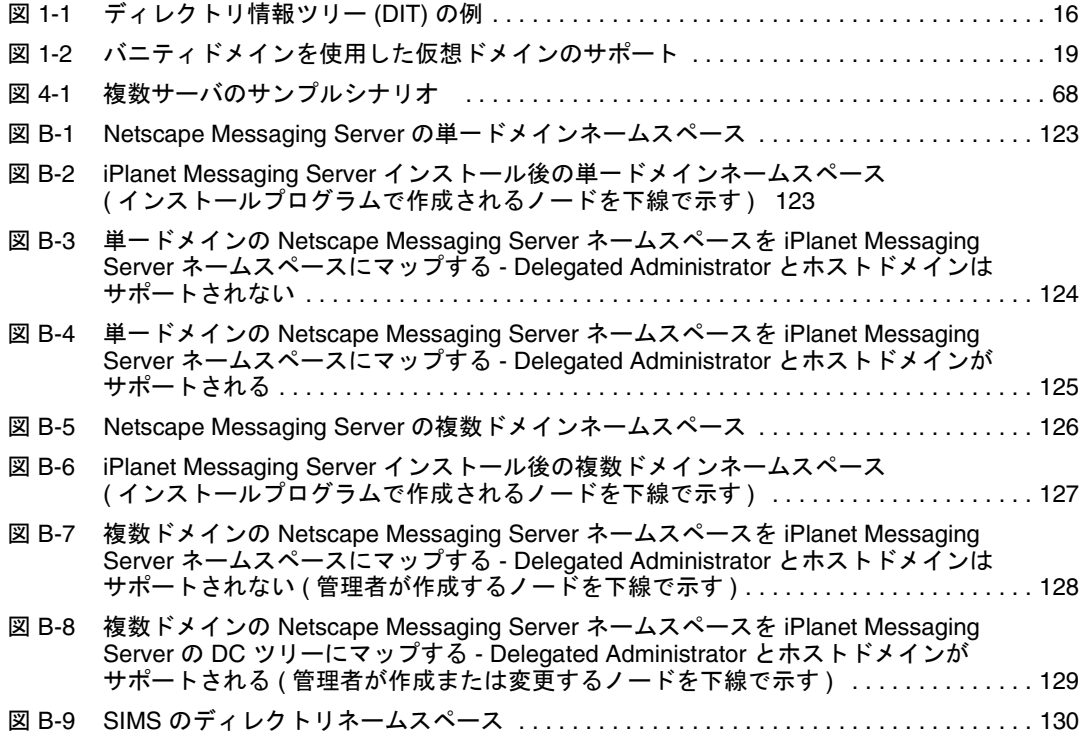

このマニュアルについて

<span id="page-8-0"></span>『iPlanet Messaging Server 移行ガイド』では、Sun Internet Mail Server (SIMS) 4.0 または Netscape Messaging Server 4.x の電子メールシステムから iPlanet Messaging Server の電子 メールシステムに移行する方法について説明します。

この章には、以下の節があります。

- 対象読者
- 予備知識
- [本書の構成](#page-9-0)
- [マニュアルの表記規則](#page-9-0)
- [ディレクトリおよびファイルの規則](#page-10-0)
- [関連情報](#page-11-0)

## 対象読者

このマニュアルは、SIMS 4.0 または Netscape Messaging Server 4.x から iPlanet Messaging Server への移行を担当する方を対象にしています。

### 予備知識

このマニュアルでは、読者が以下の予備知識を持っていることを前提にしています。

- インターネットおよび WWW (World Wide Web)
- iPlanet Administration Server
- iPlanet Directory Server および LDAP
- Netscape Console
- SIMS または Netscape Messaging Server

## <span id="page-9-0"></span>本書の構成

本書には、次の章および付録が含まれています。

- このマニュアルについて (この章)
- 第1章 [SIMS 4.0 および [Netscape Messaging Server 4.x](#page-12-0) と iPlanet Messaging Server と [の相違点」](#page-12-0)
- 第 2 [章「移行の概要」](#page-26-0)
- 第 3 [章「単一サーバシステムにおける](#page-34-0) iPlanet Messaging Server への移行のシナリオ [と手順」](#page-34-0)
- 第 4 章「複数サーバシステムの iPlanet Messaging Server [への移行に関するシナリオ](#page-64-0) [および手順」](#page-64-0)
- 第 5 章「iPlanet Messaging Server [の移行に関するトラブルシューティング」](#page-110-0)
- 付録 A[「コマンドラインインタフェース」](#page-112-0)
- 付録 B[「共通の移行手順」](#page-118-0)
- [「用語集」](#page-130-0)

## マニュアルの表記規則

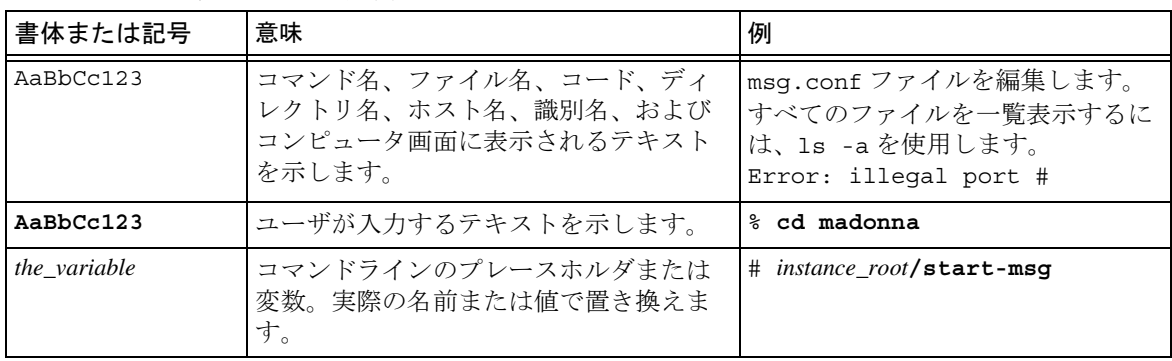

表 1 表記規則

## <span id="page-10-0"></span>ディレクトリおよびファイルの規則

iPlanet Messaging Server のインストール後、そのディレクトリおよびファイルは表 2 に 示した構成で配置されます。この表は完全なものではなく、通常のサーバ移行タスク にもっとも関係のあるディレクトリおよびファイルのみを示しています。

表 2 インストール後のディレクトリおよびファイル

| ディレクトリ                             | デフォルトの位置および説明                                                                                                    |
|------------------------------------|----------------------------------------------------------------------------------------------------|
| サーバルートディレクトリ<br>$(server\_root)$   | /usr/iplanet/server5/<br>(デフォルトの位置)                                                                                                    |
|                                    | 特定のサーバグループに属するすべてのサーバ(特定の Administration<br>Server に管理されるすべてのサーバ)がインストールされるディレクト<br>リ。これには、Massaging Server 以外に、他の iPlanet サーバが含まれる場<br>合もある。 |
|                                    | このディレクトリには、管理サーバを起動および停止したり<br>(start-admin, stop-admin)、Console を起動する (startconsole)バ<br>イナリの実行可能ファイルも含まれる。                                  |
| インスタンスディレクトリ<br>$(instance\_root)$ | server_root/msg-instance_name/<br>(必須の位置)                                                                                                    |
|                                    | instance_name は、Messaging Server のこのインスタンスの名前。インス<br>トール時に指定される。(デフォルト=サーバマシンのホスト名)                                                           |
|                                    | このディレクトリには、Messaging Server の特定のインスタンスを定義す<br>る構成ファイルが含まれる。同じバイナリファイルを使用する Messeging<br>Server の複数のインスタンスが、特定のホストマシンに存在する場合もあ<br>る。           |
|                                    | このディレクトリには、インストールされた Messaging Server の実行可能<br>ファイルの一部 (configutil、start-msg、stop-msg など)も含まれ<br>る。                                           |

## <span id="page-11-0"></span>関連情報

iPlanet Messaging Server には、本書のほかに、管理者用の補足情報およびエンドユーザ や開発者用のマニュアルもあります。次の URL を使用すると、Messaging Server のす べてのマニュアルを参照できます。

http://docs.iplanet.com/docs/manuals/messaging.html/

入手可能なその他のドキュメントは次のとおりです。

- 『iPlanet Messaging Server 管理者ガイド』
- 『iPlanet Messaging Server リファレンスマニュアル』
- 『iPlanet Messaging Server スキーマリファレンス』
- 『iPlanet Messaging Server プロビジョニングガイド』
- 『iPlanet Delegated Administrator for Messaging and Collaboration インストールおよび 管理ガイド』

# <span id="page-12-0"></span>SIMS 4.0 および Netscape Messaging Server 4.x と iPlanet Messaging Server との相違点

iPlanet Messaging Server は、Netscape Messaging Server と Sun Internet Messaging Server (SIMS) の優れた機能を統合した新しい製品です。iPlanet Messaging Server は両製品の もっとも堅牢で高性能のコンポーネントを組み合わせて作られています。そのため、 Netscape Messaging Server と SIMS のユーザにとっては、iPlanet Messaging Server のプロ セスと手順の多くがこれまでとは異なっていることになります。

この章では、Netscape Messaging Server および SIMS の両システムと、iPlanet Messaging Server との間の主な違いについて説明します。また、iPlanet Messaging Server への移行 に影響するその他の要因についても説明します。この章には、以下の節があります。

- 14 [ページの「メッセージングコンポーネントの進化」](#page-13-0)
- 15 [ページの「ディレクトリのサポート内容の変更」](#page-14-0)
- 20 ページの「SIMS 4.0 [との相違点」](#page-19-0)
- 22ページの「[Netscape Messaging Server 4.x](#page-21-0) との相違点」
- 25[ページの「高可用性クラスタ上の](#page-24-0) SIMS および Netscape Messaging Server の移 [行」](#page-24-0)

# <span id="page-13-0"></span>メッセージングコンポーネントの進化

iPlanet Messaging Server は、Netscape Messaging Server と SIMS が進化したものです。次 の iPlanet Messaging Server コンポーネントは、Netscape Messaging Server 4.x のコンポー ネントに基づいているため、使用するデータ形式や構成情報が類似しています。

- メールアクセス (IMAP および POP) サーバ
- Web ブラウザからのメールアクセス (Messenger Express)
- ディレクトリサービス (Netscape Directory Server)
- Netscape Console からの GUI による管理

次の iPlanet Messaging Server コンポーネントは、Sun Internet Mail Server 4.0 の同等のコ ンポーネントに基づいています。

- MTA (Message Transfer Agent)
- ホストドメインの委任管理に関する基本的な管理方法 (iPlanet Delegated Administrator for Messaging のアーキテクチャと実装を追加 )
- ホストドメインのディレクトリアーキテクチャ

iPlanet Messaging Server には以前の製品と同等のコンポーネントが含まれていますが、 管理手順とデータに完全な上位互換性があるわけではありません。表 1-1 に、SIMS、 Netscape Messaging Server、および iPlanet Messaging Server 間の主な違いを示します。

表 1-1 SIMS 4.0/Netscape Messaging Server 4.x と iPlanet Messaging Server 5.x の違い

| メッセージングコン<br>ポーネント | SIMS 4.0 との違い                                                                                                 | Netscape Messaging Server 4.x との違い                                                                |
|--------------------|----------------------------------------------------------------------------------------------------|---------------------------------------------------------------------------------------------------|
| <b>MTA</b>         | SIMS の MTA のアップデート版を使用する。<br>管理、構成、およびカスタマイズのプロセ<br>スはほとんど同じである。新しいオプショ<br>ンについては、『管理ガイド』を参照                  | Netscape Messaging Server の MTA に代<br>わって新しい MTA を使用する。管理、<br>構成、およびカスタマイズのプロセス<br>は異なる           |
| メッセージストア           | 別のメッセージストアを使用する。いくつ<br>かの管理コマンドは引き続き使用できる                                                                     | Netscape Messaging Server のメッセージ<br>ストアを使用する。ユーティリティが<br>追加されている                                  |
| プロビジョニング           | SIMS のプロビジョニング CLI を使用する。<br>新しい Delegated Administrator では GUI によ<br>るプロビジョニング機能が提供される。新<br>しいプロビジョニングガイドを参照 | 新しい CLI を使用する。新しい<br>Delegated Administrator では GUI による<br>プロビジョニング機能が提供される。<br>新しいプロビジョニングガイドを参照 |
| システム管理 CLI         | 類似したコマンドもあるが、ほとんどのコ<br>マンドは異なる                                                                                | 類似したコマンドもあるが、多くのコ<br>マンドは異なる。confiqutil は引き<br>続き使用できる                                            |

| メッセージングコン<br>ポーネント | SIMS 4.0 との違い                                                                     | Netscape Messaging Server 4.x との違い       |
|--------------------|-----------------------------------------------------------------------------------|------------------------------------------|
| システム管理 GUI         | 以前の GUI に代わって Netscape Admin<br>Console を使用する                                     | 変更なし。Netscape の管理 GUI を使用<br>する          |
|                    | LDAPディレクトリ Sun Internet Directory Server に代わって<br>Netscape Directory Server を使用する | 変更なし。Netscape Directory Server を使<br>用する |
| スキーマ               | 別のスキーマを使用する。ただし、以前の<br>スキーマもサポートされる                                               | 別のスキーマを使用する。ただし、以<br>前のスキーマもサポートされる      |

<span id="page-14-0"></span>表 1-1 SIMS 4.0/Netscape Messaging Server 4.x と iPlanet Messaging Server 5.x の違い (続き)

1. 独自のプロビジョニングツールを使用して、アカウント管理システムのデータに基づきユーザおよびグループのディレクトリエント リの作成や変更を行なっている場合は、新しいディレクトリスキーマにエントリを移行する前にこれらのツールを変更する必要があ ります。詳細は、『iPlanet Messaging Server プロビジョニングガイド』を参照してください。

## ディレクトリのサポート内容の変更

ここでは、iPlanet Messaging Server におけるディレクトリのサポート内容の変更につい て説明します。

### ディレクトリサーバ

表 1-2 に、iPlanet Messaging Server と旧システムでサポートされるディレクトリサーバ を示します。Sun Directory Server または Netscape Directory Server の以前のバージョン を使用している場合は、iPlanet Messaging Server をインストールする前に少なくとも Netscape Directory Server 4.12 にアップグレードしておく必要があります。

表 1-2 ディレクトリサーバのサポート

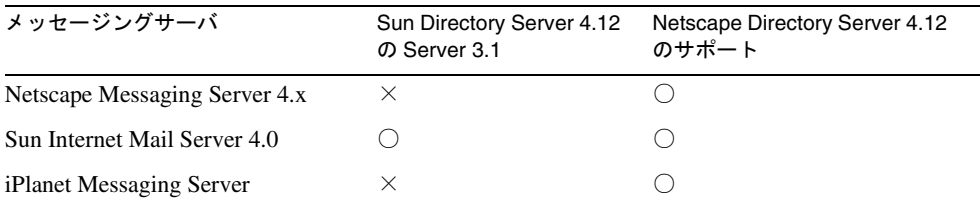

### ディレクトリ情報ツリー

iPlanet Messaging Server のデフォルトの DIT は、Netscape Messaging Server および SIMS の DIT とは異なります。この 3 つの DIT を次に示します。

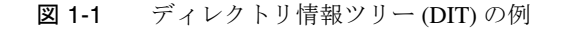

<span id="page-15-0"></span>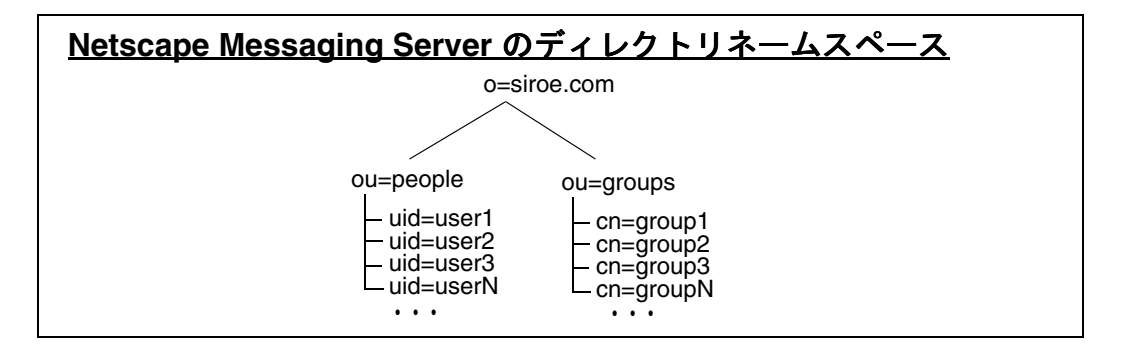

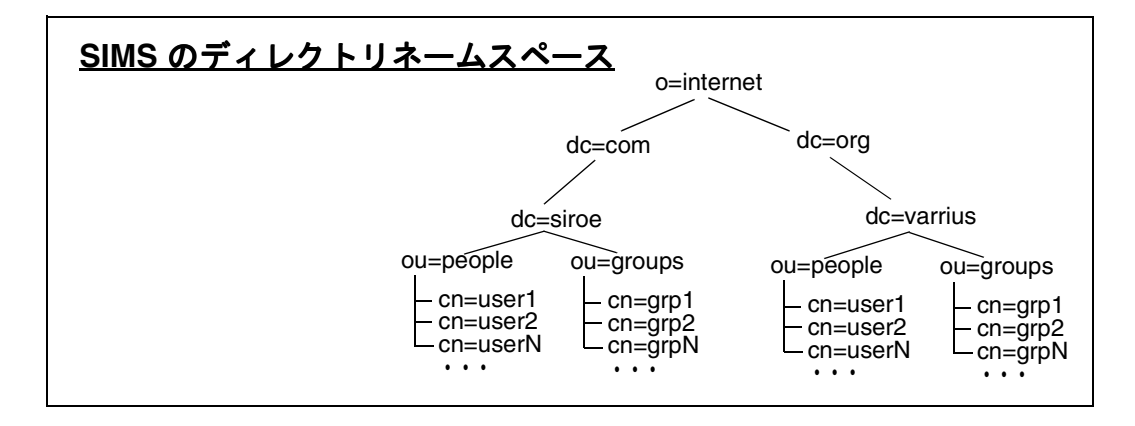

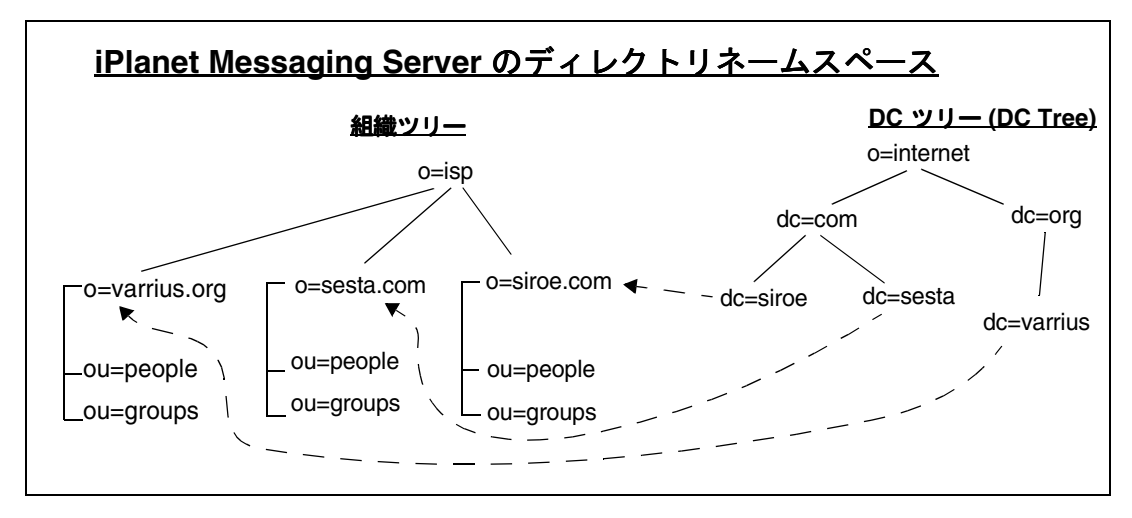

<span id="page-16-0"></span>インストール当初、iPlanet Messaging Server のネームスペースは組織ツリーとドメイン コンポーネントツリー (DC ツリー ) の 2 つのディレクトリツリーから構成されていま す。組織ツリーにはユーザとグループのエントリが含まれます。組織ツリーはシステ ムに対応させるために追加することが可能です。DC ツリーはローカルの DNS 構造を 反映しており、データエントリに対する索引としてシステムで使用されます (16 [ペー](#page-15-0) [ジの図](#page-15-0) 1-1 を参照 )。DC ツリーでは各種ドメインのオペレーションパラメータ ( ス マートホスト、ルーティング、ホスト、ドメインのディスク割り当てなど ) も指定し ます。

iPlanet Messaging Server は SIMS 形式のネームスペースを完全にサポートしています が、Netscape Messaging Server からの移行に関しては、現時点では多少の制限がありま す。この点については次に説明します。

### Netscape Messaging Server 4.x のディレクトリ ネームスペースに関する制限事項

iPlanet Messaging Server で Netscape Messaging Server のディレクトリネームスペースを 使用するには、Netscape Messaging Server のディレクトリ情報ツリー (DIT) を iPlanet Messaging Server の DC ツリーにマップする必要があります。マップする手順は、現在 のシステムで仮想ドメインがサポートされているか、および UID がどのように指定さ れるかによって決まります。UID の指定方法によっては、iPlanet Messaging Server に移 行できない場合もあります。UID の指定方法は、主に次の 4 つに分類できます。

• 仮想ドメインは含まれていない。UID の形式は *LocalPart* ( ドメインは 1 つだけ )。 以下に例を示す

```
uid: wallyc
uid: ofanning
```
• 仮想ドメインが含まれている。UID は @ で区切られ、@ の右側に完全指定ドメイ ン名 (FQDN) が続く。UID の形式は *LocalPart*@*FQDN*。以下に例を示す

```
uid: wallyc@varrius.org
uid: ofanning@siroe.com
```
• 仮想ドメインが含まれている。UID は @ で区切られているが、@ の右側は FQDN ではない。以下に例を示す

```
ofanning@siroe 
havlicek@sesta
barkley@florizel
```
#### 現時点では、この形式の UID を使用するシステムは移行できません。

• 仮想ドメインが含まれている。UID は @ 以外の文字で区切られている。以下に例 を示す

ofanning#siroe eddie#sesta barkley#florizel.com

現時点では、**imsdirmig** はこの形式の UID を完全にはサポートしていません。た だし、このような導入を iPlanet Messaging Server に移行する場合は、バニティドメ インを使用することができます。この場合、ドメインレベルの管理はサポートさ れていません (Delegated Administrator は使用できません )。

この形式の UID をサポートするには、次の手順を実行します。

- ❍ デフォルトドメインにすべてのユーザおよびグループを入れます。これには、DC ツリーのデフォルトドメインノードの inetDomainBaseDN 属性を組織ツリーの ルート接尾辞に設定します。たとえば dc=siroe,dc=com, o=internet の場合、 inetDomainBaseDN をルート接尾辞 o=siroe.com に設定します。これにより、 すべての仮想ドメインのユーザおよびグループがデフォルトドメインに含まれる ようになります。
- ❍ すべてのユーザエントリにオブジェクトクラス msgVanityDomainUser を追加 して、msgVanityDomain 属性をユーザの仮想ドメインの完全指定ドメイン名に 設定します。ユーザの仮想ドメインは、ユーザのメールアドレスのドメイン部分で す。たとえば、uid=eddie#sesta というエントリの msgVanityDomain の値は、 メールアドレス eddie@sesta.com のドメイン部分が sesta.com なので、 sesta.com になります (図 [1-2](#page-18-0) を参照)。

inetDomainBaseDN をルート接尾辞に設定する方法については、『iPlanet Messaging Server プロビジョニングガイド』を参照してください。Netscape Messaging Server ネームスペースを iPlanet Messaging Server ネームスペースにマッ プする方法については、122 ページの「[iPlanet Messaging Server](#page-121-0) での既存のディレ [クトリ情報ツリーの使用」](#page-121-0)を参照してください。

<span id="page-18-0"></span>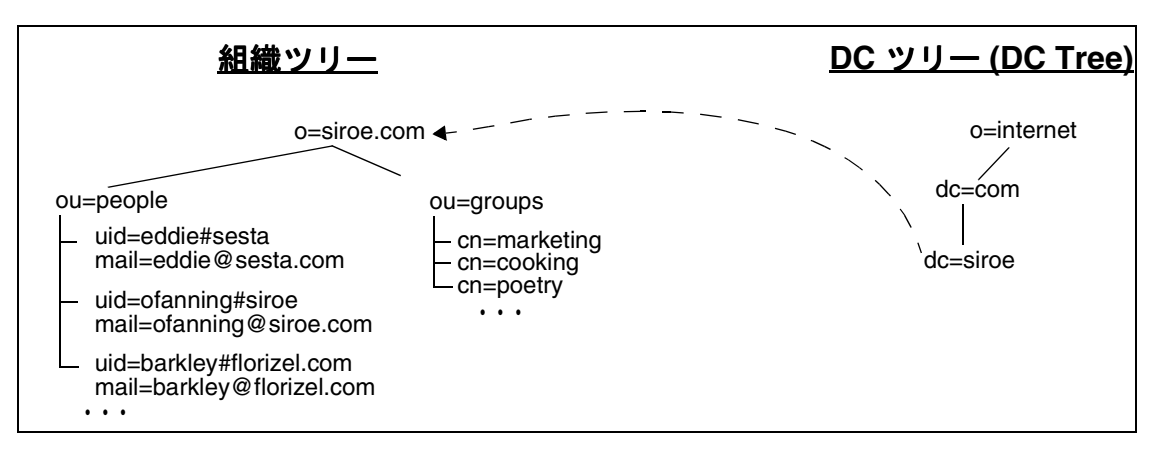

図 1-2 バニティドメインを使用した仮想ドメインのサポート

### iPlanet Messaging Server スキーマ

ホストドメインや iPlanet Delegated Administrator などの各種機能をサポートするため に、iPlanet Messaging Server ではディレクトリスキーマに多くの拡張と変更を加えてい ます。ただし、これらの変更は必須のものではなく、iPlanet Messaging Server では Netscape Messaging Server と SIMS の両方のスキーマもサポートされます。

iPlanet Messaging Server のすべての新機能を活用するには、ディレクトリオブジェクト を新しいスキーマにアップグレードする必要があります。iPlanet Messaging Server の新 機能を活用できるように、データエントリをアップグレードすることをお勧めします。 iPlanet Messaging Server スキーマを必要とする機能を次に示します。

- iPlanet Delegated Administrator for Messaging のコマンドラインユーティリティ
- iPlanet Delegated Administrator for Messaging GUI ツール
- サーバ側フィルタリング規則
- Vacation 属性
- ホストドメインのサポート

新しいスキーマへの移行は、段階的に、サービスを中断することなく実施できます。 ただし、グループまたはユーザの移行が完了したあとは、元のメッセージングサーバ を実行するホストにそのグループまたはユーザを戻すのは困難です。元のサーバに戻 す必要がないことを確認してから移行を実施してください。スキーマに関する詳細な 説明は、『iPlanet Messaging Server スキーマリファレンスマニュアル』を参照してくだ さい。

<span id="page-19-0"></span>iPlanet Messaging Server スキーマへのアップグレードには、imsdirmig ユーティリ ティを使用します。これについては、それぞれの移行シナリオで説明します。 imsdirmig は移行ツールキットに付属しています。

### SIMS 4.0 との相違点

### SIMS 4.0 の MTA に関する変更

iPlanet Messaging Server では SIMS と同じ MTA を使用しますが、アップグレード版な のでいくつかの留意すべき変更点があります。ここでは、この点について説明します。

#### Vacation 機能

iPlanet Messaging Server では、Vacation 属性が異なります。ユーザの LDAP エントリを iPlanet Messaging Server スキーマに変換しないと、Vacation 機能は使用できません。

#### imta startup

imsimta startup および imsimta restart の各コマンドは、構成を自動的にコン パイルしなくなりました。iPlanet Messaging Server では、コンパイルされた構成を使用 するかどうかを選択できます。パフォーマンスのためには、コンパイルされた構成を 使用することをお勧めします。また、dirsync 操作を完了するには、コンパイルされ た構成を使用する必要があります。ただし、テストシステムなど、コンパイルされた 構成を使わずに実行した方が一時的に便利な場合もあります。構成をコンパイルする には、imsimta cnbuild コマンドを実行するか、または imsimta cnbuild と imsimta restart の実行に相当する imsimta refresh コマンドを使用します。

#### メーリングリストへのアクセスの許可と禁止

iPlanet Messaging Server では、mgrpAllowedBroadcaster または mgrpDisallowedBroadcaster に静的グループのアドレスを設定できますが、入れ子 のグループ ( グループの中のグループ ) はサポートされていません。個々の送信者に ついては、mgrpAllowedBroadcaster と mgrpDisallowedBroadcaster に特定の送 信者のアドレスを設定するか、または動的グループ (URL 条件を使用した LDAP 検索 ) として指定します。

#### <span id="page-20-0"></span>SMTP リレーの追加

iPlanet Messaging Server は、デフォルトで、試行された SMTP リレーをブロックするよ うに設定されています。つまり、認証されていない外部ソースから外部アドレスへの メッセージの送信は拒否されます ( 外部システムとは、サーバがあるホスト以外のシ ステムのことです )。ほかのシステムはすべて外部システムとみなされることから、 SMTP リレーをブロックするこのデフォルト設定はかなり厳しいものだといえます。 SMTP リレーの詳細は、『iPlanet Messaging Server 管理者ガイド』を参照してください。

### SIMS 4.0 のメッセージストアに関する変更

SIMS 4.0 の既存のメッセージストアは、iPlanet Messaging Server の新しい形式と互換性 がありません。SIMS 4.0 のメッセージストアは、新しいメッセージストアの形式に変 換する必要があります。詳細は、次の章を参照してください。

SIMS では、SIMS Admin Console を使用するか、コマンドラインユーティリティを実 行して設定ファイルを変更することにより、メッセージストアの構成と管理が行われ ていました。iPlanet Messaging Server では設定ファイルは使用しません。設定パラメー タはディレクトリに保存されます。設定パラメータは Administration Console と configutil コマンドを使用して変更します。一方、メッセージストアのコマンドラ インユーティリティの多くが iPlanet Messaging Server に引き継がれています。次に、 SIMS から移行した場合の相違点をいくつか示します。詳細は、『iPlanet Messaging Server 管理者ガイド』と『iPlanet Messaging Server リファレンスマニュアル』を参照し てください。

- iPlanet Messaging Server には、従来 imexpire と impurge によって実行されてい た機能を自動的に実行するメッセージストアデーモンがある。このデーモンは、 メッセージストアロックとトランザクションログの管理も自動的に行う。この デーモンは常に実行されている必要がある
- バックアップとリストアは SIMS 4.0 に似ている
- /var/mail 形式のメッセージアクセスはない
- imsrestore にはインタラクティブモードがない
- imcheck に代わって reconstruct を使用する
- IMAP IDLE コマンドがない
- imdeluser に代わって mboxutil -d を使用する
- imexpire、iminitquota、および impurge は不要になり、サポートされない
- imquotacheck は quotacheck に変更
- No POP before SMTP( この機能は、ディレクトリを使用して UID の解釈方法を 制御すると利用できる )

• AUTH API がない

## <span id="page-21-0"></span>Netscape Messaging Server 4.x との相違点

### Netscape Messaging Server 4.x の MTA に関す る変更

iPlanet Messaging Server では Netscape Messaging Server とはまったく異なる MTA を使 用しており、相違点も数多くあります。次に、相違点をいくつか示します。詳細は、 『iPlanet Messaging Server 管理者ガイド』と『iPlanet Messaging Server リファレンスマ ニュアル』を参照してください。

#### プラグイン

iPlanet Messaging Server ではメッセージングプラグインはサポートされていませんが、 iPlanet Messaging Server MTA には一般的なプラグイン機能と同等のものが数多くあり ます。ただし、Netscape Messaging Server のオプションやカスタマイズ機能(特に、文 書化されていない機能やカスタムプラグイン ) には、iPlanet Messaging Server に直接代 替可能な機能がないものもあります。iPlanet Messaging Server のチャネルプログラムは Netscape Messaging Server のプラグイン API と互換性がないため、Netscape Messaging Server のプラグインを iPlanet Messaging Server のカスタムチャネルプログラムとして再 コーディングする必要があります。このような新規のプログラムは、移行前に開発お よびテストしておいてください。

#### メーリングリストの不正な ErrorsTo アドレスに関するポストマス ターへの通知の送信

Netscape Messaging Server では、メールリストに無効なメンバーや無効な ErrorsTo ア ドレスがある場合、グループに送られたメッセージから 2 種類のエラーメッセージが 発生し、ポストマスターに送られていました。エラーメッセージの 1 つは無効なグ ループメンバーについて、もう 1 つは無効な ErrorsTo アドレスについてです。 iPlanet Messaging Server では、デフォルトで、ポストマスターには無効なグループメン バーに関するメッセージだけが送信されます。ポストマスターは、不正な ErrorsTo アドレスの通知など、送信しようとした通知メッセージが送り返されたことについて は通知を受け取りません。

通知メッセージの配信不能 ( たとえば、ErrorsTo アドレスへの通知の配信不能 ) もポ ストマスターに通知するには、sendpost キーワードを使用します。

#### <span id="page-22-0"></span>グループ属性の移行に関する問題

次のグループ属性および値はサポートされていません。

#### グループ属性 *mgrpMsgRejectAction*

mgrpMsgRejectAction および mgrpMsgRejectText の各グループ属性は現時点では サポートされていません。これらの属性では、グループへのメッセージが拒否された 場合のアクションを指定できます。属性は使用できますが、今後のバージョンでサ ポートされる予定です。

#### グループ属性値 *'mgrpBroadcasterPolicy=PASSWD\_REQUIRED'*

グループ属性 mgrpBroadcasterPolicy は、PASSWD\_REQUIRED という値では機能し ません。今後のリリースで実装される予定です。

#### グループ属性 *mgrpErrorsTo* は、グループが *LDAP* 値として指定されてい る場合には機能しない

この値は mailto アドレスとして指定します。たとえば、次のように入力します。

mgrpErrorsTo: mailto: baseball@siroe.com

LDAP 値は指定できません。たとえば、次のように入力します。

mgrpErrorsTo: ldap:///cn=baseball,ou=Groups,o=siroe.com,o=siroe.com

この点は修正されません。

#### 認証済み差出人の設定

認証済み差出人を設定すると、メーリングリストの LDAP に mgrpAllowedBroadcaster という属性が設定され、ほかのすべてのユーザがメーリ ングリストに送信できなくなります。たとえば、mike を認証済み差出人に指定する と、メーリングリストに送信できるのは mike だけになります。

mgrpAllowedBroadcaster を使用する構文の詳細は、『iPlanet Messaging Server ス キーマリファレンスマニュアル』を参照してください。

#### SMTP リレー機能

Netscape Messaging Server では、プラグインによって「リレー防止」機能 ( 外部ドメイ ンから送信されたメールは別の外部ドメインにリレーされない ) が提供されていまし た。iPlanet Messaging Server では、この機能は MTA が提供します。iPlanet Messaging Server のデフォルトの初期設定では、試行された SMTP リレーをブロックするように 設定されています。つまり、認証されていない外部ソースから外部アドレスへのメッ

<span id="page-23-0"></span>セージの送信は拒否されます ( 外部システムとは、サーバがあるホスト以外のシステ ムのことです )。ほかのシステムはすべて外部システムとみなされることから、SMTP リレーをブロックするこのデフォルト設定はかなり厳しいものだといえます。SMTP リレーの詳細は、『iPlanet Messaging Server 管理者ガイド』を参照してください。

#### 外部サイトの *SMTP* リレーを許可する

内部 IP アドレスはすべて INTERNAL IP マッピングテーブルに追加する必要がありま す。お使いのシステム / サイトで SMTP リレーを許可する場合は、SMTP リレーを許 可する外部アドレスを内部アドレスとともに INTERNAL\_IP マッピングテーブルに指 定する方法がもっとも簡単です。これは、『iPlanet Messaging Server 管理者ガイド』で 説明されています。

#### RBL チェックを含む DNS 検索

Netscape Messaging Server では、配信や転送のために受け付けたメールが有効な DNS 名を持つアドレスから送信されたものであることを確認するために、管理者は MTA 設定パラメータの service.smtp.domainnotallowed とフィルタ ALL: UNKNOWN を 使用していました。

iPlanet Messaging Server では、別の方法でこの機能を実現できます。もっとも簡単な方 法は、tcp\_local チャネルに mailfromdnsverify チャネルキーワードを割り当てるこ とです。

iPlanet Messaging Server には、次に示す ORIG\_MAIL\_ACCESS 内の規則と同様の機能を 実行できる dns\_verify プログラムも用意されています。

ORIG\_MAIL\_ACCESS

```
TCP|*|*|*|*|SMTP|MATL|*|*@*|*|* ¥
    $[server_root/bin/msg/imta/lib/dns_verify, ¥
dns verify, $6|$$y|$$NInvalid$ host:$ $$6$ -$ %e]
```
DNS 検索は、『iPlanet Messaging Server 管理者ガイド』で説明されています。

#### 認証されていないバルクメール (UBE) のフィルタリング

リレー防止機能については、前の節を参照してください。サーバ側メールボックス フィルタの手順については、『iPlanet Messaging Server 管理者ガイド』を参照してくだ さい。メッセージヘッダーに基づいて受信メッセージをフィルタリングするには、 iPlanet Delegated Administrator for Messaging を使用できます。

### <span id="page-24-0"></span>Netscape Messaging Server 4.x の メッセージ ストアに関する変更

iPlanet Messaging Server で使用されるメッセージストアのデータ形式は、Netscape Messaging Server 4.x のものに基づいています。Netscape Messaging Server の既存のメッ セージストアは自動的に新しい iPlanet Messaging Server の形式に変換されます。ただ し、簡単な変換手順が必要です。詳細は、次の章を参照してください。

## 高可用性クラスタ上の SIMS および Netscape Messaging Server の移行

このマニュアルで説明するシナリオは、高可用性クラスタ上の電子メールシステムの アップグレードにも使用できます。クラスタソフトウェアそのもののアップグレード や、クラスタノードの分割方法は、このマニュアルでは扱いません。クラスタのベン ダーが提供するマニュアルを参照してください。

高可用性クラスタ上の SIMS および Netscape Messaging Server の移行

第 2 章

## 移行の概要

<span id="page-26-0"></span>この章では、移行プロセスの概要を説明します。この章には、以下の節があります。

- 27 ページの「移行の前提条件」
- 28 [ページの「移行ツールキット」](#page-27-0)
- 28 [ページの「移行プロセス」](#page-27-0)
- 30 ページの「SIMS [メッセージストアの移行方法の選択」](#page-29-0)
	- o 30 [ページの「メッセージストアのオフライン移行」](#page-29-0)
	- o 31 [ページの「メッセージストアのオンライン移行」](#page-30-0)
	- ❍ 32 [ページの「メッセージストアの段階的移行」](#page-31-0)

### 移行の前提条件

このマニュアルの移行手順とシナリオは、次の条件を前提にしています。

- 移行前のシステムは SIMS 4.0 または Netscape Messaging Server 4.x である
- システムで使用している LDAP ディレクトリは Netscape Directory Server 4.12 であ る
- Netscape Messaging Server システムが、*local\_part* または l*ocal\_part*@*FQDM* 書式の UID を使用している (17 ページの「[Netscape Messaging Server 4.x](#page-16-0) のディレクトリ [ネームスペースに関する制限事項」を](#page-16-0)参照)

### <span id="page-27-0"></span>移行ツールキット

このマニュアルで説明する手順を実行するには、移行ツールキットが必要です。移行 ツールキットには次のものが含まれています。

- 移行時に複数スキーマをサポートするためのスキーマファイル
- iPlanet Messaging Server スキーマを使用するように、ディレクトリエントリを変換 する imsdirmig コマンド。このコマンドは、iPlanet Messaging Server がサポート されているすべてのプラットフォームで実行できる
- iPlanet Delegated Administrator for Messaging をサポートするための LDIF ファイル を作成する imsdaaci コマンド。このコマンドは、iPlanet Messaging Server がサ ポートされているすべてのプラットフォームで実行できる

## 移行プロセス

移行方法を決める要素は 3 つあります。これらの要素を次に示します。

- SIMS と Netscape Messaging Server のどちらのシステムを移行するのか
- メールシステムの複雑さ ( 単一のスタンドアロンシステム上で動作するシステム なのか、各種機能を連携して実行する多数のシステムから成るシステムなのか )
- 許容できるダウンタイム ( ユーザのメールの送受信を停止できる期間 )

どの方法を選択しても、基本的な目的と手順は同じです。これらについて、簡単に説 明します。

Netscape Messaging Server から移行する場合は、カスタマイズしたプラグインを実 装し直します。iPlanet Messaging Server ではメッセージングプラグインをサポートしな いため、プラグイン機能は新しい MTA の機能を使用して再設計および再コーディン グする必要があります。MTA には、もっともよく使用されるプラグイン機能に対応す る機能が用意されています。22 ページの「[Netscape Messaging Server 4.x](#page-21-0) の MTA に関 [する変更」を](#page-21-0)参照してください。

ディレクトリサーバを Netscape Directory Server 4.12 にアップグレードします。[120](#page-119-0) ページの「[SIMS/Netscape Messaging Server](#page-119-0) から Netscape Directory Server 4.12 へのアッ [プグレード」](#page-119-0)を参照してください。

ディレクトリサーバで複数スキーマのサポートを有効にします。移行中は、iPlanet Messaging Server のスキーマと SIMS または Netscape Messaging Server のスキーマとを 並行してサポートする必要がある可能性があります。これを行うには、SIMS と Netscape Messaging Server の新しいスキーマファイルを LDAP マスターサーバおよびす べての複製にインストールします (120 [ページの「複数スキーマのサポート」を](#page-119-0)参照 )。

複数サーバ導入の場合は、構成サーバをインストールします。構成サーバは、iPlanet Messaging Server の構成データを含む LDAP サーバです。Netscape Messaging Server の 既存の構成サーバを使用して iPlanet Messaging Server をインストールするには、先に A) 新しいスキーマにアップグレードし、B) 構成サーバに新しい Admin Domain を作成 します。

iPlanet Messaging Server をインストールします。iPlanet Messaging Server をインス トールしたら、以前のディレクトリサーバからユーザ / グループエントリを取得でき るように、iPlanet Messaging Server を構成します。『iPlanet Messaging Server インストー ルガイド』を参照してください。

メッセージストアを変換または移動します。SIMS 環境の場合は、SIMS メッセージス トアを iPlanet Messaging Server メッセージストアに変換します。これは、オフライン またはオンラインで、あるいはユーザのまとまりごとに段階的に行うことができます。 30 ページの「SIMS [メッセージストアの移行方法の選択」を](#page-29-0)参照してください。 Netscape Messaging Server 環境の場合は、システムでメッセージストアを指定すると、 移行はオンラインで自動的に行われます。

iPlanet Messaging Server スキーマを使用するようにユーザ、グループ、およびドメ インのエントリをアップグレードします。iPlanet Messaging Server コンポーネントはス キーマが混在していてもユーザやグループを処理できるため、サービスを中断するこ となく段階的に移行を実施できます。ただし、新しいスキーマへの移行が完了したあ とは、元のメッセージングサーバを実行するホストにグループやユーザを戻すのは困 難です。エントリを新しいスキーマに移行するには、imsdirmig というユーティリ ティを使用します。

Netscape Messaging Server から移行する場合は、ディレクトリを変更し、すべての ユーザおよびメーリングリストのエントリを組織ツリーのドメインノードの下に置き ます。これは、ドメインのサポートに必要なだけでなく、iPlanet Delegated Administrator for Messaging の GUI ツールとユーティリティをサポートするためにも必 要です。詳細は、122 ページの「iPlanet Messaging Server [での既存のディレクトリ情報](#page-121-0) [ツリーの使用」を](#page-121-0)参照してください。

iPlanet Delegated Administrator for Messaging をサポートするようにシステムを変更 します。Delegated Administrator サービス管理者エントリと Delegated Administrator サー ビス管理者グループエントリを作成します。適切な ACI を追加します。

注 ACI がユーザ / グループの LDAP サーバに追加されたら、iPlanet Delegated Administrator をインストールできます。

### <span id="page-29-0"></span>SIMS メッセージストアの移行方法の選択

SIMS メッセージストアを iPlanet Messaging Server メッセージストアに移行する方法に は、オフライン移行、オンライン移行、および段階的移行の 3 つがあります。どの方 法を選択するかは、メッセージストアの大きさ、許容できるダウンタイム、および POP と IMAP のどちらを使用しているかによって決まります。ここでは、3 つの方法 の内容、その長所と短所、およびそれぞれの方法に関するシステムのシナリオを説明 します。具体的な移行手順については後述します。

### メッセージストアのオフライン移行

メッセージストアをオフライン移行する場合は、まず SIMS をシャットダウンし、 iPlanet Messaging Server をインストールし、SIMS メッセージストアデータをバック アップします。次に、バックアップしたメッセージストアデータを iPlanet Messaging Server メッセージストアデータにリストアまたは変換してから、iPlanet Messaging Server をオンラインにします。

メッセージストアのオフライン移行には、次のような長所があります。

- もっとも簡単で単純な移行方法である
- 必要な場合に、SIMS に戻すのがもっとも簡単である
- メッセージの受信順序が正確である
- 移行にかかる時間がもっとも短い

メッセージストアのオフライン移行には、次のような短所があります。

• サーバのダウンタイム ( クライアントアクセスができない時間 ) がもっとも長い。 ダウンタイムは、20G バイトのメッセージストアを移行するのに<sup>1</sup>約1~2時間、 さらに LDAP エントリをアップグレードするのに 1 ~ 2 時間である ( エントリ数 と、メールホスト名の変更があるかどうかによって異なる )

次に、メッセージストアのオフライン移行のシナリオを示します。

• 1 つまたは複数のサーバのシステムで、メッセージストアは 20G バイト、ユーザ は約 50,000 人であり、POP または IMAP を使用している

推定ダウンタイム : 2 ~ 3 時間

• 1 つまたは複数のサーバのシステムで、メッセージストアは 100G バイト、ユーザ は約 200,000 人であり、POP または IMAP を使用している

推定ダウンタイム : 7 ~ 12 時間

1. オフライン移行にかかる時間は、ハードウェアによって異なります。2 個の UltraSparc プロセッサを持つ Ultra Enterprise E450 で、複数のバックアップ / リストアセッションを同時に実行する場合は、1 時間で最大 20G バイト のメッセージストアを移行できます。移行時間の合計は、メッセージストアの一部を移行してみて判断します。

<span id="page-30-0"></span>オフライン移行の詳細は、36 [ページの「単一サーバの](#page-35-0) SIMS システムのアップグレー ド ( [メッセージストアのオフライン移行方法](#page-35-0) )」または 74 [ページの「](#page-73-0)SIMS のバックエ [ンドメールストアサーバの](#page-73-0) iPlanet Messaging Server への移行 ( オフライン移行 )」を参 照してください。

### メッセージストアのオンライン移行

メッセージストアをオンライン移行する場合は、まず iPlanet Messaging Server をイン ストールしてデフォルトのサーバとして起動し、新しいメッセージは新しいメッセー ジストアに届くようにします。次に、新しくインストールしたサーバがアクティブで オンライン状態にあるときに、SIMS メッセージストアをそのサーバに移行します。

メッセージストアのオンライン移行には、次のような長所があります。

- ダウンタイムを最小限に抑えることができる
- 簡単で単純な移行方法である

メッセージストアのオンライン移行には、次のような短所があります。

- メッセージストアの移行により、メッセージストアキューの受信順序が不正確に なる場合がある。SIMS から古いメッセージを移行すると、古いメッセージは iPlanet Messaging Server で受信した新しいメッセージの上に追加される。新たに受 信したメッセージと古いメッセージの受信順序が混ざってしまう可能性がある
- sync をオンに設定する必要があるため、ほかの方法よりメッセージストアの移行 に時間がかかる ( ハードウェアによっては 1 時間あたり 2 ~ 4G バイト。オフライ ン移行の場合は 1 時間あたり 10 ~ 20G バイト )
- 古いメッセージとフォルダが移行されるまで、ログインしたユーザには一時的に 空のメールボックスが表示される。移行中は、IMAP のメールボックス内の古い メッセージにはアクセスできない。iPlanet Messaging Server メッセージストアに届 いた新しいメッセージにはアクセスできる

次に、メッセージストアのオンライン移行のシナリオを示します。

- ユーザコミュニティでは、POP だけを使用している
- 単一または複数のサーバシステムで、メッセージストアは 20G バイト、ユーザは 約 50,000 人であり、POP または IMAP を使用している。A) ダウンタイムを最小限 に抑えることが重要であり、B) 新しいメッセージと古いメッセージの順序が厳密 である必要はなく、C) ユーザメールボックスのすべてのメッセージが一時的に表 示できなくなってもかまわない。IMAP を使用するユーザは、移行が済むまで古 いメッセージにアクセスできない。推定移行時間 : 5 ~ 10 時間
- 1 つまたは複数のサーバのシステムで、メッセージストアは 100G バイト、ユーザ は約 200,000 人であり、POP または IMAP を使用している。推定移行時間: 25~ 50 時間

<span id="page-31-0"></span>オンライン移行の詳細は、41 [ページの「単一サーバの](#page-40-0) SIMS システムのアップグレー ド ( [メッセージストアのオンライン移行方法](#page-40-0) )」または 79 [ページの「](#page-78-0)SIMS のバックエ [ンドメールストアサーバの](#page-78-0) iPlanet Messaging Server への移行 ( オンライン移行 )」を参 照してください。

### メッセージストアの段階的移行

このシナリオでは、iPlanet Messaging Server を新しいマシンにインストールし、移行済 みユーザが使用できるように起動します。一方、既存のマシンではまだ移行していな いユーザのために、SIMS も稼働させておきます。ユーザメールボックスは、ユーザ のまとまりごとに古い SIMS システムから新しい iPlanet Messaging Server システムに段 階的に移行されます。

段階的移行の基本的な手順は次のようになります。SIMS を稼働させたまま、iPlanet Messaging Server をインストールします。一部のユーザについて、一時的にメールシス テムの使用を停止し、SIMS から iPlanet Messaging Server に移行します。移行済みユー ザのメールホストとして、iPlanet Messaging Server を起動します。一方、まだ移行して いないユーザのために、SIMS システムも稼働させておきます。ユーザのまとまりを 順次 SIMS から iPlanet Messaging Server に移行していきます。すべてのユーザを移行し たら、SIMS を停止します。ダウンタイムは、移行中のユーザだけに限定されます。

メッセージストアの段階的移行には、次のような長所があります。

- ダウンタイムが移行中のユーザだけに限定される
- ユーザの多い大規模なメッセージストアの移行でダウンタイムを抑えたい場合に 便利である
- 少人数のユーザだけを新しいシステムに移行し、ほかのユーザには引き続き SIMS システムを使用してもらうことができる

段階的移行には、次のような短所があります。

- ハードウェアが余分に必要である
- 移行プロセスがより複雑である
- いったん新しいシステムに移行したユーザを SIMS システムに戻すことは難しい。 本格的に移行を開始する前に、少人数のユーザで試すことを推奨

次に、メッセージストアの段階的移行のシナリオを示します。

- メッセージストアは 500G バイト、ユーザは約 500,000 人であり、IMAP システム を使用しており、システムのダウンタイムを最小限に抑える
- ユーザを一度にすべて移行するのではなく、徐々に移行するシステム

移行に必要な時間は、オンライン移行と同様です。詳細は、47 [ページの「単一サーバ](#page-46-0) の SIMS システムのアップグレード ( [メッセージストアの段階的移行方法](#page-46-0) )」と [90](#page-89-0) ページの「SIMS [メッセージストアサーバの](#page-89-0) iPlanet Messaging Server への移行 ( 段階的 [移行](#page-89-0) )」を参照してください。

SIMS メッセージストアの移行方法の選択

# <span id="page-34-0"></span>単一サーバシステムにおける iPlanet Messaging Server への移行のシナリオと手順

この章では、SIMS 4.0 または Netscape Messaging Server 4.x 単一サーバシステムから <sup>1</sup> iPlanet Messaging Server システムへの移行手順について説明します。この章の4つの シナリオでは、多くの SIMS 4.0 および Netscape Messaging Server 4.x 導入を扱います。 ただし、導入はそれぞれ異なっており、個別の状況に応じてこれらの手順を変更する 必要もあることに留意してください。

注 このマニュアル全体に目を通し、実施する移行のあらゆる側面について十 分に理解してください。移行の手順が理解できたら、ディレクトリおよび メッセージストアのデータをすべてバックアップし、少人数のユーザにつ いて移行を試してから、システム全体の移行を実施します。

この章には、以下の節があります。

- 36 ページの「単一サーバの SIMS [システムのアップグレード](#page-35-0) ( メッセージストア [のオフライン移行方法](#page-35-0) )」
- 41 ページの「単一サーバの SIMS [システムのアップグレード](#page-40-0) ( メッセージストア [のオンライン移行方法](#page-40-0) )
- 47 ページの「単一サーバの SIMS [システムのアップグレード](#page-46-0) ( メッセージストア [の段階的移行方法](#page-46-0) )
- 55ページの「単一サーバの [Netscape Messaging Server](#page-54-0) システムからの移行」

1.「単一サーバシステム」は、MTA とメッセージストアが 1 つのホスト上にある場合をいいます。ディレクトリ は、同じホストにあっても別のホストにあってもかまいません。

## <span id="page-35-0"></span>単一サーバの SIMS システムのアップグレード ( メッセージストアのオフライン移行方法 )

#### シナリオの前提

- 同じホストで SIMS 4.0 を iPlanet Messaging Server に置き換える
- メッセージストアの移行中はメールサービスを利用できない ( オフライン )
- Netscape Directory Server 4.12 を使用する(ディレクトリサーバは同じホストにあっ ても別のホストにあってもかまわない)
- SIMS のユーザ / グループのディレクトリ接尾辞 : o=internet SIMS と iPlanet Messaging Server のメールサーバ名 : mail.siroe.com マスターディレクトリサーバ : mail.siroe.com ディレクトリサーバのバインドパスワード : secret SIMS のデフォルトの組織 DN : dc=siroe,dc=com,o=internet ユーザ / グループエントリは DC ツリー内に含まれる (DIT は1つ)

#### 移行手順

1. ディレクトリサーバのデータベースをバックアップします。

使用するコマンドは *DirServer\_instance\_root*/bin/db2ldif です。詳細は、次の Netscape Directory Server のマニュアルを参照してください。 http://docs.iplanet.com/docs/manuals/directory.html#dirserver41

2. 複数スキーマのサポートを有効にします (SIMS/Netscape Messaging Server/iPlanet Messaging Server)。

マージされたスキーマファイル (merged.oc.conf および merged.at.conf) を ディレクトリサーバに追加します。このディレクトリサーバは、iPlanet Messaging Server でユーザ / グループサーバとして使用されます。120 [ページの「複数スキー](#page-119-0) [マのサポート」を](#page-119-0)参照してください。

3. SMTP サーバのキュー内のメッセージがすべて処理済みであり、キューが空であ ることを確認します。

これには、次のようにディスパッチャを停止する方法があります。

#### **/opt/SUNWmail/sbin/imta stop dispatcher**

この時点で SMTP サーバは停止しますが、ジョブコントローラによってキュー内 のメッセージの処理は続けられます。キューが空であることを確認するには、次 のコマンドを入力します。

**/opt/SUNWmail/sbin/imta qm counters**
<span id="page-36-0"></span>4. SIMS を停止します。

次のコマンドを使用します。/opt/SUNWmail/sbin/im.server stop

SIMS のすべてのプロセスが停止したことを確認します。LDAP サーバ (slapd) は 停止しないでください。この間、メールの送受信はできなくなります。

5. ( メッセージストアの 2.5 倍のサイズのディスク容量を確保できる場合は、この手 順を飛ばして次に進んでください。) SIMS の imbackup コマンドを使用して、別 のデバイス ( テープドライブなど ) に SIMS メッセージストアのバックアップを作 成します。

この SIMS メッセージストアのバックアップコピーは、あとで iPlanet Messaging Server メッセージストアに移動します。imbackup コマンドを使用してテープに バックアップを作成する場合の例を次に示します。

#### **imbackup -f /dev/rmt/0**

ディスク容量を余分に確保できる場合は[、手順](#page-38-0) 10 で説明するように、SIMS メッ セージストアをそのままにしてデータを imbackup から imsrestore に直接スト リーミングすると、ダウンタイムを最小限に抑えることができます。

6. iPlanet Messaging Server および付属のディレクトリサーバをインストールして構成 します。iPlanet Messaging Server のプロセスをすべて停止します。

インストール時には、既存の SIMS ディレクトリサーバをユーザ / グループ情報の 保存先サーバに指定しないでください。これはあとで行います。この時点では iPlanet Messaging Server の構成データを保存するために新しいディレクトリサーバ をインストールする必要があります。インストールに関する次の質問に「No」と 答えます。

#### Do you want to use another directory to store your data?[No]:

デフォルトのインストールオプションを使用します。ただし、SIMS ディレクトリ サーバと同じネットワークポートは使用しないでください。これは、通常、389 ですが、390 を使用することもできます。ユーザとメーリングリストのエントリ は既存のディレクトリサーバに置いたままになります。

インストールの最後に、インストーラによってすべてのサーバプロセスが開始さ れます。インストールが終了したら、すべてのプロセスを停止してください。root として、次のコマンドを実行します。

#### *instance\_root***/stop-msg**

7. SIMS で使用していたユーザ / グループディレクトリをポイントするように、 iPlanet Messaging Server の設定を変更します。これは、1 つ前の手順と同時に実行 できます。

configutil を使用して、次の設定パラメータを変更します。

local.ugldapbasedn = o=internet (SIMS で、ユーザを保存するために使用していた接尾 辞 )

local.ugldapbinddn = "cn=Directory Manager" ( ディレクトリサーバのバインド DN) local.ugldapbindcred = secret ( ディレクトリサーバのバインドパスワード ) local.ugldapdeforgdn = "dc=siroe,dc=com,o=internet" ( デフォルトの組織 DN) local.ugldaphost = mail.siroe.com ( ユーザ / グループの LDAP サーバがあるホスト ) local.ugldapport = 389 ( ユーザ / グループの LDAP サーバがあるポート )

8. SIMS サーバでログイン区切りに「+」を使用している場合、iPlanet Messaging Server では「@」がデフォルトなので、ログイン区切り文字を「+」に変更しま す。

```
次のコマンドを使用します。
```
#### **configutil -o service.loginseparator -v +**

- 9. iPlanet Messaging Server スキーマを使用するように、ドメイン、ユーザ、およびグ ループのディレクトリエントリをアップグレードします。
	- a. imsdirmig コマンドを使用して、ドメインエントリをアップグレードします ( 付録 A[「コマンドラインインタフェース」](#page-112-0)を参照 )。

**imsdirmig -h mail.siroe.com -b "o=internet" -M sims -D "cn=Directory Manager" -w secret -m domains** 

この場合、o=internet の下のすべてのドメインがアップグレードされます。

b. ユーザ / グループエントリをアップグレードします。

**imsdirmig -h mail.siroe.com -b "o=internet" -M sims -D "cn=Directory Manager" -w secret -m both**

この場合、o=internet の下のすべてのユーザ / グループエントリがアップグ レードされます。

<span id="page-38-0"></span>10. SIMS メッセージストアを iPlanet Messaging Server メッセージストアに変換しま す。

これを行うには、imsbackup を使用して SIMS メッセージストアをバックアップ し、imsrestore を使用してメッセージストアを iPlanet Messaging Server にリスト アします。この手順について次に説明します。

注 LDAP ディレクトリに大文字を含む UID がある場合、imsrestore は必 ず -u *filename* オプションとともに使用し、ユーザの SIMS メッセージス トアの名前 ( 小文字のみ ) を LDAP ディレクトリの UID ( 大文字も含まれ る ) に変更します。

> たとえば、LDAP ディレクトリに大文字を含む UID が 2 つあり、それが Anderson と Kolander である場合、SIMS には anderson と kolander という 2 つのメッセージストアがあることになります。iPlanet Messaging Server メッセージストアの名前を Anderson と Kolander に変更するに は、imsrestore とともに -u *filename* オプションを使用する必要があり ます。*filename* の内容は次のようになります。

anderson=Anderson kolander=Kolander

これを行わないと、UID に大文字が含まれるユーザは、移行済みメールに アクセスできなくなります。LDAP ディレクトリに大文字を含む UID がな い場合は、この手順を実行する必要はありません。

- a. [手順](#page-36-0) 5 に従って、テープまたはその他のデバイスに SIMS メッセージストアの バックアップを作成した場合は、次のコマンドを使用してそれを iPlanet Messaging Server にリストア / 変換します。メッセージストアのバックアップ を作成していない場合は[、手順](#page-39-0) b に進んでください。
- 注 メールボックス名の文字で MUTF-7 (Modified Unicode Tranformation Format、RFC 2060 を参照 ) でエンコードされていないものは、imsrestore によってスペースに置き換えられます。ユーザは、メールクライアントか らフォルダ名を修正できます。変換によるフォルダ名の重複を避けるに は、imsrestore の -n オプションを使用します。

**configutil -o "local.store.synclevel" -v 0**  *instance\_root***/start-msg store imsrestore -f /dev/rmt/0 -cy -n -v1** 

<span id="page-39-0"></span>b. ディスク容量を余分に確保できる場合は、次のコマンドを使用して SIMS メッセージストアを iPlanet Messaging Server メッセージストアに直接変換しま す。

**configutil -o "local.store.synclevel" -v 0**  *instance\_root***/start-msg store imbackup -f- -u** *user\_file* **|** *server\_root***/bin/msg/store/bin/imsrestore -f- -cy -n -v1** 

*user\_file* はユーザメールボックスの名前が含まれているファイルです。ユーザ エントリを等分してそれぞれのユーザファイルに入れ、10 ~ 15 のバックアッ プ / リストアセッションを同時に実行すると、リストアの速度を最適化できま す。

11. 変換が完了したら、同期レベルを変更します。

**configutil -o local.store.synclevel -v -1**

12. stored を停止します。

*instance\_root***/stop-msg store**

13. iPlanet Messaging Server を起動します。

iPlanet Messaging Server で imsimta dirsync -F コマンドを実行し、start-msg コマンドを使用してほかのすべてのサーバプロセスを開始します。この時点で、 iPlanet Messaging Server は完全に機能します。

- 注 新しくインストールした iPlanet Messaging Server のデフォルト設定では、 SMTP リレーはすべてブロックされます。サイトのポリシーに合わせてデ フォルト設定を変更する場合は、23 ページの「SMTP [リレー機能」](#page-22-0)を参照 してください。
- 14. iPlanet Delegated Administrator for Messaging をインストールする前に、適切な ACI を追加します。

次に示す、移行ツールキットに含まれている imsdaaci コマンドは、Delegated Administrator サービス管理者グループと Delegated Administrator ドメイン管理者グ ループ、および必要な ACI を作成するために使用する LDIF ファイルを作成しま す。

#### *server\_root***/bin/msg/migrate/bin/imsdaaci**

DIT に LDIF ファイルを追加するには、ldapmodify を使用します。ACI について は、『iPlanet Messaging Server プロビジョニングガイド』を参照してください。

# 単一サーバの SIMS システムのアップグレード ( メッセージストアのオンライン移行方法 )

メッセージストアのオンライン移行方法を使用して、単一サーバの SIMS 電子メール システムを単一サーバの iPlanet Messaging Server に移行する手順を説明します。

### シナリオの前提

- iPlanet Messaging Server は、新しいホストまたは現在の SIMS 4.0 システムと同じ ホストにインストールする
- ディレクトリサーバは Netscape Directory Server 4.12 を使用する。SIMS と同じホス トにあっても別のホストにあってもかまわない。iPlanet Messaging Server に新しい ディレクトリサーバがインストールされるが、これにはサーバの構成データだけ を置く。古いディレクトリ、つまり SIMS のディレクトリでは、アップグレード された同一のユーザ、グループ、およびドメインのエントリで新しい iPlanet Messaging Server をサポートする
- サーバがアクティブでオンライン状態にあるときに、SIMS メッセージストアを iPlanet Messaging Server メッセージストアに移行する。移行されたメッセージと、 移行前に新しく届いたメッセージとが混在することになる
- システムを新しいホストにインストールする場合は、次の例に示すような前提が 適用される。iPlanet Messaging Server を同じホストにインストールする場合と手順 が異なるときは別途注記する。

前提

SIMS のユーザ / グループのディレクトリ接尾辞 : o=internet SIMS のメールサーバ名 : oldmail.siroe.com iPlanet Messaging Server のメールサーバ名 : newmail.siroe.com マスターディレクトリサーバ : ldap.siroe.com ディレクトリサーバのバインドパスワード : secret SIMS のデフォルトの組織 DN : dc=siroe,dc=com,o=internet

#### 移行手順

1. ディレクトリサーバのデータベースをバックアップします。

使用するコマンドは *DirServer\_instance\_root*/bin/db2ldif です。詳細は、次の Netscape Directory Server のマニュアルを参照してください。 http://docs.iplanet.com/docs/manuals/directory.html#dirserver41

2. 複数スキーマのサポートを有効にします (SIMS/Netscape Messaging Server/iPlanet Messaging Server)。マージされたスキーマファイル (merged.oc.conf および merged.at.conf) をディレクトリサーバに追加します。120 [ページの「複数ス](#page-119-0) [キーマのサポート」を](#page-119-0)参照してください。

3. SMTP サーバのキュー内のメッセージがすべて処理済みであり、キューが空であ ることを確認します。

これには、次のようにディスパッチャを停止する方法があります。

#### **/opt/SUNWmail/sbin/imta stop dispatcher**

この時点で SMTP サーバは停止しますが、ジョブコントローラによってキュー内 のメッセージの処理は続けられます。キューが空であることを確認するには、次 のコマンドを入力します。

#### **/opt/SUNWmail/sbin/imta qm counters**

4. 同じホストにインストールする場合は、SIMS を停止します。

#### **/opt/SUNWmail/sbin/im.server stop.**

SIMS のすべてのプロセスが停止したことを確認します。LDAP サーバ (slapd) は 停止しないでください。この間、メールの送受信はできなくなります。

5. iPlanet Messaging Server および付属のディレクトリサーバをインストールして構成 します。iPlanet Messaging Server のプロセスをすべて停止します。

インストール時には、既存の SIMS ディレクトリサーバをユーザ / グループ情報の 保存先サーバに指定しないでください。これはあとで行います。この時点では iPlanet Messaging Server の構成データを保存するために新しいディレクトリサーバ をインストールする必要があります。インストールに関する次の質問に「No」と 答えます。

#### Do you want to use another directory to store your data?[No]:

デフォルトのインストールオプションを使用します。ただし、ディレクトリサー バを同じホストにインストールする場合は、SIMS ディレクトリサーバと同じネッ トワークポートは使用しないでください。これは、通常、389 ですが、390 を使用 することもできます。ユーザとメーリングリストのエントリは既存のディレクト リサーバに置いたままになります。

インストールの最後に、インストーラによってすべてのサーバプロセスが開始さ れます。インストールが終了したら、すべてのプロセスを停止してください。root として、次のコマンドを実行します。

#### *instance\_root***/stop-msg**

6. SIMS 4.0 のユーザ / グループディレクトリをポイントするように、iPlanet Messaging Server の設定を変更します。

configutil を使用して、次の設定パラメータを変更します。

local.ugldapbasedn = o=internet (SIMS で、ユーザを保存するために使用していた接尾 辞 )

local.ugldapbinddn = "cn=Directory Manager" ( ディレクトリサーバのバインド DN) local.ugldapbindcred = secret ( ディレクトリサーバのバインドパスワード ) local.ugldapdeforgdn = "dc=siroe,dc=com,o=internet" ( デフォルトの組織 DN) local.ugldaphost = ldap.siroe.com (LDAP サーバがあるホスト ) local.ugldapport = 389

7. SIMS サーバでログイン区切りに「+」を使用している場合、iPlanet Messaging Server では「@」がデフォルトなので、ログイン区切り文字を「+」に変更しま す。

*instance\_root***/configutil -o service.loginseparator -v +** 

- 8. ( 次の手順は、iPlanet Messaging Server を古い SIMS サーバと同じホスト (oldmail.siroe.com) にインストールする場合にだけ行います。別のホストにイ ンストールする場合は、次の手順に進んでください。iPlanet Messaging Server ス キーマを使用するように、ドメイン、ユーザ、およびメーリングリストのディレ クトリエントリをアップグレードします。
	- a. imsdirmig コマンドを使用して、ドメインエントリをアップグレードします ( 付録 A[「コマンドラインインタフェース」](#page-112-0)を参照 )。

**imsdirmig -h ldap.siroe.com -b "o=internet" -M sims -D "cn=Directory Manager" -w secret -m domains** 

o=internet の下のすべてのドメインがアップグレードされます。

b. ユーザ / グループエントリをアップグレードします。

**imsdirmig -h ldap.siroe.com -b "dc=com,o=internet" -M sims -D "cn=Directory Manager" -w secret -m both**

o=internet の下のすべてのユーザ / グループエントリがアップグレードされ ます。

c. stored を起動します。

*instance\_root*/start stored

d. iPlanet Messaging Server で imsimta dirsync -F コマンドを実行します。

*instance\_root***/imsimta dirsync -F**

9. ( 次の手順は、iPlanet Messaging Server を新しいホストにインストールする場合に だけ行います。) iPlanet Messaging Server スキーマを使用するように、ドメイン、 ユーザ、およびグループのディレクトリエントリをアップグレードして、ユーザ / グループエントリの mailhost 属性を新しいホスト (newmail.siroe.com) に設 定します。

- a. /opt/SUNWmail/sbin/im.server stop を使用して SIMS を停止します。 SIMS のすべてのプロセスが停止したことを確認します。LDAP サーバ (slapd) は停止しないでください。この間、メールの送受信はできなくなりま す。
- b. iPlanet Messaging Server スキーマを使用するように、ドメインエントリをアッ プグレードします。

imsdirmig コマンドを使用します ( 付録 A[「コマンドラインインタフェー](#page-112-0) [ス」](#page-112-0)を参照 )。

**imsdirmig -h ldap.siroe.com -b "o=internet" -M sims -D "cn=Directory Manager" -w secret -m domains -A mailroutinghosts:newmail.siroe.com** 

o=internet の下のすべてのドメインがアップグレードされます。

c. ユーザ / グループエントリをアップグレードします。

**imsdirmig -h ldap.siroe.com -b "dc=com,o=internet" -M sims -D "cn=Directory Manager" -w secret -m both -A mailhost:newmail.siroe.com**

o=internet の下のすべてのユーザ / グループエントリに新しいメールホスト が割り当てられ、エントリは新しいスキーマにアップグレードされます。

d. ユーザクライアントで新しいメールサーバが指定されていることを確認しま す。一時的に古いメールにアクセスできなくなることがあることをユーザに 知らせます。

移行済みユーザには、新しいメールサーバをポイントするようにメールクラ イアントプログラムを修正してもらいます (この例では oldmail.siroe.com から newmail.siroe.com をポイントするように変更します )。既存のメール ホストを新しいメールホストに置き換える場合は、この手順が必要です。

メッセージストアの移行が完了するまで、古いメールにはアクセスできない ことと、一時的に空のメールボックスが表示されることをユーザに知らせま す。さらに、メッセージストアの移行後は、新着メッセージ (iPlanet Messaging Server に新たに届いたメッセージ ) と古いメッセージとが混在する ことも知らせます。

e. stored を起動します。

*instance\_root*/start stored

f. newmail.siroe.com で完全な dirsync を実行します。

```
instance_root/imsimta dirsync -F
```
これで、メッセージは newmail.siroe.com メッセージストアに配信されま す。

g. システムの新しいデフォルトのメッセージングサーバに iPlanet Messaging Server を設定します。

newmail.siroe.com ( 以前 oldmail.siroe.com によってホストされていた ドメインを管理するサーバ ) をポイントするように、oldmail.siroe.com の A レコードを変更します。

h. 移行後、ドメインの mailhosts 属性と preferredmailhost 属性の属性値が oldmail.siroe.com ではなく、newmail.siroe.com に設定されていること を確認します。たとえば、preferredmailhost の変更が必要なドメイン メールエントリを検索するには、次の ldapsearch コマンドを使用します。

ldapsearch -h ldap.siroe.com -b "o=internet" "(&(objectclass=maildomain)(preferredmailhost=oldmail.siroe.c  $om)$ )"

mailhosts の変更が必要なドメインメールエントリを検索するには、次の ldapsearch コマンドを使用します。

ldapsearch -h ldap.siroe.com -b "o=internet" "(&(objectclass=maildomain)(mailhosts=oldmail.siroe.com))"

10. メッセージサーバを起動します。

SIMS メッセージストアが iPlanet Messaging Server メッセージストアに移行される まで、古いメッセージにはアクセスできません。さらに、SIMS から移行された古 いメッセージと、iPlanet Messaging Server メッセージストアに直接届いた新しい メッセージとが混在することになります。このため、受信順序が不正確になる場 合があります。

次に、ほかのすべてのサーバプロセスを開始します。

*instance\_root***/start-msg**

この時点で、iPlanet Messaging Server は完全に機能します。

注 新しくインストールした iPlanet Messaging Server のデフォルト設定では、 SMTP リレーはすべてブロックされます。サイトのポリシーに合わせてデ フォルト設定を変更する場合は、23 ページの「SMTP [リレー機能」](#page-22-0)を参照 してください。

11. SIMS メッセージストアを iPlanet Messaging Server メッセージストアに変換しま す。

これを行うには、imsbackup を使用して SIMS メッセージストアをバックアップ し、imsrestore を使用してメッセージストアを iPlanet Messaging Server にリスト アします。この手順について次に説明します。

注 LDAP ディレクトリに大文字を含む UID がある場合、imsrestore は必 ず -u *filename* オプションとともに使用し、ユーザの SIMS メッセージス トアの名前 ( 小文字のみ ) を LDAP ディレクトリの UID ( 大文字も含まれ る ) に変更します。

> たとえば、LDAP ディレクトリに大文字を含む UID が 2 つあり、それが Anderson と Kolander である場合、SIMS には anderson と kolander という 2 つのメッセージストアがあることになります。iPlanet Messaging Server メッセージストアの名前を Anderson と Kolander に変更するに は、imsrestore とともに -u *filename* オプションを使用する必要があり ます。*filename* の内容は次のようになります。

anderson=Anderson kolander=Kolander

これを行わないと、UID に大文字が含まれるユーザは、移行済みメールに アクセスできなくなります。LDAP ディレクトリに大文字を含む UID がな い場合は、この手順を実行する必要はありません。

注 メールボックス名の文字で MUTF-7 (Modified Unicode Tranformation Format、RFC 2060 を参照 ) でエンコードされていないものは、imsrestore によってスペースに置き換えられます。ユーザは、メールクライアントか らフォルダ名を修正できます。変換によるフォルダ名の重複を避けるに は、imsrestore の -n オプションを使用します。

同じホストでアップグレードする場合は、oldmail.siroe.com で次のコマンド を実行します。

**imbackup -f- -u** *user\_file* **|** *server\_root***/bin/msg/store/bin/imsrestore -f- -cy -n -v1** 

新しいホストにアップグレードする場合は、newmail.siroe.com で次のコマン ドを実行します。

**rsh** *ipaddress\_of\_oldmail***.***siroe***.***com* **/opt/SUNWmail/sbin/imbackup -f- -u**  *user\_file* **|** *server\_root***/bin/msg/store/bin/imsrestore -f- -cy -n -v1** 

*user\_file* はユーザメールボックスの名前が含まれているファイルです。ユーザエン トリを等分してそれぞれのユーザファイルに入れ、10 ~ 15 のバックアップ / リス トアセッションを同時に実行すると、新しいメッセージストアへのリストアの速 度を最適化できます。

注 次のように fsync を無効にしないでください。 configutil -o "local.store.synclevel" -v 0

12. iPlanet Delegated Administrator for Messaging をインストールする前に、適切な ACI を追加します。

次に示す、移行ツールキットに含まれている imsdaaci コマンドは、Delegated Administrator サービス管理者グループと Delegated Administrator ドメイン管理者グ ループ、および必要な ACI を作成するために使用する LDIF ファイルを作成しま す。

#### *server\_root***/bin/msg/migrate/bin/imsdaaci**

DIT に LDIF ファイルを追加するには、ldapmodify を使用します。ACI について は、『iPlanet Messaging Server プロビジョニングガイド』を参照してください。

# 単一サーバの SIMS システムのアップグレード ( メッセージストアの段階的移行方法 )

メッセージストアの段階的移行方法を使用して、単一サーバの SIMS 電子メールシス テムを単一サーバの iPlanet Messaging Server に移行する手順を説明します。

#### シナリオの前提

- iPlanet Messaging Server を新しいホストにインストールし、SIMS 4.0 の代わりに使 用する (ハードウェアが余分に必要である)
- ディレクトリサーバは Netscape Directory Server 4.12 を使用する。SIMS と同じホス トにあっても別のホストにあってもかまわない。iPlanet Messaging Server に新しい ディレクトリサーバがインストールされるが、これにはサーバの構成データだけ を置く。古いディレクトリ、つまり SIMS のディレクトリでは、アップグレード された同一のユーザ、グループ、およびドメインのエントリで新しい iPlanet Messaging Server をサポートする
- ユーザメールボックスは、一度にすべてが移行されるのではなく、数回に分けて 移行される。
- SIMS のユーザ / グループのディレクトリ接尾辞 : o=internet SIMS のメールサーバ名 : oldmail.siroe.com iPlanet Messaging Server のメールサーバ名 : newmail.siroe.com マスターディレクトリサーバ : ldap.siroe.com ディレクトリサーバのバインドパスワード : secret SIMS のデフォルトの組織 DN : dc=siroe,dc=com,o=internet

#### 移行手順

1. ディレクトリサーバのデータベースをバックアップします。

使用するコマンドは *DirServer\_instance\_root*/bin/db2ldif です。詳細は、次の Netscape Directory Server のマニュアルを参照してください。 http://docs.iplanet.com/docs/manuals/directory.html#dirserver41

- 2. 複数スキーマのサポートを有効にします (SIMS/Netscape Messaging Server/iPlanet Messaging Server)。マージされたスキーマファイル (merged.oc.conf および merged.at.conf) を SIMS のディレクトリサーバ ( マスターおよび複製 ) に追加 します。120 [ページの「複数スキーマのサポート」を](#page-119-0)参照してください。
- 3. iPlanet Messaging Server および付属のディレクトリサーバを newmail.siroe.com という新しいシステムにインストールして構成します。iPlanet Messaging Server の プロセスをすべて停止します。

インストール時には、既存の SIMS ディレクトリサーバをユーザ / グループ情報の 保存先サーバに指定しないでください。これはあとで行います。この時点では iPlanet Messaging Server の構成データを保存するために新しいディレクトリサーバ をインストールする必要があります。インストールに関する次の質問に「No」と 答えます。

Do you want to use another directory to store your data?[No]:

インストールの最後に、インストーラによってすべてのサーバプロセスが開始さ れます。インストールが終了したら、すべてのプロセスを停止してください。root として、次のコマンドを実行します。

#### *instance\_root***/stop-msg**

4. SIMS 4.0 のユーザ / グループディレクトリをポイントするように、iPlanet Messaging Server の設定を変更します。configutil を使用して、次の設定パラ メータを変更します。

local.ugldapbasedn = o=internet (SIMS で、ユーザを保存するために使用していた接尾 辞 )

local.ugldapbinddn = "cn=Directory Manager" ( ディレクトリサーバのバインド DN) local.ugldapbindcred = secret ( ディレクトリサーバのバインドパスワード ) local.ugldapdeforgdn = "dc=siroe,dc=com,o=internet" ( デフォルトの組織 DN) local.ugldaphost = ldap.siroe.com (LDAP サーバがあるホスト ) local.ugldapport = 389

5. SIMS サーバでログイン区切りに「+」を使用している場合、iPlanet Messaging Server では「@」がデフォルトなので、ログイン区切り文字を「+」に変更しま す。次のコマンドを使用します。

```
configutil -o service.loginseparator -v +
```
6. SIMS のドメインエントリをアップグレードします。この手順では、iPlanet Messaging Server スキーマがサポートされるように、新しい属性でドメインエント リをアップグレードします。次のコマンドを使用します。

**imsdirmig -h ldap.siroe.com -b "o=internet" -M sims -D "cn=Directory Manager" -w secret -m domains -A mailroutinghosts:newmail.siroe.com -P**

ここでは、ドメインエントリだけをアップグレードしています。ドメイン内の ユーザエントリやメーリングリストエントリはアップグレードされません。これ はあとで行います。

7. 複数スキーマの LDAP エントリをサポートできるように、iPlanet Messaging Server (newmail.siroe.com) の dirsync コマンドを設定します。

configutil を使用して、次の 3 つのパラメータを設定します。

*instance\_root***/configutil -o local.imta.schematag -v "sims40,ims50"**  *instance\_root***/configutil -o local.imta.ugfilter -v "(|(objectClass=inetLocalMailRecipient)(|(objectClass=inetMailUs er)(objectClass=inetMailGroup)))"**  *instance\_root***/configutil -o local.imta.sims\_migrate -v True**

8. stored を起動します。

*instance\_root*/start stored

9. newmail.siroe.com で完全な dirsync を実行します。

*instance\_root***/imsimta dirsync -F**

10. newmail.siroe.com のすべてのサーバプロセスを開始します。

*instance\_root***/start-msg**

注 新しくインストールした iPlanet Messaging Server のデフォルト設定では、 SMTP リレーはすべてブロックされます。サイトのポリシーに合わせてデ フォルト設定を変更する場合は、23 ページの「SMTP [リレー機能」](#page-22-0)を参照 してください。

<span id="page-49-0"></span>11. oldmail.siroe.com で SIMS 4.0 のプロキシサーバを構成します。

この手順により、oldmail.siroe.com からの移行後に、ユーザ側で newmail.siroe.com をポイントするようにメールクライアントの設定を変更す る手間が省けます。oldmail.siroe.com が IMAP/POP プロキシとして機能する ように構成されると、受信クライアント接続は適切なメールサーバに対して行わ れます。

oldmail.siroe.com /etc/opt/SUNWmail/ims/ims.cnf にあるメッセージスト アの設定ファイルを次のように変更します。

ims-proxy: on

このように変更すると、oldmail.siroe.com の IMAP/POP サーバはプロキシ サーバとして機能する一方で、ローカルメールボックスにアクセスすることも可 能になります。oldmail.siroe.com はプロキシサーバとメッセージストアサー バの両方として機能することになります。

IMAP/POP サーバを再起動します。

#### **/opt/SUNWmail/sbin/mt.scheduler stop /opt/SUNWmail/sbin/mt.scheduler start**

12. oldmail.siroe.com から newmail.siroe.com に、ユーザの一部を移行します。

ユーザを小分けして新しいシステムに移行することにより、ユーザのダウンタイ ム ( ユーザがメールボックスにアクセスできない時間 ) を最小限に抑えることがで きます。このプロセスの結果を確認できるように、まず少人数のユーザを移行し てみることをお勧めします。ユーザのまとまりごとに、次の手順を実行します。

- a. 移行するユーザのまとまりを選択します。移行中はメールにアクセスできな いことをユーザに知らせます。
- b. これらのユーザ宛てのすべてのメッセージがユーザメールボックスではなく 保留チャネルに送信されるように指定し、ユーザメールボックスはロックし て移行中は開けないようにします。次のコマンドを使用します。

**imsdirmig -b "dc=siroe,dc=com,o=internet" -M sims -D "cn=Directory Manager" -w secret -m users -F "(uid=s\*)" -A mailDeliveryOption:hold¥;mailFolderMap:LOCK -O**

上の例では、siroe.com 内で uid の値が「s」で始まるすべてのユーザエン トリについて、mailDeliveryOption と mailFolderMap の属性値が更新さ れます (RFC-1558 に従ってあらゆる LDAP フィルタを使用できます )。このコ マンドでは、iPlanet Messaging Server スキーマをサポートするためのエントリ のアップグレードは行わないでください。これはあとの移行プロセスで行い ます。

このコマンドを実行すると、対象ユーザは自分のメールボックスにアクセス できなくなりますが、メールを送信することはできます。受信メールは保留 チャネルに保存され、この手順の最後にメールボックスに配信されます。

- <span id="page-50-0"></span>c. oldmail.siroe.com と newmail.siroe.com の両方で増分 dirsync を実行 して、前の手順で加えた変更を反映します。
- d. SIMS のユーザメッセージストアのまとまりを iPlanet Messaging Server のメッ セージストアに変換して移動します。

これを行うには、imsbackup を使用して SIMS メッセージストアをバックアップ し、imsrestore を使用してメッセージストアを iPlanet Messaging Server にリスト アします。この手順について次に説明します。

注 LDAP ディレクトリに大文字を含む UID がある場合、imsrestore は 必ず -u *filename* オプションとともに使用し、ユーザの SIMS メッセー ジストアの名前 ( 小文字のみ ) を LDAP ディレクトリの UID ( 大文字 も含まれる)に変更します。

> たとえば、LDAP ディレクトリに大文字を含む UID が 2 つあり、それ が Anderson と Kolander である場合、SIMS には anderson と kolander という 2 つのメッセージストアがあることになります。 iPlanet Messaging Server メッセージストアの名前を Anderson と Kolander に変更するには、imsrestore とともに -u *filename* オプ ションを使用する必要があります。*filename* の内容は次のようになり ます。

anderson=Anderson kolander=Kolander

これを行わないと、UID に大文字が含まれるユーザは、移行済みメー ルにアクセスできなくなります。LDAP ディレクトリに大文字を含む UID がない場合は、この手順を実行する必要はありません。

注 メールボックス名の文字で、MUTF-7 (Modified Unicode Tranformation Format、RFC 2060 を参照 ) でエンコードされていないものは、 imsrestore によってスペースに置き換えられます。ユーザは、メー ルクライアントからフォルダ名を修正できます。変換によるフォルダ 名の重複を避けるには、imsrestore の -n オプションを使用します。

iPlanet Messaging Server で次のコマンドを実行します。

**rsh** *SIMS***\_***host* **/opt/SUNWmail/ims/sbin/imbackup -f- -u** *usernames\_file* **|** *server\_root***/bin/msg/store/bin/imsrestore -f- -cy -n -v1**

imbackup は SIMS ホストで実行されます。*user\_file* は、ユーザメールボック ス名を含むファイルです。ユーザエントリを等分してそれぞれのユーザファ イルに入れ、10 ~ 15 のバックアップ / リストアセッションを同時に実行する と、リストアの速度を最適化できます。imsrestore は iPlanet Messaging Server ホストで実行されます。

e. 新しい iPlanet Messaging Server をポイントするようにユーザエントリを変更 し、ユーザエントリに mailDeliveryOption:mailbox および mailhost:newmail.siroe.com と設定することによってメールボックスに 対する保留を解除します。次のように、imsdirmig を -O および -A オプショ ンとともに使用します。

**imsdirmig -b "dc=siroe,dc=com,o=internet" -M sims -D "cn=Directory Manager" -w secret -m users -F "(uid=s\*)" -O -A mailDeliveryOption:mailbox¥;mailhost:newmail.siroe.com**

これで、移行済みユーザがメールボックスにアクセスできるようになります。

f. newmail.siroe.com と oldmail.siroe.com で完全な dirsync を実行しま す。

これで、移行済みユーザ宛てのメッセージは、oldmail.siroe.com の MTA により、newmail.siroe.com のメッセージストアに配信されます。

g. oldmail.siroe.com と newmail.siroe.com の保留キューを空にし、メー ルボックスを移行している間にシステムに届いたメッセージをすべて新しい サーバ、newmail.siroe.com にリダイレクトします。

oldmail.siroe.com で次のコマンドを実行します。

**/opt/SUNWmail/imta/sbin/hold\_master -u** *uid* **-d** *domain*

-u は受取人の名前を指定し、-d はそのユーザが所属するドメインを指定しま す。

- 13. ユーザ / グループの次のまとまりについて、前の手順を繰り返します。前の手順 を参照してください。
- 14. グループエントリの場合は、mailhost 属性を新しい iPlanet Messaging Server ホス トの完全指定名 (newmail.siroe.com など ) に変更します。変更しないと、ロー カルに配信しようとしたメールが SIMS サーバに差し戻されます。

```
imsdirmig -b "dc=siroe,dc=com,o=internet" -M sims -D 
"cn=Directory Manager" -w secret -m groups -F 
"(objectclass=inetmailgroup)" -O -A mailhost:newmail.siroe.com
```
これにより、すべてのグループの LDAP エントリがアップグレードされます。

15. システムの新しいデフォルトのメッセージングサーバに iPlanet Messaging Server を 設定します。

oldmail.siroe.com の DNS レコードを newmail.siroe.com をポイントする CNAME または A レコードに変更します。

16. SMTP サーバのキュー内のメッセージがすべて処理済みであり、キューが空であ ることを確認します。

これには、次のようにディスパッチャを停止する方法があります。

#### **/opt/SUNWmail/sbin/imta stop dispatcher**

この時点で SMTP サーバは停止しますが、ジョブコントローラによってキュー内 のメッセージの処理は続けられます。キューが空であることを確認するには、次 のコマンドを入力します。

#### **/opt/SUNWmail/sbin/imta qm counters**

- 17. 古いホストの使用を停止します。
- 18. すべてのユーザを移行したら、imsdirmig を使用して、すべてのユーザ / グルー プのディレクトリエントリを iPlanet Messaging Server スキーマにアップグレードし ます。imsdirmig は次のように実行します。

### **imsdirmig -b "o=internet" -M sims -D "cn=Directory Manager" -w secret -m both**

19. 複数スキーマのサポートを無効にします。

すべてのディレクトリエントリが iPlanet Messaging Server にアップグレードされた ら、複数スキーマのサポートは不要になります。configutil を使用して、次の 2 つのパラメータを削除します。

*instance\_root***/configutil -o local.imta.schematag -v ""** *instance\_root***/configutil -o local.imta.ugfilter -v ""**

20. 移行後、ドメインの mailhosts 属性と preferredmailhost 属性の属性値が oldmail.siroe.com ではなく、newmail.siroe.com に設定されていることを 確認します。たとえば、preferredmailhost の変更が必要なドメインメールエ ントリを検索するには、次の ldapsearch コマンドを使用します。

ldapsearch -h ldap.siroe.com -b "o=internet" "(&(objectclass=maildomain)(preferredmailhost=oldmail.siroe.com) )"

mailhosts の変更が必要なドメインメールエントリを検索するには、次の ldapsearch コマンドを使用します。

ldapsearch -h ldap.siroe.com -b "o=internet" "(&(objectclass=maildomain)(mailhosts=oldmail.siroe.com))"

21. newmail.siroe.com で増分 dirsync を実行します。

22. iPlanet Delegated Administrator for Messaging をインストールする前に、適切な ACI を追加します。

次に示す、移行ツールキットに含まれている imsdaaci コマンドは、Delegated Administrator サービス管理者グループと Delegated Administrator ドメイン管理者グ ループ、および必要な ACI を作成するために使用する LDIF ファイルを作成しま す。

*server\_root***/bin/msg/migrate/bin/imsdaaci**

DIT に LDIF ファイルを追加するには、ldapmodify を使用します。ACI について は、『iPlanet Messaging Server プロビジョニングガイド』を参照してください。

### SIMS の段階的移行に関する補足

メッセージストアの設定を次に示すように変更すると、ユーザの最初のまとまりに関 して、メールボックスの移行パフォーマンスを向上させることができます。ただし、 この設定のまま実際のメッセージングサーバを稼働させるのは安全ではありません。 ユーザメールボックスの最初のまとまりを SIMS サーバから iPlanet Messaging Server に 移行したら、設定の変更を元に戻すことをお勧めします。

メールボックスの移行を最適化するには、次の手順を実行します。

1. [手順](#page-49-0) 12 [の手順](#page-50-0) c のあと、メッセージングサーバを停止します。

*instance\_root***/stop-msg**

2. 同期レベルを0に設定します。

*instance\_root***/configutil -o "local.store.synclevel" -v 0**

3. store デーモンを起動します。

*instance\_root***/start store**

- 4. [手順](#page-49-0) 12 [の手順](#page-50-0) d に戻ります。
- 5. メールボックスの最初のまとまりを移行したら、同期レベルをリセットします。 **configutil -o "local.store.synclevel" -v -1**
- 6. メッセージングサーバのプロセスを再起動します。

*instance\_root***/start-msg**

## 単一サーバの Netscape Messaging Server シス テムからの移行

余分なハードウェアを使わずに、単一サーバの Netscape Messaging Server 電子メールシ ステムを単一サーバの iPlanet Messaging Server に移行する手順を説明します。

### シナリオの前提

- 同じサーバで Netscape Messaging Server 4.x を iPlanet Messaging Server に置き換える
- ユーザおよびグループの UID の形式は、*LocalPart* (ofanning、wallyc など )、ま たは *LocalPart*@*FQDN* (wallyc@varrius.org、ofanning@siroe.com など ) であ る。別の形式の UID を使用している場合は、ネームスペースに関する制限やその 回避策について、17 ページの「[Netscape Messaging Server 4.x](#page-16-0) のディレクトリネー [ムスペースに関する制限事項」](#page-16-0)を参照
- ユーザのダウンタイムを最小限に抑える
- ディレクトリサーバは Netscape Directory Server 4.12 を使用する。Netscape Messaging Server と同じホストにあっても別のホストにあってもかまわない。 iPlanet Messaging Server に新しいディレクトリサーバがインストールされるが、こ れにはサーバの構成データだけを置く。古いディレクトリ、つまり Netscape Messaging Server のディレクトリでは、アップグレードされた同一のユーザ、グ ループ、およびドメインのエントリで新しい iPlanet Messaging Server をサポートす る
- iPlanet Messaging Server のユーザ / グループのディレクトリ接尾辞 : o=siroe.com (既存のユーザ / グループのベース接尾辞) マスターディレクトリサーバ : ldap.siroe.com ディレクトリサーバのバインド DN : cn=Directory Manager ディレクトリサーバのバインドパスワード : secret Netscape Messaging Server のユーザ / グループのベース DN : o=siroe.com iPlanet Messaging Server のデフォルトの組織 DN : o=siroe.com ディレクトリサーバのネットワークポート : 389 iPlanet Messaging Server のサーバユーザ : mailsrv

## UNIX における Netscape Messaging Server 移 行手順

移行する前に、メッセージストアをバックアップしておくことを強くお勧めします。

1. SMTP サーバのキュー内のメッセージがすべて処理済みであり、キューが空であ ることを確認します。

これには、SMTP ポート番号を変更し、SMTP サーバを再起動する方法がありま す。このようにすると、サーバではキューのメッセージを引き続き処理しますが、 標準の SMTP ポートではメッセージを受け付けなくなります。

*instance\_root***/configutil -o service.smtp.port -v 901** *instance\_root***/stop-msg smtp** *instance\_root***/start-msg smtp**

キューが空であることを確認するには、次のコマンドを入力します。

**/usr/bin/mailq**

- 2. 複数スキーマのサポートを有効にします (SIMS/Netscape Messaging Server/iPlanet Messaging Server)。マージされたスキーマファイル (merged.oc.conf および merged.at.conf) をディレクトリサーバに追加します。120 [ページの「複数ス](#page-119-0) [キーマのサポート」を](#page-119-0)参照してください。
- 3. Netscape Messaging Server の LDAP サーバに対して perl ims\_dssetup.pl を実行 し、スキーマを更新しないことを選択します。

詳細は、『iPlanet Messaging Server インストールガイド』を参照してください。

- 4. Netscape Messaging Server 4.x を停止します。ディレクトリサーバは停止しないで ください。
- 5. iPlanet Messaging Server に、Netscape Messaging Server のバニティドメインを再実 装します。

『iPlanet Messaging Server プロビジョニングガイド』を参照してください。

6. Netscape Messaging Server のディレクトリサーバを再起動します。

*instance\_root***/restart-slapd**

- 7. 新しいサーバルートディレクトリに iPlanet Messaging Server をインストールしま す。次に示す例外を除き、デフォルトのインストールオプションを使用できます。
	- a. 構成情報を置くために新しいディレクトリサーバをインストールします。た だし、ユーザ / グループデータに関しては既存の Netscape Messaging Server の ディレクトリサーバをポイントするように新しいメッセージングシステムを 設定します。

画面に次のメッセージが表示された場合は、デフォルト (No) を使用します。

Do you want to register this software with an existing netscape configuration directory server? [No]:

次のメッセージが表示された場合は、デフォルトを使用せずに Yes と入力し てから、適切なディレクトリ情報を入力します。

Do you want to use another directory to store your data? [No]:Yes

b. 次のメッセージが表示されます。

Default Organization DN [o=siroe.com,o=*Old\_Dir\_Root*]:

デフォルト値 (o=siroe.com,o=*Old\_Dir\_Root*) を使用します。これは、 Netscape Messaging Server のユーザエントリの場所ではありません。この時点 では、エントリは現在のネームスペースにあります。

8. サーバプロセスをすべて停止します。

*instance\_root***/stop-msg**

9. 既存の Netscape Messaging Server のディレクトリのネームスペースを iPlanet Messaging Server のディレクトリのネームスペースにマップまたは変更します。

122 ページの「iPlanet Messaging Server [での既存のディレクトリ情報ツリーの使](#page-121-0) [用」](#page-121-0)を参照してください。

- 10. デフォルトの組織ツリーを設定します。
	- a. configutil を使用して local.ugldapdeforgdn を o=siroe.com に設定し ます。

*instance\_root***/configutil -o "local.ugldapdeforgdn" -v "o=siroe.com"**

o=siroe.com は、デフォルトドメインに対応する組織ツリーの DN です。

b. configutil を使用して local.service.pab.migrate415 を 1 に設定しま す。

./configutil -o local.service.pab.migrate415 -v 1

11. Netscape Messaging Server メッセージストアを iPlanet Messaging Server メッセージ ストアに移行します。

次の手順に従って、プライマリストアパーティションのパスが Netscape Messaging Server 4.x のメッセージストアパスをポイントするように変更します。

- a. iPlanet Messaging Server Administration Console を使用して、Netscape Messaging Server 4.x のすべてのメールストアパーティションをポイントするように、 メッセージストアの設定を変更します (『iPlanet Messaging Server 管理者ガイ ド』を参照 )。
- 注 メッセージストアディレクトリは、メッセージストアのデータが置かれて いる場所なので、Netscape Messaging Server 4.x を削除するときにメッセー ジストアディレクトリを削除しないでください。

b. ユーザの講読ディレクトリを削除します。

**rmdir** *iMS\_server\_root***/msg-***instance***/store/user/**

c. Netscape Messaging Server ユーザの講読フォルダへのシンボリックリンクを設 定します。

**ln -s** *NMS\_Server\_Root***/msg-***instance***/store/user/**  *iMS\_server\_root***/msg-***instance***/store/user/**

d. mboxlist ファイルをコピーします。

**cp** *NMS\_Server\_Root***/msg-***instance***/store/mboxlist/data.db2**  *iMS\_server\_root***/msg-***instance***/store/mboxlist/folder.db**

e. quota ファイルをコピーします。

**cp** *NMS\_server\_root***/msg-***instance***/store/quota.db2**  *iMS\_server\_root***/msg-***instance***/mboxlist/quota.db**

f. ファイルがメールサーバユーザによって所有されていることを確認します。 たとえば、次のように入力します。

**chown mailsrv** *iMS\_server\_root***/msg-***instance***/store/mboxlist/\***

- g. ほかのファイルはコピーしないでください。
- 12. 新しいマルチシステムスキーマをサポートするように dirsync を構成します。こ れには、configutil を使用して次の 2 つのパラメータを追加します。

*instance\_root***/configutil -o local.imta.schematag -v "ims50,nms41"**  *instance\_root***/configutil -o local.imta.ugfilter -v "(|(objectClass=inetLocalMailRecipient)(|(objectClass=mailRecipi**

13. stored を起動します。

*instance\_root***/start stored**

14. 完全な dirsync を実行し、ユーザおよびグループのエントリを取り込みます。

*instance\_root***/imsimta dirsync -F**

**ent)(objectclass=mailGroup)))"** 

15. iPlanet Messaging Server を再起動します。これで、Netscape Messaging Server 4.x の ユーザメールボックスを表示できます。

メールサーバは使用可能になっています。この時点では、複数スキーマのサポー トにより、iPlanet Messaging Server は ldap.siroe.com の古いディレクトリエン トリを使って機能しています。新しいユーザおよびグループのエントリは、新し いディレクトリノードに作成されます。

注 新しくインストールした iPlanet Messaging Server のデフォルト設定では、 SMTP リレーはすべてブロックされます。サイトのポリシーに合わせてデ フォルト設定を変更する場合は、23 ページの「SMTP [リレー機能」](#page-22-0)を参照 してください。

16. 新しい機能を使用できるように、制限容量データベースをアップグレードします。

メールサーバユーザとして次を実行します。

**su mailsrv cd** *iMS\_server\_root***/bin/msg/admin/bin setenv CONFIGROOT** *iMS\_server\_root***/msg-***instance***/config ./reconstruct -q exit**

17. 新しいサーバが起動したら、imsdirmig を使用して、ユーザおよびグループの ディレクトリエントリを iPlanet Messaging Server スキーマにアップグレードしま す。

**imsdirmig -b "o=siroe.com" -M nms -D "cn=Directory Manager" -F "(!(cn=postmaster))" -w secret -m both**

-F "(!(cn=postmaster))" は、移行プロセスからポストマスターエントリを除 外するフィルタです。このようなフィルタが指定されていない場合、imsdirmig はエントリの処理に失敗し、エラーのために終了します (-c を指定して、エラー 発生後も imsdirmig の処理を続行することもできます)。

18. 複数スキーマのサポートを無効にします。

すべてのディレクトリエントリが iPlanet Messaging Server にアップグレードされた ら、複数スキーマのサポートは不要になります。configutil を使用して、次の 2 つのパラメータを削除します。

*instance\_root***/configutil -o local.imta.schematag -v ""** *instance\_root***/configutil -o local.imta.ugfilter -v ""**

19. iPlanet Delegated Administrator for Messaging をインストールする前に、適切な ACI を追加します。

次に示す、移行ツールキットに含まれている imsdaaci コマンドは、Delegated Administrator サービス管理者グループと Delegated Administrator ドメイン管理者グ ループ、および必要な ACI を作成するために使用する LDIF ファイルを作成しま す。

*server\_root***/bin/msg/migrate/bin/imsdaaci**

DIT に LDIF ファイルを追加するには、ldapmodify を使用します。ACI について は、『iPlanet Messaging Server プロビジョニングガイド』を参照してください。

### Windows NT における Netscape Messaging Server 移行手順

移行する前に、メッセージストアをバックアップしておくことを強くお勧めします。

1. SMTP サーバのキュー内のメッセージがすべて処理済みであり、キューが空であ ることを確認します。

これには、SMTP ポート番号を変更し、SMTP サーバを再起動する方法があります。 このようにすると、サーバではキューのメッセージを引き続き処理しますが、標準 の SMTP ポートではメッセージを受け付けなくなります。

*instance\_root*¥configutil -o service.smtp.port -v 901 *instance\_root*¥stop-msg smtp *instance\_root*¥start-msg smtp

```
キューが空になるのを待ちます。
```
- 2. Netscape Messaging Server の LDAP サーバに対し perl ims\_dssetup.pl を実行し ます。ims\_dssetup.pl によってディレクトリサーバスキーマのアップデートを 求めるメッセージが表示されたら、スキーマのアップデートを選択します。
- 3. 複数スキーマのサポートを有効にします (SIMS/Netscape Messaging Server/iPlanet Messaging Server)。マージされたスキーマファイル (merged.oc.conf および merged.at.conf) をディレクトリサーバに追加します。『iPlanet Messaging Server 移行ガイド』の付録 B「複数スキーマのサポート」を参照してください。また、 以前の手順で追加したスキーマファイル、um50-common-schema.conf および ims50-schema.conf に対する include 指示をすべてコメントアウトします。 キーワードの前に # を付加し、その手順の説明に従います。

詳細は、『iPlanet Messaging Server インストールガイド』を参照してください。

- 4. Netscape Messenger Server だけをアンインストールします。ユーザのメールストア は保存することを選択します。Directory Server はアンインストールしません。
- 5. ユーザのメールストアが置かれている msg-*instance* ディレクトリの名前をほかの 名前(「mailstore」など)に変更します。
- 6. iPlanet Messaging Server に、Netscape Messaging Server のバニティドメインを再実 装します。
- 7. Netscape Messaging Server と同じサーバディレクトリに iPlanet Messaging Server を インストールします。Directory Server はインストールしないことを選択します。 Default Organization DN [o=siroe.com*,o=OldDirRoot*] というメッセージが 表示されたら、デフォルト値 (o=siroe.com,o=*OldDirRoot*) を使用します。これ は、Netscape Messaging Server のユーザエントリの場所ではありません。この時点 では、エントリは現在のネームスペースにあります。
- 8. サーバプロセスをすべて停止します。

*instance\_root*/stop-msg

9. 既存の Netscape Messaging Server のディレクトリのネームスペースを iPlanet Messaging Server のディレクトリのネームスペースにマップまたは変更します。

『iPlanet Messaging Server 移行ガイド』の付録 B の「iPlanet Messaging Server での既 存のディレクトリ情報ツリーの使用」を参照してください。

10. デフォルトの組織ツリーを設定します。

configutil を使用して local.ugldapdeforgdn を o=sesta.com に設定しま す。

*instance\_root*/configutil -o "local.ugldapdeforgdn" -v "o=sesta.com"

o=sesta.com は、デフォルトドメインに対応する組織ツリーの DN です。

11. Netscape Messaging Server メッセージストアを iPlanet Messaging Server メッセージ ストアに移行します。

次の手順に従って、プライマリストアパーティションのパスが Netscape Messaging Server 4.x のメッセージストアパスをポイントするように変更します。

- a. iPlanet Messaging Server Administration Console を使用して、Netscape Messaging Server 4.x のすべてのメールストアパーティションをポイントするようにメッ セージストアの設定を変更します (*mailstore* は手順 5 で使用した例 )。
- b. ユーザの講読ディレクトリを削除します。
- c. 次に示すように、Netscape Messaging Server メッセージストアをコピーしま す。

*NMS\_server\_root*/*mailstore*/store/user/

から

*iMS\_server\_root*/msg-*instance*/store/user/

(*mailstore* は手順 5 で使用した例 )

d. mboxlist ファイルをコピーします。

*NMS\_server\_root*/*mailstore*/store/mboxlist/data.db2

から

*iMS\_server\_root*/msg-*instance*/store/mboxlist/folder.db

e. quota ファイルをコピーします。

*NMS\_server\_root*/*mailstore*/store/quota.db2

から

*iMS\_server\_root*/msg-*instance*/mboxlist/quota.db

f. ほかのファイルはコピーしないでください。

12. 新しいマルチシステムスキーマをサポートするように dirsync を構成します。こ れには、configutil を使用して次の 2 つのパラメータを追加します。

*instance\_root*/configutil -o local.imta.schematag

```
-v "ims50,nms41"
```
*instance\_root*/configutil -o local.imta.ugfilter

- -v (|(objectClass=inetLocalMailRecipient)
- (|(objectClass=mailRecipient) (objectclass=mailGroup)))
- 13. stored を起動します。

*instance\_root***/start stored**

14. 完全な dirsync を実行し、ユーザおよびグループのエントリを取り込みます。

*instance\_root*/imsimta dirsync -F

15. iPlanet Messaging Server を再起動します。これで、Netscape Messaging Server 4.x の ユーザメールボックスを表示できます。

メールサーバは使用可能になっています。この時点では、複数スキーマのサポー トにより、iPlanet Messaging Server は ldap.sesta.com の古いディレクトリエン トリを使って機能しています。新しいユーザおよびグループのエントリは、新し いディレクトリノードに作成されます。

- 注 新しくインストールした iPlanet Messaging Server のデフォルト設定では、 SMTP リレーはすべてブロックされます。サイトのポリシーに合わせてデ フォルト設定を変更する場合は、『iPlanet Messaging Server 移行ガイド』の 第 1 章「Netscape Messaging Server 4.x との相違点」の「SMTP リレー機能」 を参照してください。
- 16. 新しい機能を使用できるように、制限容量データベースをアップグレードします。 メールサーバユーザとして次を実行します。

cd *iMS\_server\_root*/bin/msg/admin/bin reconstruct -q

17. 新しいサーバが起動したら、imsdirmig を使用して、ユーザおよびグループの ディレクトリエントリを iPlanet Messaging Server スキーマにアップグレードしま す。

imsdirmig -b "o=sesta.com" -M nms -D "cn=Directory Manager" -w secret -m both -F "(!(cn=postmaster))"

18. 複数スキーマのサポートを無効にします。

すべてのディレクトリエントリが iPlanet Messaging Server にアップグレードされた ら、複数スキーマのサポートは不要になります。configutil を使用して、次の 2 つのパラメータを削除します。

*instance\_root*/configutil -o local.imta.schematag -v "" *instance\_root*/configutil -o local.imta.ugfilter -v ""

単一サーバの Netscape Messaging Server システムからの移行

# 複数サーバシステムの iPlanet Messaging Server への移行に関するシナリオおよび手順

この章では、SIMS 4.0 または Netscape Messaging Server 4.x の複数サーバシステムから iPlanet Messaging Server システムに移行するための手順を説明します。ここでは SIMS 4.0 および Netscape Messaging Server 4.x のさまざまな導入に対応する 5 つのシナリオを 示します。ただし、導入はそれぞれ異なっており、個別の状況に応じてこれらの手順 を変更する必要もあることに留意してください。

注 このマニュアル全体に目を通し、実施する移行のあらゆる側面について十 分に理解してください。移行の手順が理解できたら、ディレクトリおよび メッセージストアのデータをすべてバックアップし、少人数のユーザにつ いて移行を試してから、システム全体の移行を実施します。

この章には、以下の節があります。

- 66 [ページの「複数サーバの移行の概要」](#page-65-0)
- 69 [ページの「構成サーバのインストール」](#page-68-0)
- 70 ページの「SIMS [の複数サーバ導入からの移行」](#page-69-0)
	- ❍ 71 ページの「SIMS [のドメインエントリから](#page-70-0) iPlanet Messaging Server のドメインエ [ントリへのアップグレード」](#page-70-0)
	- ❍ 71 ページの「SIMS の SMTP [リレーサーバのアップグレード」](#page-70-0)
	- ❍ 74 ページの「SIMS の POP/IMAP [プロキシサーバのアップグレード」](#page-73-0)
	- ❍ 74 ページの「SIMS [のバックエンドメールストアサーバの](#page-73-0) iPlanet Messaging Server への移行 ( [オフライン移行](#page-73-0) )
	- ❍ 79 ページの「SIMS [のバックエンドメールストアサーバの](#page-78-0) iPlanet Messaging Server への移行 ( [オンライン移行](#page-78-0) )」

#### <span id="page-65-0"></span>複数サーバの移行の概要

- 90 ページの「SIMS [メッセージストアサーバの](#page-89-0) iPlanet Messaging Server への移行 ( [段階的移行](#page-89-0) )」
- 97 ページの「Netscape Messaging Server [の複数サーバ導入のアップグレード」](#page-96-0)
	- o 98[ページの「必要な名前付きコンテキストの追加」](#page-97-0)
	- ❍ 99 ページの「Netscape Messaging Server の SMTP [リレーサーバのアップグレード」](#page-98-0)
	- o 103 ページの「Netscape Messaging Server の MMP [サーバのアップグレード」](#page-102-0)
	- 103 ページの「Netscape Messaging Server [のバックエンドメッセージストアの移行」](#page-102-0)

# 複数サーバの移行の概要

複数サーバ導入を移行する場合の基本的な手順を次に示します。

- 1. 構成サーバをインストールします。
- 2. 一番外側のサーバ群 (SMTP リレーサーバおよびメッセージアクセスプロキシ)を 移行します。
- 3. バックエンドのメッセージストアサーバを移行します。

### 複数サーバの移行シナリオにおけるトポロジ

この節のシナリオは、68 [ページの図](#page-67-0) 4-1 に示すサーバ導入に関するものです。次のこ とを前提としています。

- 現在のシステムが SIMS 4.0 または Netscape Messaging Server 4.15 である
- サーバの内訳は次のようになっている
	- 受信用 SMTP サーバが 2 つ : inbound1.siroe.com と inbound2.siroe.com
	- ❍ 送信用 SMTP リレーサーバが 1 つ : outbound.siroe.com
	- ❍ Messaging Multiplexor (MMP)/ プロキシ が 1 つ : mail.siroe.com
	- ❍ バックエンド ( メッセージストア ) サーバが 2 つ : store1.siroe.com と store2.siroe.com
	- o ユーザ / グループデータおよび iPlanet Messaging Server の構成情報用の LDAP マス ターが 1 つ : ldapmaster.siroe.com ( ユーザ / グループサーバはポート 389、 構成サーバはポート 390)

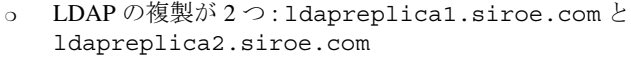

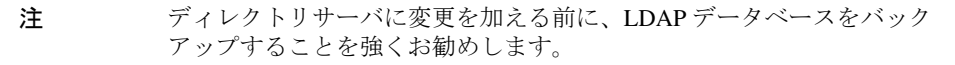

<span id="page-67-0"></span>図 4-1 複数サーバのサンプルシナリオ

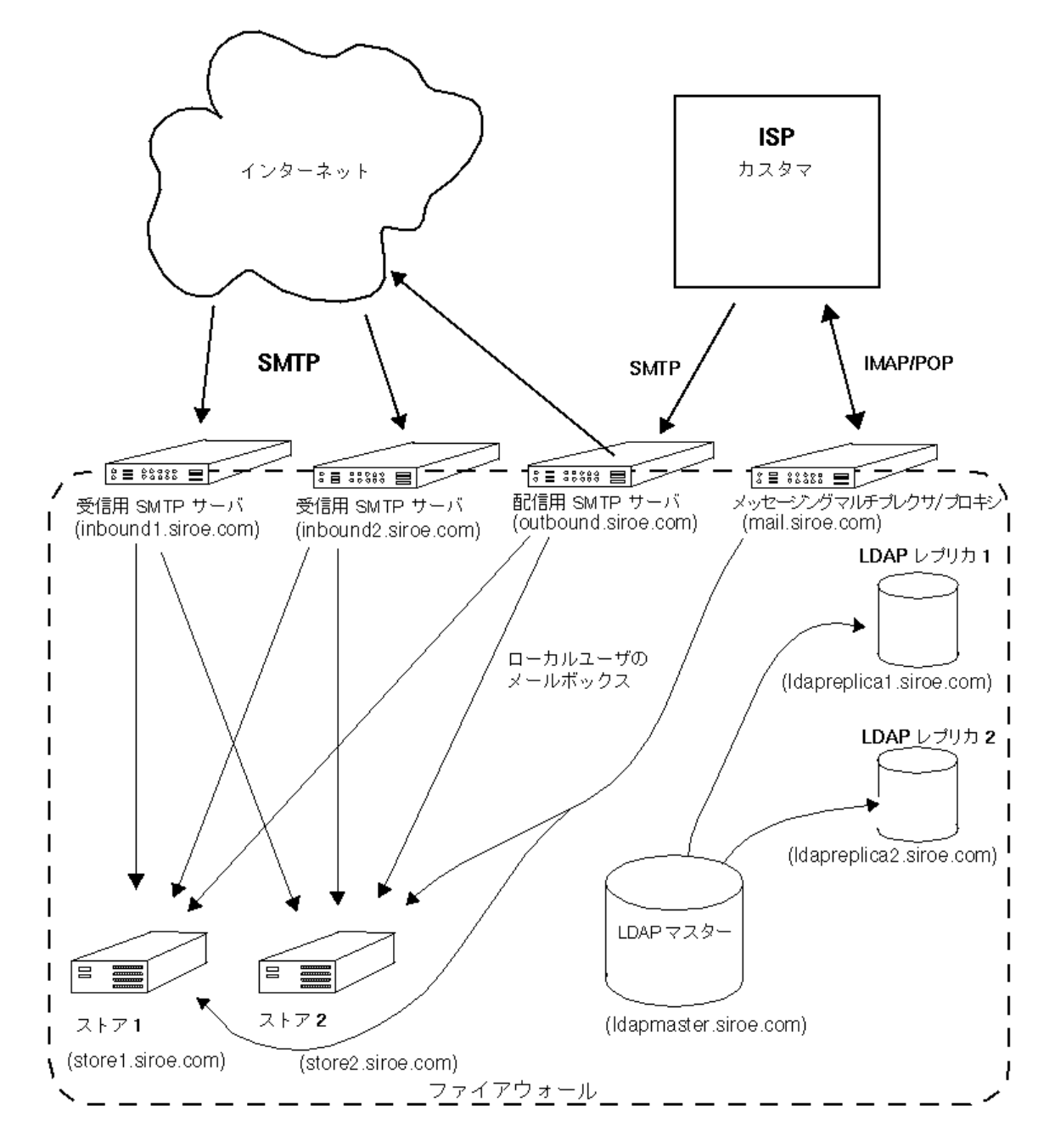

## <span id="page-68-0"></span>構成サーバのインストール

構成サーバは、iPlanet Messaging Server の構成データを含む LDAP サーバです。SIMS では構成データは設定ファイルに保存するので、この点は異なることになります。

通常、導入ごとに必要な構成サーバは 1 つだけです。すでに構成サーバを使用してい る Netscape Messaging Server 導入の場合は、そのサーバのマシンを使用することはでき ますが、ディレクトリサーバを新しくインストールし、それを新しい構成サーバとし て使用する必要があります。

SIMS の場合は、ディレクトリサーバをインストールして構成サーバとして使用する マシンを選びます。以下の例では、ユーザ / グループエントリを含む LDAP サーバ (ldapmaster.siroe.com) の置かれているマシンに、新しい構成サーバも置きます。 ldapmaster.siroe.com は、ユーザ / グループエントリおよび iPlanet Messaging Server 構成データの LDAP サーバをホストします。

1. iPlanet Messaging Server の CD から、ディレクトリサーバだけをインストールしま す。

インストールでは、ディレクトリサーバだけのインストールを選択できます。『イ ンストールガイド』を参照してください。次のメッセージが表示されたら、「1, 2, 3」と入力します。

### Sun-Netscape Alliance

iPlanet Server Products Installation/Uninstallation --------------------------------------------------------------------------------

iPlanet Server Products components:

Components with a number in () contain additional subcomponents which you can select using subsequent screens.

- 1. Netscape Server Products Core Components (3)
- 2. Netscape Directory Suite (2)
- 3. Administration Services (2)
- 4. iPlanet Messaging Suite (5)

Specify the components you wish to install [All]: 1, 2,3

既存のユーザ / グループディレクトリがポート 389 を使用しているため、390 など の未使用のポートを使用します。

- 2. ims\_dssetup.pl を実行し、あとで iPlanet Messaging Server で使用できるように ディレクトリサーバを準備します。詳細は、『iPlanet Messaging Server インストー ルガイド』を参照してください。
- 3. (Netscape Messaging Server 導入時のみ ) 新しくインストールした構成サーバで、デ フォルトのユーザ / グループサーバを変更します。
	- a. 構成サーバのサーバルートから startconsole を実行します。
- <span id="page-69-0"></span>b. 「Administration Server」をダブルクリックし、Administration Server Console を 起動します。
- c. Administration Server Console の「環境設定」タブを選択し、「ユーザ DS」タブ を選択します。
- d. 「ユーザディレクトリの設定」ラジオボタンを選択します。ユーザ / グループ ディレクトリの「LDAP ホストおよびポート」( 例 : ldapmaster.siroe.com:389) と「ユーザディレクトリサブツリー」( 例 : o=siroe.com) に入力します。「保 存」をクリックします。

## SIMS の複数サーバ導入からの移行

ここでは、SIMS の複数サーバ導入から iPlanet Messaging Server 導入に移行する方法を 説明します。基本的な手順は次のようになります。

- 69 [ページの「構成サーバのインストール」](#page-68-0)
- 71 ページの「SIMS [のドメインエントリから](#page-70-0) iPlanet Messaging Server のドメインエ [ントリへのアップグレード」](#page-70-0)
- 71 ページの「SIMS の SMTP [リレーサーバのアップグレード」](#page-70-0)
- 74 ページの「SIMS の POP/IMAP [プロキシサーバのアップグレード」](#page-73-0)
- バックエンドメッセージストアのアップグレード。これには 3 つの方法があり、 それぞれを次の節で説明します。
	- ❍ 74 ページの「SIMS [のバックエンドメールストアサーバの](#page-73-0) iPlanet Messaging Server への移行 ( [オフライン移行](#page-73-0) )」
	- ❍ 79 ページの「SIMS [のバックエンドメールストアサーバの](#page-78-0) iPlanet Messaging Server への移行 ( [オンライン移行](#page-78-0) )」
	- o 90ページの「SIMS [メッセージストアサーバの](#page-89-0) iPlanet Messaging Server への移行 (段 [階的移行](#page-89-0) )

各移行方法の長所と短所については、30 ページの「SIMS [メッセージストアの移](#page-29-0) [行方法の選択」を](#page-29-0)参照してください。

## <span id="page-70-0"></span>SIMS のドメインエントリから iPlanet Messaging Server のドメインエントリへのアッ プグレード

SIMS の移行を行う前に、SIMS のすべてのドメインエントリを iPlanet Messaging Server のドメインエントリにアップグレードする必要があります。

**imsdirmig -h ldapmaster.siroe.com -b "o=internet" -M sims -D "cn=Directory Manager" -w secret -m domains**

この場合、o=internet の下のすべてのドメインがアップグレードされます。

## SIMS の SMTP リレーサーバのアップグレード

次の手順は、SIMS の受信用および送信用 SMTP サーバに対するものです。

- 1. SMTP またはメールマルチプレクサ (SIMS ではプロキシサーバと呼ばれる ) を アップグレードする前に、まずマージされたスキーマファイル (merged.oc.conf と merged.at.conf) をディレクトリサーバに追加する必要があります。120 [ペー](#page-119-0) [ジの「複数スキーマのサポート」を](#page-119-0)参照してください。
- 2. SIMS の SMTP サーバ (inbound1.siroe.com) を停止します。この間、受信メッ セージは 2 つ目の受信用 SMTP サーバ (inbound2.siroe.com) で処理されます。

サーバがロードバランサの後ろに置かれている場合は、受信接続を inbound1.siroe.com にリダイレクトしないようにロードバランサの構成が修正 されていることを確認します。負荷分散にラウンドロビン DNS を使用している場 合は、オフラインにするサーバの DNS エントリを削除します。

3. SMTP サーバのキュー内のメッセージがすべて処理済みであり、キューが空であ ることを確認します。

これには、次のようにディスパッチャを停止する方法があります。

#### **/opt/SUNWmail/sbin/imta stop dispatcher**

この時点で SMTP サーバは停止しますが、ジョブコントローラによってキュー内 のメッセージの処理は続けられます。キューが空であることを確認するには、次 のコマンドを入力します。

**/opt/SUNWmail/sbin/imta qm counters**

4. iPlanet Messaging Server をインストールして構成します。

ディレクトリサーバは新しくインストールしないでください。次のメッセージが 表示されたら、「1,3,4」と入力します。

Components with a number in () contain additional subcomponents which you can select using subsequent screens.

- 1. Netscape Server Products Core Components (3)
- 2. Netscape Directory Suite (2)
- 3. Administration Services (2)
- 4. iPlanet Messaging Suite (5)

Specify the components you wish to install [All]: 1,3,4

構成サーバのプロンプトが表示されたら、URL およびポート番号を入力します (69 [ページの「構成サーバのインストール」で](#page-68-0)説明したようにインストールされた URL およびポート番号 )。

Enter the non-secured LDAP URL of the server that contains the Configuration Directory using the form:

ldap://<hostname>:<port>

URL of Directory Server [ldap://inbound1.siroe.com:389/]:ldap://ldapmaster.siroe.com:390

5. インストールが終了したら、新しくインストールした iPlanet Messaging Server が SIMS 4.0 のユーザ / グループディレクトリをポイントするように設定します。 configutil を使用して、次の設定パラメータを変更します。

local.ugldapbasedn = o=internet (SIMS でユーザを保存するために使用していた接尾 辞 )

local.ugldapbinddn = "cn=Directory Manager" ( ディレクトリサーバのバインド DN) local.ugldapbindcred = secret ( ディレクトリサーバのバインドパスワード ) local.ugldaphost = ldapreplica1.siroe.com (LDAP サーバの場所 ) local.ugldapport = 389

6. 新しいマルチシステムスキーマをサポートするように dirsync を構成します。こ れには、configutil を使用して次の 2 つのパラメータを追加します。

*instance\_root***/configutil -o local.imta.schematag -v "ims50,sims40"**

```
instance_root/configutil -o local.imta.ugfilter -v 
(|(objectClass=inetLocalMailRecipient)(|(objectClass=inetMailUse
r)(objectclass=inetmailGroup)))
```
7. SIMS の SMTP リレーサーバでログイン区切りに「+」を使用している場合、 iPlanet Messaging Server では「@」がデフォルトなので、ログイン区切り文字を 「+」に変更します。このようにすると、ユーザは既存のログイン区切り文字を使 用して SMTP AUTH を実行できます。

次のコマンドを使用します。

configutil -o service.loginseparator -v +

- 8. 送信用 SMTP サーバの場合は、サイトのポリシーに従って SMTP リレーを有効に します。
	- a. クラス C ネットワークのすべてのノードがこのサーバを通してリレーできる ようにするには、*server*\_*root*/msg-*instance*/imta/config の下にある mappings ファイルを編集して、「\* \$N」を「\* \$Y」に変更します。

++++++++++++++++ INTERNAL\_IP

 $$(192.18.74.57/24)$  \$Y 127.0.0.1 \$Y  $\star$  \$Y ++++++++++++++++

- b. 次に、imsimta cnbuild コマンドを実行します。この時点で、リレーサーバ は完全に機能します。
- c. stored を起動します。

*instance\_root***/start stored**

d. 完全な dyrsync を実行します。

*instance\_root***/imsimta dirsync -F**

e. SMTP サーバを起動します。

*instance\_root***/start-msg smtp**

SMTP リレーの有効化の詳細は、21 ページの「SMTP [リレーの追加」を](#page-20-0)参照して ください。

- 9. この手順の最初の方 ( [手順](#page-70-0) 2) で負荷分散の設定を変更した場合は、必要に応じて 設定を変更し直します。
- 10. ほかの SMTP 受信用および送信用リレーサーバをアップグレードします。

## SIMS の POP/IMAP プロキシサーバのアップグ レード

SIMS プロキシサーバを iPlanet Messaging Server の MMP にアップグレードするには、 次の手順を実行します。

- 1. SMTP またはメールマルチプレクサ (SIMS ではプロキシサーバと呼ばれる ) を アップグレードする前に、マージされたスキーマファイル (merged.oc.conf と merged.at.conf) をディレクトリサーバに追加する必要があります。120 [ページ](#page-119-0) [の「複数スキーマのサポート」](#page-119-0)を参照してください。
- 2. SIMS プロキシサーバを停止します。
- 3. iPlanet Messaging Server の MMP をインストールします。『iPlanet Messaging Server インストールガイド』を参照してください。インストール時に入力を要求する メッセージが表示されたら、SIMS のユーザ / グループの LDAP サーバの名前を入 力します。

Please enter the LDAP URL to the domain component tree [ldap://siroe.com:389/o=internet]:ldap://ldapmaster.siroe.com:389/o=internet

4. SIMS サーバでログイン区切りに「+」を使用している場合は、 ImapProxyAService.cfg と PopProxyAService.cfg の両方で次の設定パラ メータを変更し、iPlanet Messaging Server のデフォルトのログイン区切りである 「@」を変更します。

```
# 
# list of valid delimiters 
# 
default:VirtualDomainDelim +@ 
# 
# canonical delimiter 
# 
default:CanonicalVirtualDomainDelim +
```
# SIMS のバックエンドメールストアサーバの iPlanet Messaging Server への移行 ( オフライン 移行 )

SIMS のバックエンドメッセージングサーバを移行する前に、すべてのメッセージア クセスプロキシと SMTP リレーサーバがアップグレードされていることを確認しま す。オンライン移行の長所と短所については、30 [ページの「メッセージストアのオフ](#page-29-0) [ライン移行」](#page-29-0)を参照してください。

#### 前提

- 同じホストで SIMS 4.0 を iPlanet Messaging Server に置き換える
- iPlanet Messaging Server では既存のユーザ / グループディレクトリサーバと Configuration Directory Server を使用する
- メッセージストアの移行中はメールサービスを利用できない ( メールへのアクセ スはできないが、受信メッセージは受信用 SMTP サーバに保存される )
- Netscape Directory Server 4.12 を使用する
- SIMS のユーザ / グループのディレクトリ接尾辞: o=internet SIMS と iPlanet Messaging Server のバックエンドサーバ名 : store1.siroe.com マスターディレクトリサーバ : ldapmaster.siroe.com マスターディレクトリサーバのネットワークポート : 389 Configuration Directory Server : ldapmaster.siroe.com Configuration Directory Server のネットワークポート : 390 ディレクトリサーバのバインドパスワード : secret SIMS のデフォルトの組織 DN : dc=siroe,dc=com,o=internet ユーザ / グループエントリは DC ツリー内に含まれる (DIT は1つ)

#### 移行手順

1. SMTP サーバのキュー内のメッセージがすべて処理済みであり、キューが空であ ることを確認します。

これには、次のようにディスパッチャを停止する方法があります。

#### **/opt/SUNWmail/sbin/imta stop dispatcher**

この時点で SMTP サーバは停止しますが、ジョブコントローラによってキュー内 のメッセージの処理は続けられます。キューが空であることを確認するには、次 のコマンドを入力します。

#### **/opt/SUNWmail/sbin/imta qm counters**

2. /opt/SUNWmail/sbin/im.server stop を使用して SIMS を停止します。

SIMS のすべてのプロセスが停止したことを確認します。この間、ユーザは自分の メールボックスにアクセスできません。送信用 SMTP サーバ outbound.siroe.com を通してメールを送信することはできます。

<span id="page-75-0"></span>3. メッセージストアの 2.5 倍のサイズのディスク容量がない場合は、SIMS の imbackup コマンドを使用して、別のデバイス (テープドライブなど)に SIMS メッセージストアのバックアップを作成します。この SIMS メッセージストアの バックアップは、あとで iPlanet Messaging Server メッセージストアに移動します。

imbackup コマンドを使用してテープにバックアップを作成する場合の例を次に 示します。

#### **imbackup -f /dev/rmt/0**

ディスク容量を余分に確保できる場合は、あとで説明するように、SIMS メッセー ジストアをそのままにしてデータを imbackup から imsrestore に直接ストリー ミングすると、ダウンタイムを最小限に抑えることができます。

4. iPlanet Messaging Server をインストールして構成します。

ディレクトリサーバは新しくインストールしないでください。次のメッセージが 表示されたら、「1,3,4」と入力します。

Components with a number in () contain additional subcomponents which you can select using subsequent screens.

- 1. Netscape Server Products Core Components (3)
- 2. Netscape Directory Suite (2)
- 3. Administration Services (2)
- 4. iPlanet Messaging Suite (5)

Specify the components you wish to install [All]: 1,3,4

構成サーバのプロンプトが表示されたら、URL およびポート番号を入力します (69 [ページの「構成サーバのインストール」で](#page-68-0)説明したようにインストールされた URL およびポート番号 )。

Enter the non-secured LDAP URL of the server that contains the Configuration Directory using the form:

ldap://<hostname>:<port>

URL of Directory Server [ldap://store1.siroe.com:389/]:ldap://ldapmaster.siroe.com:390

5. サーバプロセスをすべて停止します。

インストールの最後に、インストーラによってすべてのサーバプロセスが開始さ れます。インストールが終了したら、すべてのプロセスを停止してください。root として、次のコマンドを実行します。

*instance\_root***/stop-msg**

6. SIMS 4.0 のユーザ / グループディレクトリをポイントするように、iPlanet Messaging Server の設定を変更します。

configutil を使用して、次の設定パラメータを変更します。

local.ugldapbasedn = o=internet (SIMS で、ユーザを保存するために使用していた接 尾辞 )

local.ugldapbinddn = "cn=Directory Manager" ( ディレクトリサーバのバインド DN) local.ugldapbindcred = secret ( ディレクトリサーバのバインドパスワード ) local.ugldapdeforgdn = "dc=siroe,dc=com,o=internet" ( デフォルトの組織 DN) local.ugldaphost = ldapreplica1.siroe.com (LDAP の複製があるホスト ) local.ugldapport = 389

7. SIMS メッセージストアを iPlanet Messaging Server メッセージストアに変換しま す。

これを行うには、imsbackup を使用して SIMS メッセージストアをバックアップ し、imsrestore を使用してメッセージストアを iPlanet Messaging Server にリスト アします。この手順について次に説明します。

注 LDAP ディレクトリに大文字を含む UID がある場合、imsrestore は必 ず -u *filename* オプションとともに使用し、ユーザの SIMS メッセージス トアの名前 ( 小文字のみ ) を LDAP ディレクトリの UID ( 大文字も含まれ る ) に変更します。

> たとえば、LDAP ディレクトリに大文字を含む UID が 2 つあり、それが Anderson と Kolander である場合、SIMS には anderson と kolander という 2 つのメッセージストアがあることになります。iPlanet Messaging Server メッセージストアの名前を Anderson と Kolander に変更するに は、imsrestore とともに -u *filename* オプションを使用する必要があり ます。*filename* の内容は次のようになります。

anderson=Anderson kolander=Kolander

これを行わないと、UID に大文字が含まれるユーザは、移行済みメールに アクセスできなくなります。LDAP ディレクトリに大文字を含む UID がな い場合は、この手順を実行する必要はありません。

- a. テープに SIMS メッセージストアのバックアップを作成した場合は ( [手順](#page-75-0) 3 を 参照 )、次のコマンドを使用してそれを iPlanet Messaging Server にリストアし ます。
- 注 メールボックス名の文字で、MUTF-7 (Modified Unicode Tranformation Format、RFC 2060 を参照 ) でエンコードされていないものは、 imsrestore によってスペースに置き換えられます。ユーザは、メール クライアントからフォルダ名を修正できます。変換によるフォルダ名の重 複を避けるには、imsrestore の -n オプションを使用します。

**configutil -o "local.store.synclevel" -v 0**  *instance\_root***/start-msg store imsrestore -f /dev/rmt/0 -cy -n -v1** 

b. ディスク容量を余分に確保できる場合は、次のコマンドを使用して SIMS メッセージストアを iPlanet Messaging Server メッセージストアに直接変換でき ます。

**configutil -o "local.store.synclevel" -v 0**  *instance\_root***/start-msg store imbackup -f- -u** *user\_file* **|** *server\_root***/bin/msg/store/bin/imsrestore -f- -cy -n -v1** 

*user\_file* はユーザメールボックスの名前が含まれているファイルです。ユーザ エントリを等分してそれぞれのユーザファイルに入れ、10 ~ 15 のバックアッ プ / リストアセッションを同時に実行すると、新しいメッセージストアへのリ ストアの速度を最適化できます。

8. リストアが完了したら、設定パラメータ local.store.synclevel を元に戻しま す。

**configutil -o local.store.synclevel -v -1**

9. store を停止します。

*instance\_root***/stop-msg store**

10. SIMS サーバでログイン区切りに「+」を使用している場合、iPlanet Messaging Server では「@」がデフォルトなので、ログイン区切り文字を「+」に変更しま す。次のコマンドを使用します。

**configutil -o service.loginseparator -v +** 

11. stored を起動します。

*instance\_root***/start stored**

12. 完全な dyrsync を実行します。

*instance\_root***/imsimta dirsync -F**

13. メッセージサーバを起動します。

*instance\_root***/start-msg**

この時点で、バックエンドサーバは完全に機能します。

注 新しくインストールした iPlanet Messaging Server のデフォルト設定では、 SMTP リレーはすべてブロックされます。サイトのポリシーに合わせてデ フォルト設定を変更する場合は、23 ページの「SMTP [リレー機能」](#page-22-0)を参照 してください。

14. 次のバックエンドサーバを移行します。

手順 1 に戻り、残りのバックエンドサーバについてもこれまでの手順を繰り返し ます。

- 15. すべてのバックエンドサーバの移行が完了したら、次の手順を実行します。
	- a. iPlanet Messaging Server スキーマを使用するように、ユーザとグループのエン トリをアップグレードします。

次に示すように、imsdirmig を使用します。

**imsdirmig -b "o=internet" -M sims -F** 

**"(mailhost=store1.siroe.com)" -D "cn=Directory Manager" -w secret -m both**

この場合、o=internet の下のすべてのユーザ / グループエントリがアップグ レードされます。

b. すべての SMTP サーバ ( バックエンドのメッセージストアサーバ、SMTP リ レーサーバなど ) で複数スキーマのサポートを無効にします。

すべてのディレクトリエントリが iPlanet Messaging Server にアップグレードさ れたら、複数スキーマのサポートは不要になります。configutil を使用し て、次の 2 つのパラメータを削除します。

*instance\_root***/configutil -o local.imta.schematag -v ""** *instance\_root***/configutil -o local.imta.ugfilter -v ""**

c. iPlanet Delegated Administrator for Messaging をインストールする前に、適切な ACI を追加します。

次に示す、移行ツールキットに含まれている imsdaaci コマンドは、 Delegated Administrator サービス管理者グループと Delegated Administrator ドメ イン管理者グループ、および必要な ACI を作成するために使用する LDIF ファイルを作成します。

*server\_root***/bin/msg/migrate/bin/imsdaaci**

DIT に LDIF ファイルを追加するには、ldapmodify を使用します。ACI につ いては、『iPlanet Messaging Server プロビジョニングガイド』を参照してくだ さい。

# SIMS のバックエンドメールストアサーバの iPlanet Messaging Server への移行 ( オンライン 移行 )

バックエンドメッセージングサーバを移行する前に、すべてのメッセージアクセスプ ロキシと SMTP リレーサーバがアップグレードされていることを確認します。オンラ イン移行の長所と短所については、31 [ページの「メッセージストアのオンライン移](#page-30-0) [行」](#page-30-0)を参照してください。移行プロセスは、余分なハードウェアの有無によって異な

ります。ハードウェアが余分にない場合は、81 [ページの「複数サーバのオンライン移](#page-80-0) 行手順 ( [余分なハードウェアがない場合](#page-80-0) )」を参照してください。ハードウェアが余分 にある場合は、85 [ページの「複数サーバのオンライン移行手順](#page-84-0)(余分なハードウェア [がある場合](#page-84-0) )」を参照してください。

#### 前提

- iPlanet Messaging Server は、同じホストの SIMS 4.0 と置き換えるか、または新し いホストにインストールする
- iPlanet Messaging Server では既存のユーザ / グループディレクトリサーバと Configuration Directory Server を使用する
- ディレクトリサーバは Netscape Directory Server 4.12 を使用する。SIMS と同じホス トにあっても別のホストにあってもかまわない。iPlanet Messaging Server の構成 データを置くための新しいディレクトリサーバがすでにインストールされている (69 [ページの「構成サーバのインストール」](#page-68-0)を参照 )。古いディレクトリ、つまり SIMS のディレクトリでは、アップグレードされた同一のユーザ、グループ、およ びドメインのエントリで新しい iPlanet Messaging Server をサポートする
- サーバがアクティブでオンライン状態にあるときに、SIMS メッセージストアを iPlanet Messaging Server メッセージストアに移行する。移行されたメッセージと、 移行プロセス中に届いた新しいメッセージとが混在することになる
- システムを新しいホストにインストールする場合は、次の例に示すような前提が 適用される。

#### 前提

SIMS のユーザ / グループのディレクトリ接尾辞 : o=internet SIMS のメールサーバ名 : store1.siroe.com iPlanet Messaging Server のメールサーバ名 : store1.siroe.com ( 同じホストの場 合 ) または newstore1.siroe.com ( 新しいホストの場合 ) マスターディレクトリサーバ : ldapmaster.siroe.com マスターディレクトリサーバのネットワークポート : 389 Configuration Directory Server : ldapmaster.siroe.com Configuration Directory Server のネットワークポート : 390 ディレクトリサーバのバインドパスワード : secret SIMS のデフォルトの組織 DN : dc=siroe,dc=com,o=internet

### <span id="page-80-0"></span>複数サーバのオンライン移行手順 ( 余分なハードウェアがない場合 )

1. SMTP サーバのキュー内のメッセージがすべて処理済みであり、キューが空であ ることを確認します。

これには、次のようにディスパッチャを停止する方法があります。

#### **/opt/SUNWmail/sbin/imta stop dispatcher**

この時点で SMTP サーバは停止しますが、ジョブコントローラによってキュー内 のメッセージの処理は続けられます。キューが空であることを確認するには、次 のコマンドを入力します。

**/opt/SUNWmail/sbin/imta qm counters**

2. /opt/SUNWmail/sbin/im.server stop を使用して SIMS を停止します。

SIMS のすべてのプロセスが停止したことを確認します。この間、ユーザは自分の メールボックスにアクセスできません。送信用サーバ outbound.siroe.com を 通してメールを送信することはできます。

3. iPlanet Messaging Server をインストールして構成します。

ディレクトリサーバは新しくインストールしないでください。次のメッセージが 表示されたら、「1,3,4」と入力します。

Components with a number in () contain additional subcomponents which you can select using subsequent screens.

- 1. Netscape Server Products Core Components (3)
- 2. Netscape Directory Suite (2)
- 3. Administration Services (2)
- 4. iPlanet Messaging Suite (5)

Specify the components you wish to install [All]: 1,3,4

構成サーバのプロンプトが表示されたら、URL およびポート番号を入力します (69 [ページの「構成サーバのインストール」で](#page-68-0)説明したようにインストールされた URL およびポート番号 )。

Enter the non-secured LDAP URL of the server that contains the Configuration Directory using the form:

ldap://<hostname>:<port>

URL of Directory Server [ldap://store1.siroe.com:389/]:ldap://ldapmaster.siroe.com:390

4. サーバプロセスをすべて停止します。

インストールの最後に、インストーラによってすべてのサーバプロセスが開始さ れます。インストールが終了したら、すべてのプロセスを停止してください。root として、次のコマンドを実行します。

*instance\_root***/stop-msg**

5. SIMS 4.0 のユーザ / グループディレクトリをポイントするように、iPlanet Messaging Server の設定を変更します。

configutil を使用して、次の設定パラメータを変更します。

local.ugldapbasedn = o=internet (SIMS で、ユーザを保存するために使用していた接 尾辞 ) local.ugldapbinddn = "cn=Directory Manager" ( ディレクトリサーバのバインド DN) local.ugldapbindcred = secret ( ディレクトリサーバのバインドパスワード ) local.ugldapdeforgdn = "dc=siroe,dc=com,o=internet" ( デフォルトの組織 DN) local.ugldaphost = ldapreplica1.siroe.com (LDAP の複製があるホスト ) local.ugldapport = 389

6. SIMS サーバでログイン区切りに「+」を使用している場合、iPlanet Messaging Server では「@」がデフォルトなので、ログイン区切り文字を「+」に変更しま す。次のコマンドを使用します。

**configutil -o service.loginseparator -v +** 

7. stored を起動します。

*instance\_root***/start stored**

8. SMTP リレーサーバとアップグレードしたバックエンドストアに対して完全な dirsync を実行します。

*instance\_root***/imsimta dirsync -F**

9. メッセージサーバを起動します。

ほかのすべてのサーバプロセスを開始します。

*instance\_root***/start-msg**

この時点で、iPlanet Messaging Server は完全に機能します ( ユーザのログインや新 しいメッセージの配信などが可能 )。通常の配信日指定のメッセージ処理により、 受信用 SMTP サーバ上の配信日指定のメッセージが store1.siroe.com に配信さ れます。

注 新しくインストールした iPlanet Messaging Server のデフォルト設定では、 SMTP リレーはすべてブロックされます。サイトのポリシーに合わせてデ フォルト設定を変更する場合は、23 ページの「SMTP [リレー機能」](#page-22-0)を参照 してください。

10. SIMS のメールボックスを iPlanet Messaging Server に移行します。

SIMS メッセージストアが iPlanet Messaging Server メッセージストアに移行される まで、ユーザはメッセージを取り出すことができません。一時的に空のメール ボックスが表示される場合もあります。さらに、SIMS から移行された古いメッ セージと、iPlanet Messaging Server メッセージストアに直接届いた新しいメッセー ジとが混在することになります。このため、メッセージの順序が不正確になるこ ともあります。

移行するには、imsbackup を使用して SIMS メッセージストアをバックアップし、 imsrestore を使用してメッセージストアを iPlanet Messaging Server にリストアし ます。この手順について次に説明します。

注 LDAPディレクトリに大文字を含む UID がある場合、imsrestore は必 ず -u *filename* オプションとともに使用し、ユーザの SIMS メッセージス トアの名前 ( 小文字のみ ) を LDAP ディレクトリの UID ( 大文字も含まれ る ) に変更します。 たとえば、LDAP ディレクトリに大文字を含む UID が 2 つあり、それが

Anderson と Kolander である場合、SIMS には anderson と kolander という 2 つのメッセージストアがあることになります。iPlanet Messaging Server メッセージストアの名前を Anderson と Kolander に変更するに は、imsrestore とともに -u *filename* オプションを使用する必要があり ます。*filename* の内容は次のようになります。

anderson=Anderson kolander=Kolander

これを行わないと、UID に大文字が含まれるユーザは、移行済みメールに アクセスできなくなります。LDAP ディレクトリに大文字を含む UID がな い場合は、この手順を実行する必要はありません。

注 メールボックス名の文字で、MUTF-7 (Modified Unicode Tranformation Format、RFC 2060 を参照 ) でエンコードされていないものは、 imsrestore によってスペースに置き換えられます。ユーザは、メール クライアントからフォルダ名を修正できます。変換によるフォルダ名の重 複を避けるには、imsrestore の -n オプションを使用します。

store1.siroe.com で次のコマンドを実行します。

#### **imbackup -f- -u** *user* **|** *server\_root***/bin/msg/store/bin/imsrestore -f- -cy -n -v1**

*user\_file* はユーザメールボックスの名前が含まれているファイルです。ユーザエン トリを等分してそれぞれのユーザファイルに入れ、10 ~ 15 のバックアップ / リス トアセッションを同時に実行すると、新しいメッセージストアへのリストアの速

度を最適化できます。

11. SIMS のほかのすべてのバックエンドメッセージストアサーバについてもこれまで の手順を繰り返します。

手順 1 に戻ります。

- 12. すべてのバックエンドメッセージストアの移行が完了したら、次の手順を実行し ます。
	- a. iPlanet Messaging Server スキーマを使用するように、ユーザとグループのエン トリをアップグレードします。

次に示すように、imsdirmig を使用します。

#### **imsdirmig -h ldapmaster.siroe.com -b "o=internet" -M sims -F (mailhost=store1.siroe.com) -D "cn=Directory Manager" -w secret -m both**

この場合、o=internet の下のすべてのユーザ / グループエントリがアップグレー ドされます。

b. すべての SMTP サーバ ( バックエンドのメッセージストアサーバ、SMTP リ レーサーバなど ) で複数スキーマのサポートを無効にします。

すべてのディレクトリエントリが iPlanet Messaging Server にアップグレードさ れたら、複数スキーマのサポートは不要になります。configutil を使用し て、次の 2 つのパラメータを削除します。

*instance\_root***/configutil -o local.imta.schematag -v ""** *instance\_root***/configutil -o local.imta.ugfilter -v ""**

c. iPlanet Delegated Administrator for Messaging をインストールする前に、適切な ACI を追加します。

次に示す、移行ツールキットに含まれている imsdaaci コマンドは、 Delegated Administrator サービス管理者グループと Delegated Administrator ドメ イン管理者グループ、および必要な ACI を作成するために使用する LDIF ファイルを作成します。

#### *server\_root***/bin/msg/migrate/bin/imsdaaci**

DIT に LDIF ファイルを追加するには、ldapmodify を使用します。ACI につ いては、『iPlanet Messaging Server プロビジョニングガイド』を参照してくだ さい。

注 次のように fsync を無効にしないでください。 configutil -o "local.store.synclevel" -v 0

## <span id="page-84-0"></span>複数サーバのオンライン移行手順 ( 余分なハードウェアがある場合 )

1. 新しいマシン (newstore1.siroe.com) に iPlanet Messaging Server をインストール して構成します。

ディレクトリサーバは新しくインストールしないでください。次のメッセージが 表示されたら、「1,3,4」と入力します。

Components with a number in () contain additional subcomponents which you can select using subsequent screens.

- 1. Netscape Server Products Core Components (3)
- 2. Netscape Directory Suite (2)
- 3. Administration Services (2)
- 4. iPlanet Messaging Suite (5)

Specify the components you wish to install [All]: 1,3,4

構成サーバのプロンプトが表示されたら、URL およびポート番号を入力します (69 [ページの「構成サーバのインストール」で](#page-68-0)説明したようにインストールされた URL およびポート番号)。

Enter the non-secured LDAP URL of the server that contains the Configuration Directory using the form:

ldap://<hostname>:<port>

URL of Directory Server

[ldap://newstore1.siroe.com:389/]:ldap://ldapmaster.siroe.com:390

2. サーバプロセスをすべて停止します。

インストールの最後に、インストーラによってすべてのサーバプロセスが開始さ れます。インストールが終了したら、すべてのプロセスを停止してください。root として、次のコマンドを実行します。

*instance\_root***/stop-msg**

3. SIMS 4.0 のユーザ / グループディレクトリをポイントするように、iPlanet Messaging Server の設定を変更します。

configutil を使用して、次の設定パラメータを変更します。

local.ugldapbasedn = o=internet (SIMS で、ユーザを保存するために使用していた接 尾辞 )

local.ugldapbinddn = "cn=Directory Manager" ( ディレクトリサーバのバインド DN) local.ugldapbindcred = secret ( ディレクトリサーバのバインドパスワード ) local.ugldapdeforgdn = "dc=siroe,dc=com,o=internet" ( デフォルトの組織 DN) local.ugldaphost = ldapreplica1.siroe.com (LDAP の複製があるホスト )  $local.uq$ dapport = 389

4. SIMS サーバでログイン区切りに「+」を使用している場合、iPlanet Messaging Server では「@」がデフォルトなので、ログイン区切り文字を「+」に変更しま す。次のコマンドを使用します。

```
configutil -o service.loginseparator -v +
```
5. 新しいバックエンド SMTP ルーティングホストを追加して、ドメインエントリを アップグレードします。

**imsdirmig -h ldap.siroe.com -b "o=internet" -M sims -D "cn=Directory Manager" -w secret -m domains -A mailroutinghosts:newstore1.siroe.com -P -O**

6. 新しいメールホストをポイントするように、ユーザおよびグループのエントリを アップグレードします。

次に示すように、imsdirmig を使用します。

**imsdirmig -h -b "o=internet" -M sims -F (mailhost=store1.siroe.com) -D "cn=Directory Manager" -w secret -m both -A mailhost:newstore1.siroe.com -O**

この場合、o=internet の下のすべてのユーザ / グループエントリに新しいメール ホストが割り当てられ、エントリは新しいスキーマにアップグレードされます。

7. 新しいマルチシステムスキーマをサポートするように dirsync を構成します。こ れには、configutil を使用して次の 2 つのパラメータを追加します。

*instance\_root***/configutil -o local.imta.schematag -v "ims50,sims40"**

*instance\_root***/configutil -o local.imta.ugfilter -v (|(objectClass=inetLocalMailRecipient)(|(objectClass=inetMailUse r)(objectclass=inetmailGroup)))** 

8. stored を起動します。

*instance\_root***/start stored**

9. アップグレードしたバックエンドストア newstore1.siroe.com で完全な dirsync を実行します。

これにより SMTP サーバからのメッセージを新しいサーバで受信できるようにな ります。

*instance\_root***/imsimta dirsync -F**

10. メッセージサーバを起動します。

start-msg コマンドを使用して、ほかのすべてのサーバプロセスを開始します。 この時点で、iPlanet Messaging Server は完全に機能します ( ユーザのログインや新 しいメッセージの配信などが可能 )。

SIMS メッセージストアが iPlanet Messaging Server メッセージストアに移行される まで、古いメッセージにはアクセスできません。さらに、SIMS から移行された古 いメッセージと、iPlanet Messaging Server メッセージストアに直接届いた新しい メッセージとが混在することになります。このため、メッセージの順序が不正確 になることもあります。

- 注 新しくインストールした iPlanet Messaging Server のデフォルト設定では、 SMTP リレーはすべてブロックされます。サイトのポリシーに合わせてデ フォルト設定を変更する場合は、23 ページの「SMTP [リレー機能」](#page-22-0)を参照 してください。
- 11. 移行後、ドメインの mailhosts 属性および preferredmailhost 属性の属性値 が、以前の store1.siroe.com ではなく newstore1.siroe.com に設定されて いることを確認します。たとえば、preferredmailhost の変更が必要なドメイ ンメールエントリを検索するには、次の ldapsearch コマンドを使用します。

ldapsearch -h ldapmaster.siroe.com -b "o=internet" "(&(objectclass=maildomain)(preferredmailhost=store1.siroe.com))"

mailhosts の変更が必要なドメインメールエントリを検索するには、次の ldapsearch コマンドを使用します。

ldapsearch -h ldapmaster.siroe.com -b "o=internet" "(&(objectclass=maildomain)(mailhosts=store1.siroe.com))"

12. すべての SMTP サーバで増分 dirsync を実行します。

*instance\_root***/imsimta dirsync** 

これで、移行済みユーザ宛てのメッセージは、inbound1.siroe.com および inbound2.siroe.com により、newstore1.siroe.com メッセージストアに配信 されます。

13. SIMS の SMTP サーバのキュー内のメッセージがすべて処理済みであることを確認 します。

この時点で、受信用 SMTP サーバによって SIMS のバックエンドメッセージスト アにメッセージが配信されることはありません。SIMS のバックエンドサーバを停 止する前に、MTA キューのメッセージがすべて配信済みであることを確認しま す。

14. /opt/SUNWmail/sbin/im.server stop を使用して SIMS を停止します。

SIMS のすべてのプロセスが停止したことを確認します。

15. SIMS のメールボックスを iPlanet Messaging Server に移行します。

これを行うには、imsbackup を使用して SIMS メッセージストアをバックアップ し、imsrestore を使用してメッセージストアを iPlanet Messaging Server にリスト アします。この手順について次に説明します。

注 LDAPディレクトリに大文字を含む UID がある場合、imsrestore は必 ず -u *filename* オプションとともに使用し、ユーザの SIMS メッセージス トアの名前 ( 小文字のみ ) を LDAP ディレクトリの UID ( 大文字も含まれ る ) に変更します。

> たとえば、LDAP ディレクトリに大文字を含む UID が 2 つあり、それが Anderson と Kolander である場合、SIMS には anderson と kolander という 2 つのメッセージストアがあることになります。iPlanet Messaging Server メッセージストアの名前を Anderson と Kolander に変更するに は、imsrestore とともに -u *filename* オプションを使用する必要があり ます。*filename* の内容は次のようになります。

anderson=Anderson kolander=Kolander

これを行わないと、UID に大文字が含まれるユーザは、移行済みメールに アクセスできなくなります。LDAP ディレクトリに大文字を含む UID がな い場合は、この手順を実行する必要はありません。

注 メールボックス名の文字で、MUTF-7 (Modified Unicode Tranformation Format、RFC 2060 を参照 ) でエンコードされていないものは、 imsrestore によってスペースに置き換えられます。ユーザは、メール クライアントからフォルダ名を修正できます。変換によるフォルダ名の重 複を避けるには、imsrestore の -n オプションを使用します。

newstore1.siroe.com で次のコマンドを実行します。

**rsh store1.siroe.com /opt/SUNWmail/sbin/imbackup -f- -u** *user* **|**  *server\_root***/bin/msg/store/bin/imsrestore -f- -cy -n -v1** 

*user* はユーザメールボックスの名前が含まれているファイルです。ユーザエント リを等分してそれぞれのユーザファイルに入れ、10 ~ 15 のバックアップ / リスト アセッションを同時に実行すると、新しいメッセージストアへのリストアの速度 を最適化できます。

注 次のように fsync を無効にしないでください。 configutil -o "local.store.synclevel" -v 0

SIMS メッセージストアが iPlanet Messaging Server メッセージストアに移行される まで、古いメッセージにはアクセスできません。一時的に空のメールボックスが

表示される場合もあります。さらに、SIMS から移行された古いメッセージと、 iPlanet Messaging Server メッセージストアに直接届いた新しいメッセージとが混在 することになります。このため、メッセージの順序が不正確になることもありま す。

16. SIMS のほかのすべてのバックエンドメッセージストアサーバについてもここまで の手順を繰り返します。

手順 1 に戻ります。

- 17. すべてのバックエンドメッセージストアの移行が完了したら、次の手順を実行し ます。
	- a. iPlanet Messaging Server スキーマを使用するように、ユーザとグループのエン トリをアップグレードします。

次に示すように、imsdirmig を使用します。

**imsdirmig -h ldapmaster.siroe.com -b "o=internet" -M sims -D "cn=Directory Manager" -w secret -m both** 

この場合、o=internet の下のすべてのユーザ / グループエントリが新しいス キーマにアップグレードされます。

b. すべての SMTP サーバ ( バックエンドのメッセージストアサーバ、SMTP リ レーサーバなど ) で複数スキーマのサポートを無効にします。

すべてのディレクトリエントリが iPlanet Messaging Server にアップグレードさ れたら、複数スキーマのサポートは不要になります。configutil を使用し て、次の 2 つのパラメータを削除します。

*instance\_root***/configutil -o local.imta.schematag -v ""** *instance\_root***/configutil -o local.imta.ugfilter -v ""**

c. iPlanet Delegated Administrator for Messaging をインストールする前に、適切な ACI を追加します。

次に示す、移行ツールキットに含まれている imsdaaci コマンドは、 Delegated Administrator サービス管理者グループと Delegated Administrator ドメ イン管理者グループ、および必要な ACI を作成するために使用する LDIF ファイルを作成します。

#### *server\_root***/bin/msg/migrate/bin/imsdaaci**

DIT に LDIF ファイルを追加するには、ldapmodify を使用します。ACI につ いては、『iPlanet Messaging Server プロビジョニングガイド』を参照してくだ さい。

# SIMS メッセージストアサーバの iPlanet Messaging Server への移行 ( 段階的移行 )

バックエンドメッセージングサーバを移行する前に、すべてのメッセージアクセスプ ロキシサーバと SMTP リレーサーバがアップグレードされていることを確認します。 段階的移行の長所と短所については、30 [ページの「メッセージストアのオフライン移](#page-29-0) [行」](#page-29-0)を参照してください。

#### 前提

- iPlanet Messaging Server を新しいホストにインストールし、SIMS 4.0 の代わりに使 用する
- iPlanet Messaging Server では既存のユーザ / グループディレクトリサーバと Configuration Directory Server を使用する
- ディレクトリサーバは Netscape Directory Server 4.12 を使用する。SIMS と同じホス トにあっても別のホストにあってもかまわない。iPlanet Messaging Server の構成 データを置くための新しいディレクトリサーバがすでにインストールされている (69 [ページの「構成サーバのインストール」](#page-68-0)を参照 )。ユーザ / グループディレク トリ、つまり SIMS のディレクトリは、アップグレードされた同一のユーザ、グ ループ、およびドメインのエントリで新しい iPlanet Messaging Server をサポートす る
- SIMS のユーザメールボックスは、一度にすべてが移行されるのではなく、数回に 分けて移行される
- システムを新しいホストにインストールする場合は、次の例に示すような前提が 適用される

前提

SIMS のユーザ / グループのディレクトリ接尾辞 : o=internet SIMS のメールサーバ名 : store1.siroe.com iPlanet Messaging Server のメールサーバ名 : newstore1.siroe.com マスターディレクトリサーバ : ldapmaster.siroe.com マスターディレクトリサーバのネットワークポート : 389 Configuration Directory Server : ldapmaster.siroe.com Configuration Directory Server のネットワークポート : 390 ディレクトリサーバのバインドパスワード : secret SIMS のデフォルトの組織 DN : dc=siroe,dc=com,o=internet

#### 移行手順

1. 新しいマシン (newstore1.siroe.com) に iPlanet Messaging Server をインストール して構成します。

ディレクトリサーバは新しくインストールしないでください。次のメッセージが 表示されたら、「1,3,4」と入力します。

Components with a number in () contain additional subcomponents which you can select using subsequent screens.

- 1. Netscape Server Products Core Components (3)
- 2. Netscape Directory Suite (2)
- 3. Administration Services (2)
- 4. iPlanet Messaging Suite (5)

Specify the components you wish to install [All]: 1,3,4

構成サーバのプロンプトが表示されたら、URL およびポート番号を入力します (69 [ページの「構成サーバのインストール」で](#page-68-0)説明したようにインストールされた URL およびポート番号 )。

Enter the non-secured LDAP URL of the server that contains the Configuration Directory using the form:

ldap://<hostname>:<port>

URL of Directory Server

[ldap://newstore1.siroe.com:389/]:ldap://ldapmaster.siroe.com:390

2. サーバプロセスをすべて停止します。

インストールの最後に、インストーラによってすべてのサーバプロセスが開始さ れます。インストールが終了したら、すべてのプロセスを停止してください。root として、次のコマンドを実行します。

*instance\_root***/stop-msg**

3. SIMS 4.0 のユーザ / グループディレクトリをポイントするように、iPlanet Messaging Server の設定を変更します。

configutil を使用して、次の設定パラメータを変更します。

local.ugldapbasedn = o=internet (SIMS で、ユーザを保存するために使用していた接 尾辞 )

local.ugldapbinddn = "cn=Directory Manager" ( ディレクトリサーバのバインド DN) local.ugldapbindcred = secret ( ディレクトリサーバのバインドパスワード ) local.ugldapdeforgdn = "dc=siroe,dc=com,o=internet" ( デフォルトの組織 DN) local.ugldaphost = ldapreplica1.siroe.com (LDAP の複製があるホスト ) local.ugldapport = 389

4. SIMS サーバでログイン区切りに「+」を使用している場合、iPlanet Messaging Server では「@」がデフォルトなので、ログイン区切り文字を「+」に変更しま す。次のコマンドを使用します。

**configutil -o service.loginseparator -v +** 

<span id="page-91-0"></span>5. 複数スキーマの LDAP エントリをサポートできるように、iPlanet Messaging Server (newstore1.siroe.com) の dirsync コマンドを構成します。これには、 configutil を使用して次の 3 つのパラメータを設定します。

*instance\_root***/configutil -o local.imta.schematag -v "sims40,ims50"**  *instance\_root***/configutil -o local.imta.ugfilter -v "(|(objectClass=inetLocalMailRecipient)(|(objectClass=inetMailUs er)(objectClass=inetMailGroup)))"**  *instance\_root***/configutil -o local.imta.sims\_migrate -v True**

6. stored を起動します。

*instance\_root***/start stored**

7. 完全な dirsync を実行します。

*instance\_root***/imsimta dirsync -F**

8. newstore1.siroe.com のすべてのサーバプロセスを開始します。

*instance\_root***/start-msg**

```
注 新しくインストールした iPlanet Messaging Server のデフォルト設定では、
       SMTP リレーはすべてブロックされます。サイトのポリシーに合わせてデ
       フォルト設定を変更する場合は、23 ページの「SMTP リレー機能」を参照
       してください。
```
9. 移行後、ドメインの mailhosts 属性および preferredmailhost 属性の属性値 が、以前の store1.siroe.com ではなく newstore1.siroe.com に設定されて いることを確認します。たとえば、preferredmailhost の変更が必要なドメイ ンメールエントリを検索するには、次の ldapsearch コマンドを使用します。

ldapsearch -h ldapmaster.siroe.com -b "o=internet" "(&(objectclass=maildomain)(preferredmailhost=store1.siroe.com))"

mailhosts の変更が必要なドメインメールエントリを検索するには、次の ldapsearch コマンドを使用します。

ldapsearch -h ldapmaster.siroe.com -b "o=internet" "(&(objectclass=maildomain)(mailhosts=store1.siroe.com))"

10. store1.siroe.com から newstore1.siroe.com に、ユーザメールボックスの一 部を移行します。

ユーザを小分けして新しいシステムに移行することにより、ユーザのダウンタイ ム ( ユーザがメールボックスにアクセスできない時間 ) を最小限に抑えることがで きます。このプロセスの結果を確認できるように、まず少人数のユーザを移行し てみることをお勧めします。ユーザのまとまりごとに、次の手順を実行します。

- <span id="page-92-0"></span>a. 移行するユーザのまとまりを選択します。移行中はメールにアクセスできな いことをユーザに知らせます。
- b. これらのユーザ宛てのすべてのメッセージがユーザメールボックスではなく 保留チャネルに送信されるように指定し、ユーザメールボックスはロックし て移行中は開けないようにします。次のコマンドを使用します。

#### **imsdirmig -h ldapmaster.siroe.com -b "dc=siroe,dc=com,o=internet" -M sims -D "cn=Directory Manager" -w secret -m users -F "(uid=s\*)" -A mailDeliveryOption:hold¥;mailFolderMap:LOCK -O**

上の例では、siroe.com 内で uid の値が「s」で始まるすべてのユーザエン トリについて、mailDeliveryOption と mailFolderMap の属性値が更新さ れます (RFC-1558 に従ってあらゆる LDAP フィルタを使用できます )。このコ マンドでは、iPlanet Messaging Server スキーマをサポートするためのエントリ のアップグレードは行いません。これはあとの移行プロセスで行います。

このコマンドを実行すると、対象ユーザは自分のメールボックスにアクセス できなくなりますが、メールを送信することはできます。受信メールは保留 チャネルに保存され、このプロセスの最後にメールボックスに配信されます。

c. 受信用および送信用 SMTP リレーホストと、store1.siroe.com および newstore1.siroe.com で dirsync を実行し、前の手順のルーティングの変 更を反映させます。

<span id="page-93-0"></span>d. 次に示すように、iPlanet Messaging Server で、SIMS ユーザのまとまりを iPlanet Messaging Server メッセージストアに変換して移動します。

これを行うには、imsbackup を使用して SIMS メッセージストアをバックアップ し、imsrestore を使用してメッセージストアを iPlanet Messaging Server にリスト アします。この手順について次に説明します。

注 LDAPディレクトリに大文字を含む UID がある場合、imsrestore は必 ず -u *filename* オプションとともに使用し、ユーザの SIMS メッセージス トアの名前 ( 小文字のみ ) を LDAP ディレクトリの UID ( 大文字も含まれ る ) に変更します。

> たとえば、LDAP ディレクトリに大文字を含む UID が 2 つあり、それが Anderson と Kolander である場合、SIMS には anderson と kolander という 2 つのメッセージストアがあることになります。iPlanet Messaging Server メッセージストアの名前を Anderson と Kolander に変更するに は、imsrestore とともに -u *filename* オプションを使用する必要があり ます。*filename* の内容は次のようになります。

anderson=Anderson kolander=Kolander

これを行わないと、UID に大文字が含まれるユーザは、移行済みメールに アクセスできなくなります。LDAP ディレクトリに大文字を含む UID がな い場合は、この手順を実行する必要はありません。

注 メールボックス名の文字で、MUTF-7 (Modified Unicode Tranformation Format、RFC 2060 を参照 ) でエンコードされていないものは、 imsrestore によってスペースに置き換えられます。ユーザは、メール クライアントからフォルダ名を修正できます。変換によるフォルダ名の重 複を避けるには、imsrestore の -n オプションを使用します。

**rsh store1.siroe.com /opt/SUNWmail/ims/sbin/imbackup -f- -u**  *user\_file* **|** *server\_root***/bin/msg/store/bin/imsrestore -f- -cy -n -v1**

imbackup は SIMS ホストで実行されます<sub>。</sub> user file は、ユーザメールボック ス名を含むファイルです。ユーザエントリを等分してそれぞれのユーザファ イルに入れ、10 ~ 15 のバックアップ / リストアセッションを同時に実行する と、リストアの速度を最適化できます。imsrestore は iPlanet Messaging Server ホストで実行されます。

e. 新しい iPlanet Messaging Server をポイントするようにユーザエントリを変更 し、ユーザエントリに mailDeliveryOption:mailbox および mailhost:newmail.siroe.com と設定することによってメールボックスに 対する保留を解除します。次のように、imsdirmig を -O および -A オプショ ンとともに使用します。

**imsdirmig -h ldapmaster.siroe.com -b "dc=siroe,dc=com,o=internet" -M sims -D "cn=Directory Manager" -w secret -m users -F "(uid=s\*)" -O -A mailDeliveryOption:mailbox¥;mailhost:newstore1.siroe.com**

これで、移行済みユーザがメールボックスにアクセスできるようになります。

- f. newstore1.siroe.com、store1.siroe.com、およびすべてのリレーサー バで増分 dirsync を実行します。これで、移行済みユーザ宛てのメッセージ は、受信用 SMTP リレーサーバにより、newstore1.siroe.com メッセージ ストアに配信されます。
- g. store1.siroe.com と newstore1.siroe.com の保留キューを空にし、ユー ザメールボックスを移行している間にシステムに届いたメッセージをすべて 新しいサーバ、newstore1.siroe.com にリダイレクトします。

**/opt/SUNWmail/imta/sbin/hold\_master -u** *uid* **-d** *domain*

スクリプトを作成し、一度に複数のユーザについて処理することもできます。

- 11. ユーザとメーリングリストの次のまとまりを移行します。前の手順を参照してく ださい。
- 12. メーリングリストエントリの場合は、mailhost 属性を新しい iPlanet Messaging Server ホストの完全指定名 (newstore1.siroe.com など ) に変更します。変更し ないと、ローカルに配信しようとしたメールが誤って古い SIMS サーバにリダイ レクトされます。

**imsdirmig -h ldapmaster.siroe.com -b** 

**"dc=siroe,dc=com,o=internet" -M sims -D "cn=Directory Manager" -w secret -m groups -F "(objectclass=inetmailgroup)" -O -A mailhost:newstore1.siroe.com**

これにより、すべてのグループの LDAP エントリがアップグレードされます。

13. SMTP サーバのキュー内のメッセージがすべて処理済みであり、キューが空であ ることを確認します。

これには、次のようにディスパッチャを停止する方法があります。

**/opt/SUNWmail/sbin/imta stop dispatcher**

この時点で SMTP サーバは停止しますが、ジョブコントローラによってキュー内 のメッセージの処理は続けられます。キューが空であることを確認するには、次 のコマンドを入力します。

**/opt/SUNWmail/sbin/imta qm counters**

- 14. すべてのメールボックスの移行が完了したら、store1.siroe.com の使用を停止 できます。
- 15. すべてのバックエンドサーバについて、これまでの手順を繰り返します。
- 16. すべてのバックエンドメッセージストアの移行が完了したら、次の手順を実行し ます。
	- a. imsdirmig を使用して、すべてのユーザ / グループディレクトリエントリを iPlanet Messaging Server スキーマにアップグレードします。

#### **imsdirmig -h ldapmaster.siroe.com -b "o=internet" -M sims -D "cn=Directory Manager" -w secret -m both**

b. すべての SMTP サーバで、複数スキーマのサポートを無効にします。

すべてのディレクトリエントリが iPlanet Messaging Server にアップグレードさ れたら、複数スキーマのサポートは不要になります。configutil を使用し て、すべての SMTP サーバ ( メッセージストアサーバとすべての受信用およ び送信用リレーサーバ ) について次の 2 つのパラメータを削除します。

*instance\_root***/configutil -o local.imta.schematag -v ""** *instance\_root***/configutil -o local.imta.ugfilter -v ""**

c. すべての SMTP サーバ ( メッセージストアサーバとすべての受信用および送 信用リレーサーバ)で、stored を起動します。

*instance\_root***/start stored**

- d. すべての SMTP サーバ ( メッセージストアサーバとすべての受信用および送 信用リレーサーバ ) で imsimta dirsync -F コマンドを実行します。
- e. iPlanet Delegated Administrator for Messaging をインストールする前に、適切な ACI を追加します。

次に示す、移行ツールキットに含まれている imsdaaci コマンドは、 Delegated Administrator サービス管理者グループと Delegated Administrator ドメ イン管理者グループ、および必要な ACI を作成するために使用する LDIF ファイルを作成します。

#### *server\_root***/bin/msg/migrate/bin/imsdaaci**

DIT に LDIF ファイルを追加するには、ldapmodify を使用します。ACI につ いては、『iPlanet Messaging Server プロビジョニングガイド』を参照してくだ さい。

### 補足

メッセージストアの設定を次に示すように変更すると、ユーザの最初のまとまりに関 して、メールボックスの移行パフォーマンスを向上させることができます。ただし、 この設定のまま実際のメッセージングサーバを稼働させるのは安全ではありません。 ユーザメールボックスの最初のまとまりを SIMS サーバから iPlanet Messaging Server に 移行したら、設定の変更を元に戻すことをお勧めします。

メールボックスの移行を最適化するには、次の手順を実行します。

1. [手順](#page-91-0) 10 の [手順](#page-92-0) c のあと、メッセージングサーバを停止します。

*instance\_root***/stop-msg**

2. 同期レベルを 0 に設定します。

*instance\_root***/configutil -o "local.store.synclevel" -v 0**

3. store デーモンを起動します。

*instance\_root***/start stored**

- 4. [手順](#page-91-0) 10 の [手順](#page-93-0) d に戻ります。
- 5. メールボックスの最初のまとまりを移行したら、同期レベルをリセットします。

**configutil -o "local.store.synclevel" -v 1** 

6. メッセージングサーバのプロセスを再起動します。

*instance\_root***/start-msg**

# Netscape Messaging Server の複数サーバ導入の アップグレード

ここでは、Netscape Messaging Server の複数サーバ導入から iPlanet Messaging Server 導 入に移行する方法を説明します。基本的な手順は次のようになります。

- 1. 98 [ページの「必要な名前付きコンテキストの追加」](#page-97-0)
- 2. 99 ページの「Netscape Messaging Server の SMTP [リレーサーバのアップグレード」](#page-98-0)
- 3. 103 ページの「Netscape Messaging Server の MMP [サーバのアップグレード」](#page-102-0)
- 4. 103 ページの「Netscape Messaging Server [のバックエンドメッセージストアの移行」](#page-102-0)

## <span id="page-97-0"></span>必要な名前付きコンテキストの追加

既存のユーザ / グループディレクトリを使用するには、ユーザ / グループディレクトリ サーバに必要な DC および組織ツリーのルート接尾辞と、その他のディレクトリイン デックスを作成します。これらの手順を次に説明します。

1. Netscape Messaging Server のユーザ / グループの LDAP サーバ (ldapmaster.siroe.com) に対して ims\_dssetup.pl を実行します。

次に、画面に表示されるメッセージと適切な応答の例を示します。

Welcome to the iMS Directory Server preparation tool.

This tool will help you setup a Netscape Directory Server and make it ready to use for installing iPlanet Messaging Server.

Do you want to continue [y]:

Please enter the full path to the directory where Netscape Directory Server was installed.

Directory server root [/usr/netscape/server4]:

Please select a directory server instance from the following list:

[1] slapd-users

Which instance do you want [1]:

Please enter the base suffix for DC Tree [o=internet]:

Please enter the base suffix under which the Users/Groups data should be setup [o=siroe.com]:

Do you want to update the schema files [yes]:no

Do you want to configure new indexes [yes]:

Please enter the schema directory [/cdrom/cdrom0/solaris/iMS/msg/config]:

Here is a summary of the settings that you chose:

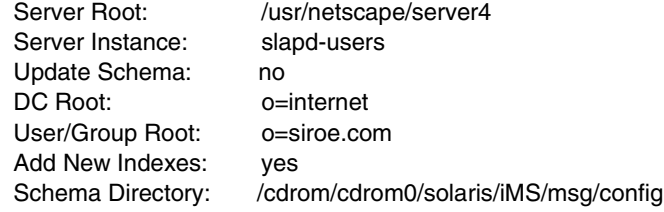

Do you want to continue [y]:

スクリプトは、名前付きコンテキストの作成と新しい属性へのインデックス付け に進みます。

<span id="page-98-0"></span>2. Netscape Messaging Server のユーザ / グループディレクトリサーバを再起動します。 *instance\_root***/restart-slapd**

## Netscape Messaging Server の SMTP リレー サーバのアップグレード

- 1. SMTP またはメールマルチプレクサ (SIMS ではプロキシサーバと呼ばれる ) を アップグレードする前に、マージされたスキーマファイル (merged.oc.conf と merged.at.conf) をディレクトリサーバに追加する必要があります。120 [ページ](#page-119-0) [の「複数スキーマのサポート」](#page-119-0)を参照してください。
- 2. SMTP サーバのキュー内のメッセージがすべて処理済みであり、キューが空であ ることを確認します。

これには、SMTP ポート番号を変更し、SMTP サーバを再起動する方法がありま す。このようにすると、サーバではキューのメッセージを引き続き処理しますが、 標準の SMTP ポートではメッセージを受け付けなくなります。

*instance\_root***/configutil -o service.smtp.port -v 901** *instance\_root***/stop-msg smtp** *instance\_root***/start-msg smtp**

キューが空であることを確認するには、次のコマンドを入力します。

#### **/usr/bin/mailq**

- 3. 旧 SMTP サーバを停止します。この間、受信メッセージは 2 つ目の受信用 SMTP サーバで処理されます。
- 4. iPlanet Messaging Server をインストールして構成します。次のメッセージ以外で は、デフォルトのオプションを使用します。
	- a. ディレクトリサーバは新しくインストールしないでください。次のメッセー ジが表示されたら、「1,3,4」と入力します。

Components with a number in () contain additional subcomponents which you can select using subsequent screens.

- 1. Netscape Server Products Core Components (3)
- 2. Netscape Directory Suite (2)
- 3. Administration Services (2)
- 4. iPlanet Messaging Suite (5)

Specify the components you wish to install [All]: 1,3,4

b. 構成サーバのプロンプトが表示されたら、URL およびポート番号を入力しま す (69 [ページの「構成サーバのインストール」で](#page-68-0)説明したようにインストー ルされた URL およびポート番号 )。

Enter the non-secured LDAP URL of the server that contains the Configuration Directory using the form:

ldap://<hostname>:<port>

URL of Directory Server [ldap://inbound1.siroe.com:389/]:ldap://ldapmaster.siroe.com:390

c. 次のメッセージが表示されます。

Default Organization DN [o=siroe.com,o=siroe.com]:

デフォルト値 (o=siroe.com,o=siroe.com) を使用します。これは、 Netscape Messaging Server のユーザ / グループエントリの場所ではありません。 この時点では、エントリは現在のネームスペースにあります。

5. iPlanet Messaging Server のインストール後、DC ツリーのデフォルトドメインエン トリの inetdomainbasedn 属性の値 ( この場合は dc=siroe,dc=com,o=internet) を、Netscape Messaging Server ユーザが置かれて いる場所 ( この場合は o=siroe.com) に変更します。また、configutil を使用して local.ugldapdeforgdn を o=siroe.com に設定します。

*instance\_root***/configutil -o "local.ugldapdeforgdn" -v "o=siroe.com"**

デフォルトでは、インストーラは o=siroe.com,o=siroe.com でユーザとグルー プを検索するようにデフォルトドメインを構成しますが、既存の Netscape Messaging Server のユーザとグループは o=siroe.com の下に置かれています。こ のため、DT ツリーのドメインノード siroe.com の DN 参照は構造サブツリーを 正しくポイントする必要があります。この変更によって、iPlanet Messaging Server がユーザ / グループディレクトリサーバで既存の Netscape Messaging Server のユー ザとグループをどのように認識できるようになるかについては、122 [ページの](#page-121-0) 「iPlanet Messaging Server [での既存のディレクトリ情報ツリーの使用」を](#page-121-0)参照して ください。

6. 新しいマルチシステムスキーマをサポートするように dirsync を構成します。

*instance\_root***/configutil -o local.imta.schematag -v "ims50,nms41"**

*instance\_root***/configutil -o local.imta.ugfilter -v (|(objectClass=inetLocalMailRecipient)(|(objectClass=mailRecipie nt)(objectclass=mailGroup)))**

7. Netscape Messaging Server の SMTP リレーサーバでログイン区切りに「+」を使用 している場合、iPlanet Messaging Server では「@」がデフォルトなので、ログイン 区切り文字を「+」に変更します。このようにすると、ユーザは既存のログイン区 切り文字を使用して SMTP AUTH を実行できます。

次のコマンドを使用します。

configutil -o service.loginseparator -v +

- 8. 送信用 SMTP サーバの場合は、サイトのポリシーに従って SMTP リレーを有効に します。
	- a. imta.cnf file ファイルで、tcp\_local および tcp\_intranet の各チャネ ルに dequeue removeroute オプションを追加します。

それぞれのチャネルブロックは次のようになります。

```
! tcp_local
tcp local smtp mx single sys remotehost inner switchchannel ¥
identnonelimited subdirs 20 maxjobs 7 pool SMTP_POOL ¥
maytlsserver maysaslserver saslswitchchannel tcp_auth ¥
dequeue removeroute
tcp-daemon
```

```
!
! tcp_intranet
tcp intranet smtp mx single sys subdirs 20 noreverse ¥
maxjobs 7 pool SMTP POOL maytlsserver allowswitchchannel ¥
saslswitchchannel tcp auth dequeue removeroute
tcp_intranet-daemon
```
b. クラス C ネットワークのすべてのノードがこのサーバを通してリレーできる ようにするには、*server*\_*root*/msg-*instance*/imta/config の下にある mappings ファイルを編集して、「\* \$N」を「\* \$Y」に変更します。

```
++++++++++++++++ 
INTERNAL_IP
```
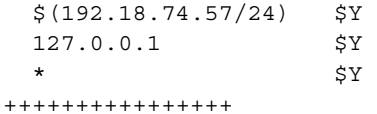

c. 内部ネットワークのユーザがサーバを通してメールをリレーできるように、 MTA の設定を変更することができます。これには、 *server*\_*root*/msg-*instance*/imta/config の下にあるマッピングファイルの INTERNAL\_IP セクションを変更します。インストール時の状態では、iMS は サーバからのリレーだけを許可します。このため、サーバの IP アドレスが 192.168.23.23 の場合、インストール時の INTERNAL\_IP マッピングは次のよ うになります。

++++++++++++++++++++ INTERNAL\_IP

 $$(192.168.23.23/32)$   $$Y$ 127.0.0.1 \$Y  $\star$  \$N

++++++++++++++++++++

内部ネットワークがクラス C ネットワークである場合は、次のように変更し ます。

```
++++++++++++++++++++
INTERNAL_IP
```
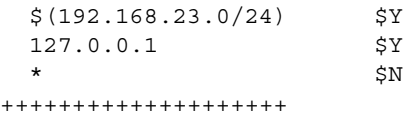

- d. 次に、imsimta cnbuild コマンドを実行します。この時点で、リレーサーバ は完全に機能します。
- e. stored を起動します。

*instance\_root***/start stored**

f. 完全な dyrsync を実行します。

*instance\_root***/imsimta dirsync -F**

g. SMTP サーバを起動します。

*instance\_root***/start-msg smtp**

SMTP リレーの有効化の詳細は、21 ページの「SMTP [リレーの追加」を](#page-20-0)参照して ください。

# <span id="page-102-0"></span>Netscape Messaging Server の MMP サーバの アップグレード

- 1. SMTP またはメールマルチプレクササーバをアップグレードする前に、マージさ れたスキーマファイル (merged.oc.conf と merged.at.conf) をディレクトリ サーバに追加する必要があります。120 [ページの「複数スキーマのサポート」を](#page-119-0) 参照してください。
- 2. SMTP サーバのインストール時に、インストーラにより ldapmaster.siroe.com に DC ツリーが作成されています。ただし、マスターサーバとレプリカサーバの 間には、DC ツリーのデータをレプリケートすることについてのレプリケーション 契約はありません。このレプリケーション契約を作成する必要があります。 『Netscape Directory Server 管理者ガイド』を参照してください。
- 3. Netscape Messaging Server の MMP サーバを停止します。
- 4. MMP サーバをインストールして構成します。次のメッセージ以外では、デフォル トのオプションを使用します。

Please enter the LDAP URL to the domain component tree [ldap://siroe.com:389/o=internet]:ldap://ldapreplica2.siroe.com:389/o=internet

Netscape Messaging Server の LDAP サーバ情報を入力します。これは、Netscape Messaging Server の既存のユーザ / グループの LDAP サーバです。

# Netscape Messaging Server のバックエンド メッセージストアの移行

バックエンドメッセージングサーバを移行する前に、MMP と SMTP リレーサーバが すべてアップグレードされていることを確認します。

#### 前提

- 同じサーバで Netscape Messaging Server 4.x を iPlanet Messaging Server に置き換える
- iPlanet Messaging Server では既存のユーザ / グループディレクトリサーバと Configuration Directory Server を使用する
- iPlanet Messaging Server の DC ツリーの接尾辞 : o=internet マスターディレクトリサーバ : ldapmaster.siroe.com マスターディレクトリサーバのネットワークポート : 389 Configuration Directory Server : ldapmaster.siroe.com Configuration Directory Server のネットワークポート : 390 ディレクトリサーバのバインド DN : cn=Directory Manager ディレクトリサーバのバインドパスワード : secret

Netscape Messaging Server のユーザ / グループのベース DN : o=siroe.com iPlanet Messaging Server のデフォルトの組織 DN :

dc=siroe,dc=com,o=internet iPlanet Messaging Server のサーバユーザ : mailsrv

### UNIX における移行手順

移行する前に、メッセージストアをバックアップしておくことを強くお勧めします。

1. SMTP サーバのキュー内のメッセージがすべて処理済みであり、キューが空であ ることを確認します。

これには、SMTP ポート番号を変更し、SMTP サーバを再起動する方法がありま す。このようにすると、サーバではキューのメッセージを引き続き処理しますが、 標準の SMTP ポートではメッセージを受け付けなくなります。

*instance\_root***/configutil -o service.smtp.port -v 901** *instance\_root***/stop-msg smtp** *instance\_root***/start-msg smtp**

キューが空であることを確認するには、次のコマンドを入力します。

**/usr/bin/mailq**

2. Netscape Messaging Server 4.x を停止します。

*instance\_root***/stop-msg**

3. iPlanet Messaging Server をインストールして構成します。

```
ディレクトリサーバは新しくインストールしないでください。次のメッセージが
表示されたら、「1,3,4」と入力します。
```
Components with a number in () contain additional subcomponents which you can select using subsequent screens.

- 1. Netscape Server Products Core Components (3)
- 2. Netscape Directory Suite (2)
- 3. Administration Services (2)
- 4. iPlanet Messaging Suite (5)

Specify the components you wish to install [All]: 1,3,4

構成サーバのプロンプトが表示されたら、URL およびポート番号を入力します (69 [ページの「構成サーバのインストール」で](#page-68-0)説明したようにインストールされた URL およびポート番号 )。

Enter the non-secured LDAP URL of the server that contains the Configuration Directory using the form:

ldap://<hostname>:<port>

URL of Directory Server [ldap://store1.siroe.com:389/]:ldap://ldapmaster.siroe.com:390

4. サーバプロセスをすべて停止します。

*instance\_root***/stop-msg**

5. 既存の Netscape Messaging Server のディレクトリのネームスペースを iPlanet Messaging Server のディレクトリのネームスペースにマップまたは変更します。

122 ページの「iPlanet Messaging Server [での既存のディレクトリ情報ツリーの使](#page-121-0) [用」](#page-121-0)を参照してください。

- 6. デフォルトの組織ツリーを設定します。
	- a. configutil を使用して local.ugldapdeforgdn を o=siroe.com に設定し ます。

*instance\_root***/configutil -o "local.ugldapdeforgdn" -v "o=siroe.com"**

o=siroe.com は、デフォルトドメインに対応する組織ツリーの DN です。

b. configutil を使用して local.service.pab.migrate415 を 1 に設定しま す。

./configutil -o local.service.pab.migrate415 -v 1

7. Netscape Messaging Server メッセージストアを iPlanet Messaging Server メッセージ ストアに移行します。

次の手順に従って、プライマリストアパーティションのパスが Netscape Messaging Server 4.x のメッセージストアパスをポイントするように変更します。

- a. iPlanet Messaging Server Administration Console を使用して、Netscape Messaging Server 4.x のすべてのメールストアパーティションをポイントするように、 メッセージストアの設定を変更します (『iPlanet Messaging Server 管理者ガイ ド』を参照 )。
- 注 メッセージストアディレクトリは、メッセージストアのデータが置かれて いる場所なので、Netscape Messaging Server 4.x を削除するときにメッセー ジストアディレクトリを削除しないでください。
	- b. ユーザの講読ディレクトリを削除します。

**rmdir** *iMS\_server\_root***/msg-***instance***/store/user/**

c. Netscape Messaging Server ユーザの講読フォルダへのシンボリックリンクを設 定します。

**ln -s** *NMS\_server\_root***/msg-***instance***/store/user/**  *iMS\_server\_root***/msg-***instance***/store/user/**

d. mboxlist ファイルをコピーします。

**cp** *NMS\_server\_root***/msg-***instance***/store/mboxlist/data.db2**  *iMS\_server\_root***/msg-***instance***/store/mboxlist/folder.db**

e. quota ファイルをコピーします。

**cp** *NMS\_server\_root***/msg-***instance***/store/quota.db2**  *iMS\_server\_root***/msg-***instance***/mboxlist/quota.db**

f. ファイルがメールサーバユーザによって所有されていることを確認します。 たとえば、次のように入力します。

**chown mailsrv** *iMS\_server\_root***/msg-***instance***/store/mboxlist/\***

- g. ほかのファイルはコピーしないでください。
- 8. 新しいマルチシステムスキーマをサポートするように dirsync を構成します。これ には、configutil を使用して次の 2 つのパラメータを追加します。

*instance\_root***/configutil -o local.imta.schematag -v "ims50,nms41"** 

```
instance_root/configutil -o local.imta.ugfilter -v 
"(|(objectClass=inetLocalMailRecipient)(|(objectClass=mailRecipi
ent)(objectclass=mailGroup)))"
```
9. stored を起動します。

*instance\_root***/start stored**

10. ストアサーバに対して完全な dirsync を実行します。

*instance\_root***/imsimta dirsync -F**

11. iPlanet Messaging Server を再起動します。

メールサーバは使用可能になっています。この時点では、複数スキーマのサポー トにより、iPlanet Messaging Server は ldapmaster.siroe.com の古いディレクト リエントリを使って機能しています。新しいユーザおよびグループのエントリは、 新しいディレクトリノードに作成されます。

```
注 新しくインストールした iPlanet Messaging Server のデフォルト設定では、
       SMTP リレーはすべてブロックされます。サイトのポリシーに合わせてデ
       フォルト設定を変更する場合は、23 ページの「SMTP リレー機能」を参照
       してください。
```
12. 新しい機能を使用できるように、容量制限データベースをアップグレードします。

```
メールサーバユーザとして次を実行します。
```

```
su mailsrv
cd iMS_server_root/bin/msg/admin/bin
setenv CONFIGROOT iMS_server_root/msg-instance/config
./reconstruct -q
exit
```
- 13. すべてのバックエンドサーバについて、これらの手順を繰り返します。
- 14. すべてのバックエンドサーバの移行が完了したら、次の手順を実行します。
	- a. imsdirmig を使用して、ユーザ / グループエントリを iPlanet Messaging Server スキーマにアップグレードします。

**imsdirmig -h ldapmaster.siroe.com -b "o=siroe.com" -M nms -D "cn=Directory Manager" -F "(!(cn=postmaster))" -w secret -m both**

-F "(!(cn=postmaster))" は、移行プロセスからポストマスターエントリ を除外するフィルタです。このようなフィルタが指定されていない場合、 imsdirmig はエントリの処理に失敗し、エラーのために終了します (-c を指 定して、エラー発生後も imsdirmig の処理を続行するようにすることもでき ます)。

b. すべての SMTP サーバで、複数スキーマのサポートを無効にします。

すべてのディレクトリエントリが iPlanet Messaging Server にアップグレードさ れたら、複数スキーマのサポートは不要になります。configutil を使用し て、次の 2 つのパラメータを削除します。

*instance\_root***/configutil -o local.imta.schematag -v ""** *instance\_root***/configutil -o local.imta.ugfilter -v ""**

#### Windows NT における移行手順

移行する前に、メッセージストアをバックアップしておくことを強くお勧めします。

1. SMTP サーバのキュー内のメッセージがすべて処理済みであり、キューが空であ ることを確認します。

これには、SMTP ポート番号を変更し、SMTP サーバを再起動する方法がありま す。このようにすると、サーバではキューのメッセージを引き続き処理しますが、 標準の SMTP ポートではメッセージを受け付けなくなります。

*instance\_root*¥configutil -o service.smtp.port -v 901 *instance\_root*¥stop-msg smtp *instance\_root*¥start-msg smtp

キューが空になるのを待ちます。

- 2. Netscape Messaging Server の LDAP サーバに対し perl ims\_dssetup.pl を実行し ます。ims\_dssetup.pl によってディレクトリサーバスキーマのアップデートを 要求するメッセージが表示されたら、スキーマのアップデートを選択します。
- 3. 複数スキーマのサポートを有効にします (SIMS/Netscape Messaging Server/iPlanet Messaging Server)。マージされたスキーマファイル (merged.oc.conf および merged.at.conf) をディレクトリサーバに追加します。『iPlanet Messaging Server 移行ガイド』の付録 B「複数スキーマのサポート」を参照してください。また、 以前の手順で追加したスキーマファイル、um50-common-schema.conf および ims50-schema.conf に対する include 指示をすべてコメントアウトします。 キーワードの前に # を付加し、その手順の説明に従います。

詳細は、『iPlanet Messaging Server インストールガイド』を参照してください。

- 4. Netscape Messenger Server だけをアンインストールします。ユーザのメールストア は保存することを選択します。Directory Server はアンインストールしません。
- 5. ユーザのメールストアが置かれている msg-*instance* ディレクトリの名前をほかの 名前(「mailstore」など)に変更します。
- 6. iPlanet Messaging Server に、Netscape Messaging Server のバニティドメインを再実 装します。
- 7. Netscape Messaging Server と同じサーバディレクトリに iPlanet Messaging Server を インストールします。Directory Server はインストールしないことを選択します。 Default Organization DN [o=siroe.com*,o=OldDirRoot*] というメッセージが 表示されたら、デフォルト値 (o=siroe.com,o=*OldDirRoot*) を使用します。これ は、Netscape Messaging Server のユーザエントリの場所ではありません。この時点 では、エントリは現在のネームスペースにあります。
- 8. サーバプロセスをすべて停止します。

*instance\_root*/stop-msg

9. 既存の Netscape Messaging Server のディレクトリのネームスペースを iPlanet Messaging Server のディレクトリのネームスペースにマップまたは変更します。

『iPlanet Messaging Server 移行ガイド』の付録 B の「iPlanet Messaging Server での既 存のディレクトリ情報ツリーの使用」を参照してください。

10. デフォルトの組織ツリーを設定します。

configutil を使用して local.ugldapdeforgdn を o=sesta.com に設定しま す。

*instance\_root*/configutil -o "local.ugldapdeforgdn" -v "o=sesta.com"

o=sesta.com は、デフォルトドメインに対応する組織ツリーの DN です。

11. Netscape Messaging Server メッセージストアを iPlanet Messaging Server メッセージ ストアに移行します。
次の手順に従って、プライマリストアパーティションのパスが Netscape Messaging Server 4.x のメッセージストアパスをポイントするように変更します。

- a. iPlanet Messaging Server Administration Console を使用して、Netscape Messaging Server 4.x のすべてのメールストアパーティションをポイントするようにメッ セージストアの設定を変更します (*mailstore* は手順 5 で使用した例 )。
- b. ユーザの講読ディレクトリを削除します。
- c. 次に示すように、Netscape Messaging Server メッセージストアをコピーしま す。

*NMSServerRoot*/*mailstore*/store/user/

から

*iMSServerRoot*/msg-*instance*/store/user/

(*mailstore* は手順 5 で使用した例 )

d. mboxlist ファイルをコピーします。

*NMSServerRoot*/*mailstore*/store/mboxlist/data.db2 から

*iMSServerRoot*/msg-*instance*/store/mboxlist/folder.db

e. quota ファイルをコピーします。

*NMSServerRoot*/*mailstore*/store/quota.db2 から

*iMSServerRoot*/msg-*instance*/mboxlist/quota.db

- f. ほかのファイルはコピーしないでください。
- 12. 新しいマルチシステムスキーマをサポートするように dirsync を構成します。こ れには、configutil を使用して次の 2 つのパラメータを追加します。

*instance\_root*/configutil -o local.imta.schematag -v "ims50,nms41" *instance\_root*/configutil -o local.imta.ugfilter -v (|(objectClass=inetLocalMailRecipient)

(|(objectClass=mailRecipient) (objectclass=mailGroup)))

13. stored を起動します。

*instance\_root***/start stored**

14. 完全な dirsync を実行し、ユーザおよびグループのエントリを取り込みます。 *instance\_root*/imsimta dirsync -F

15. iPlanet Messaging Server を再起動します。これで、Netscape Messaging Server 4.x の ユーザメールボックスを表示できます。

メールサーバは使用可能になっています。この時点では、複数スキーマのサポー トにより、iPlanet Messaging Server は ldap.sesta.com の古いディレクトリエン トリを使って機能しています。新しいユーザおよびグループのエントリは、新し いディレクトリノードに作成されます。

- 注 新しくインストールした iPlanet Messaging Server のデフォルト設定では、 SMTP リレーはすべてブロックされます。サイトのポリシーに合わせてデ フォルト設定を変更する場合は、『iPlanet Messaging Server 移行ガイド』の 第 1 章「Netscape Messaging Server 4.x との相違点」の「SMTP リレー機能」 を参照してください。
- 16. 新しい機能を使用できるように、容量制限データベースをアップグレードします。 メールサーバユーザとして次を実行します。

cd *iMSServerRoot*/bin/msg/admin/bin reconstruct -q

17. 新しいサーバが起動したら、imsdirmig を使用して、ユーザおよびグループの ディレクトリエントリを iPlanet Messaging Server スキーマにアップグレードしま す。

imsdirmig -b "o=sesta.com" -M nms -D "cn=Directory Manager" -w secret -m both -F "(!(cn=postmaster))"

18. 複数スキーマのサポートを無効にします。

すべてのディレクトリエントリが iPlanet Messaging Server にアップグレードされた ら、複数スキーマのサポートは不要になります。configutil を使用して、次の 2 つのパラメータを削除します。

*instance\_root*/configutil -o local.imta.schematag -v "" *instance\_root*/configutil -o local.imta.ugfilter -v ""

# iPlanet Messaging Server の移行に関する トラブルシューティング

## バックアウト方法

新規システムで予期せぬ問題が発生し、その問題が解決されるまで古いシステムに戻 す必要がある場合に備えて、バックアウトストラテジをお勧めします。

ディレクトリエントリを新しいスキーマに移行していなければ、手順を逆にたどるだ けでユーザの移行を取り消すことができます。

- 1. mailUserStatus を hold に変更することにより、ユーザを保留状態にします。
- 2. メールボックスを旧システムに戻すには、バックアップを作成してからリストアし ます (または MoveUser を使用します)。
- 3. メールホストを更新して旧システムにします。
- 4. ユーザの保留状態を解除します。
- 5. 新しいシステムの保留キューを処理し、保留メールを旧システムのユーザのメール ボックスに配信します。

## ディレクトリ移行中のエラー

imsdirmig は、「idempotent」の方法で個々のディレクトリエントリを移行します。 つまり、すでに移行済みのエントリがある場合、imsdirmig はそのエントリをそのま まにして何もしません。このため、報告されたエラーに対処したら、処理したディレ クトリエントリがないと報告されるまで、imsdirmig の再実行を続けるだけで十分で す。

ディレクトリ移行中のエラー

# コマンドラインインタフェース

この付録では、113 ページの「imsdirmig」および 116 [ページの「](#page-115-0)imsdaaci」の各移行 コマンドについて説明します。

## imsdirmig

imsdirmig コマンドは、SIMS 4.0 または NMS 4.x のディレクトリエントリ ( ユーザ、 グループ、ドメイン ) をアップグレードして、ディレクトリエントリが iPlanet Messaging Server スキーマの属性を使用するようにします。新しいスキーマにアップ グレードしないで、エントリに属性と値のペアを追加することもできます。

形式

imsdirmig [-h *ldaphost*[*:ldapport*]] -D *AdminDN* -M *mailserver* -b *dirname* [-A *attr*:*val*[¥;*attr*:*val* ] [¥;*attr*:*val*][...] [-P] [-O]] [-C *configfile*] [-F *LDAPFilter*] [-T *number*] [-r *val1*[,*val2*][,*val3*][...]] [-c ] [-f *logfile*] [-l *debuglevel*] [-m user|group|domain|both] [-n] [-w *password*]

オプション

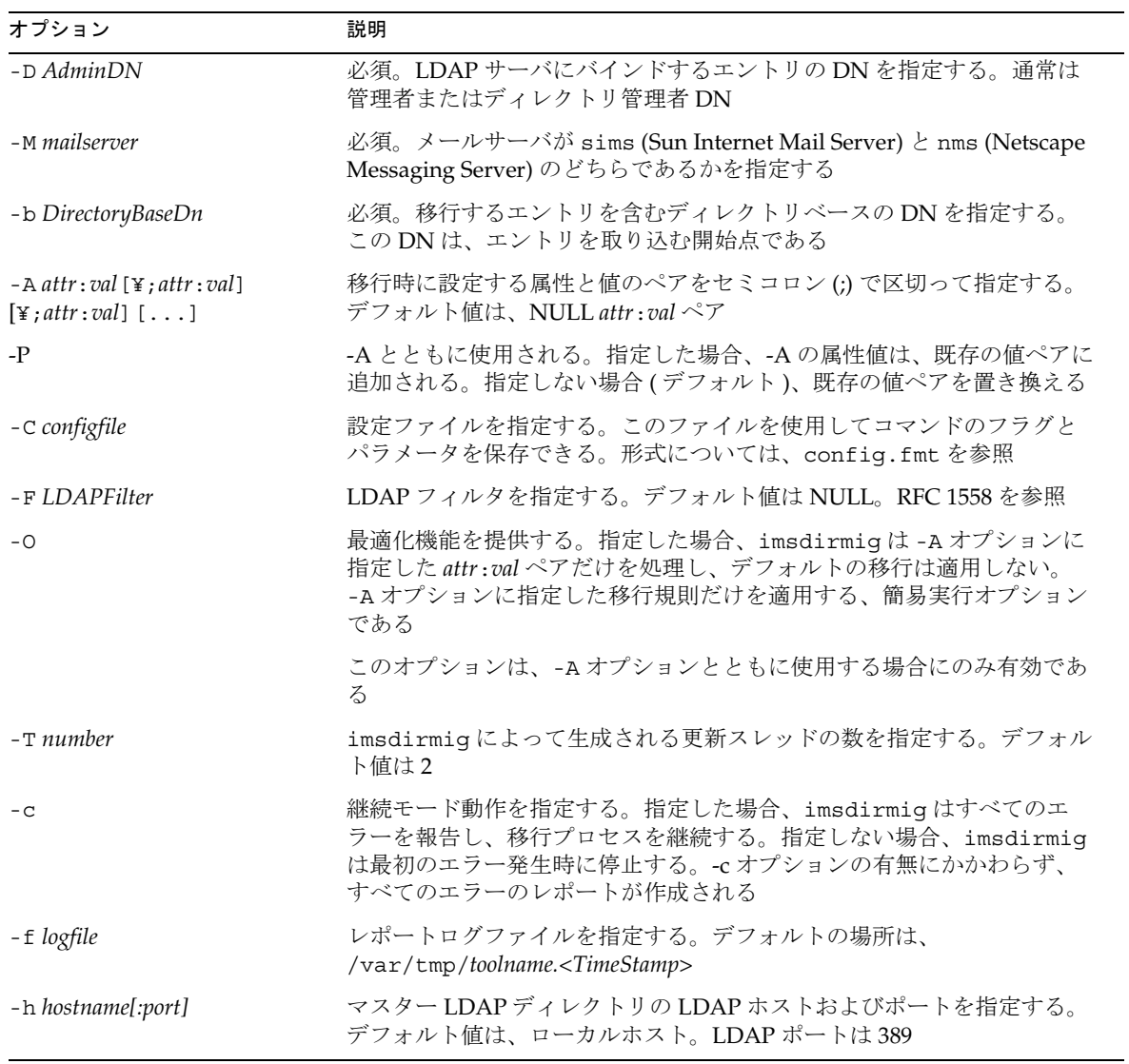

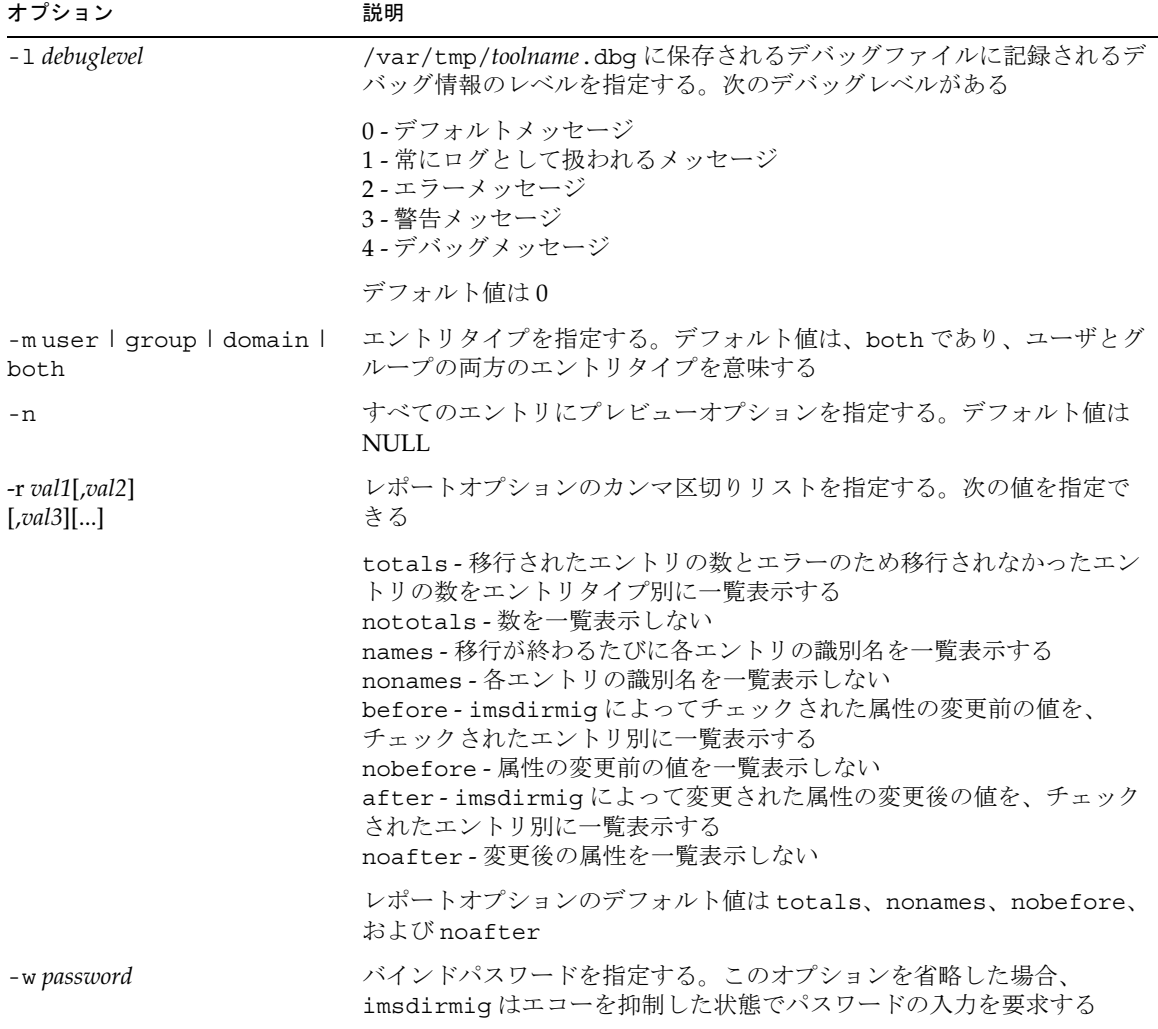

## 例

imsdirmig -b "dc=com,o=internet" -M sims -D "cn=Directory Manager" -w secret -m both -A mailhost:newmail.siroe.com

o=internet の下のすべてのユーザ / グループエントリに新しいメールホストが割り 当てられ、エントリは新しいスキーマにアップグレードされます。

## <span id="page-115-0"></span>imsdaaci

imsdaaci コマンドは、サービス管理者グループとドメイン管理者グループ、および 必要な ACI を作成するために使用する LDIF ファイルを作成します。これらのグルー プと ACI を DIT に追加するには、ldapmodify を使用します。これらのグループは最 初は空であり、ユーザが管理者権限を持つためには、1 人以上のユーザをサービス管 理者グループのメンバーにする必要があります。『iPlanet Messaging Server プロビ ジョニングガイド』の「トップレベル管理者の作成」を参照してください。

### 形式

imsdaaci [-h *LDAP\_host*] -D *AdminDN* -w *password* -b *DC\_Suffix* [-p *LDAP\_Port*] [-o *OSI\_Suffix*]

## オプション

このコマンドのオプションは、以下のとおりです。

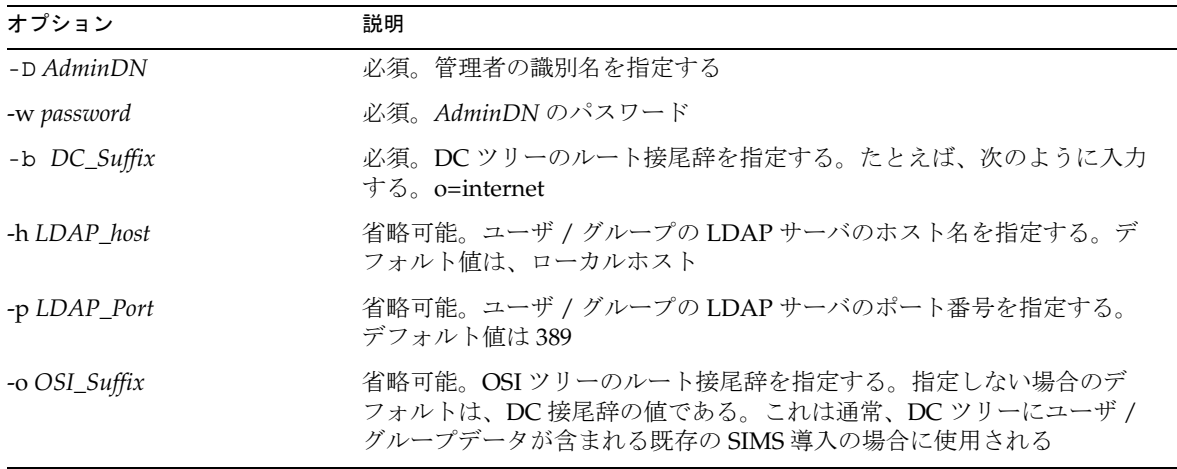

## 例

imsdaaci -h ldap.siroe.com -D "cn=Directory Manager" -w secret -b "o=internet" -o "o=siroe.com"

imsdaaci

付録 B

## 共通の移行手順

この付録では、多くの移行シナリオに共通する手順について説明します。この付録に は、以下の節があります。

- 120 ページの「[SIMS/Netscape Messaging Server](#page-119-0) から Netscape Directory Server 4.12 [へのアップグレード」](#page-119-0)
- 120 [ページの「複数スキーマのサポート」](#page-119-0)
	- o 121 ページの「SIMS [で複数スキーマのサポートを有効にする」](#page-120-0)
	- 121ページの「Netscape Messaging Server 4.x [で複数スキーマのサポートを有効に](#page-120-0) [する」](#page-120-0)
- 122 ページの「iPlanet Messaging Server [での既存のディレクトリ情報ツリーの使](#page-121-0) [用」](#page-121-0)
	- 122 ページの「単一ドメインの [Netscape Messaging Server](#page-121-0) ネームスペースを iPlanet Messaging Server [ネームスペースにマップする」](#page-121-0)
	- o 126 ページの「複数ドメインの [Netscape Messaging Server](#page-125-0) ネームスペースを iPlanet Messaging Server [ネームスペースにマップする」](#page-125-0)
	- o 130 ページの「SIMS [のディレクトリネームスペースを使用する」](#page-129-0)

## <span id="page-119-0"></span>SIMS/Netscape Messaging Server から Netscape Directory Server 4.12 へのアップグ レード

Sun Directory Server または Netscape Directory Server の以前のバージョンを使用して インストールするには、iPlanet Messaging Server をインストールする前に Netscape Directory Server 4.12 に切り替えておく必要があります。Netscape Directory Server の 以前のバージョンから Netscape Directory Server 4.12 へのアップグレードについては、 Netscape Directory Server のマニュアルを参照してください。SIMS 4.0 とともに使用 する Netscape Directory Server バージョン 4.12 のインストールについての詳細は、 http://docs.iplanet.com/docs/manuals/messaging/sims40/install/cookbook.doc.ht ml#1000692 の Appendix A of the SIMS 4.0 Installation Guide を参照してください。

# 複数スキーマのサポート

移行シナリオによっては、移行中に iPlanet Messaging Server のスキーマと SIMS 4.0 または Netscape Messaging Server 4.1 のスキーマを同時にサポートしなければならな い場合があります。これには、SIMS と Netscape Messaging Server のマージされたス キーマファイルをインストールする必要があります。マージされたスキーマファイル は LDAP マスターサーバとそのすべてのレプリカにインストールします。

2 つのマージされたスキーマファイル、merged.oc.conf と merged.at.conf は、 SIMS、the Netscape Messaging Server および iPlanet Messaging Server のスキーマを サポートします。オペレーティングシステムごとに、これらのファイルは次の場所に 置かれます。

HP-UX: CDRoot/HPUX/ims/msg/msg.zip Windows NT: CDRoot/ntx86/ims/msg/msg.zip Solaris: CDRoot/Solaris/ims/msg/msg.zip

これらのファイルは、移行ツールキットにも付属しています。

マージされたスキーマファイルをインストールするには、ファイルを *server\_root*/slapd-*instance*/config にコピーします。SIMS と Netscape Messaging Server のどちらを使用しているかによって、さらに実行する手順があります。これら の手順を次に説明します。

### <span id="page-120-0"></span>SIMS で複数スキーマのサポートを有効にする

1. Netscape Directory Server の config ディレクトリにある ns-schema.conf ファ イルで、次のファイルをコメントアウトします。

#include \$INSTANCEROOT/ns-mail-schema.conf

2. 使用している Netscape Directory Server の config ディレクトリにある、 slapd.conf ファイルから、次のファイルをコメントアウトします。

#include \$INSTANCEROOT/config/sims-sisp.at.conf #include \$INSTANCEROOT/config/sims-sisp.oc.conf #include \$INSTANCEROOT/config/sims.at.conf #include \$INSTANCEROOT/config/sims.oc.conf

3. 適切な include 文を使用して、ns-schema.conf ファイルに merged.oc.conf と merged.at.conf を追加します。merged.at.conf は最初にインクルードされ なければなりません。たとえば、次のように入力します。

include "*server\_root*/slapd-*instance*/config/merged.at.conf" include "*server\_root*/slapd-*instance*/config/merged.oc.conf"

4. GUI またはコマンドラインでディレクトリサーバを再起動して、変更を適用しま す。

### Netscape Messaging Server 4.x で複数スキーマ のサポートを有効にする

1. *server\_root*/slapd-*instance*/config/slapd.conf ファイルを開き、次の 2 行を追加 します。(at.conf ファイルは、oc.conf ファイルの前にある必要があります )。

include "*server\_root*/slapd-*instance*/config/merged.at.conf" include "*server\_root*/slapd-*instance*/config/merged.oc.conf"

2. ns-schema.conf ファイルで、次の行をコメントアウトします。

# include "*server\_root*/slapd-*instance*/config/ns-mail-schema.conf"

3. GUI またはコマンドラインでディレクトリサーバを再起動して、マージされたス キーマファイルをインストールします。

## <span id="page-121-0"></span>iPlanet Messaging Server での既存のディレクト リ情報ツリーの使用

iPlanet Messaging Server では、SIMS 4.0 および一部の Netscape Messaging Server 4.1 の既存のディレクトリ情報ツリー (DIT) を使用できます (17 [ページの「](#page-16-0)Netscape Messaging Server 4.x [のディレクトリネームスペースに関する制限事項」](#page-16-0)を参照 )。こ こでは、次のネームスペース移行シナリオについて説明します。

- 122 ページの「単一ドメインの Netscape Messaging Server ネームスペースを iPlanet Messaging Server ネームスペースにマップする」
- 126 ページの「複数ドメインの [Netscape Messaging Server](#page-125-0) ネームスペースを iPlanet Messaging Server [ネームスペースにマップする」](#page-125-0)
- 130 ページの「SIMS [のディレクトリネームスペースを使用する」](#page-129-0)

## 単一ドメインの Netscape Messaging Server ネームスペースを iPlanet Messaging Server ネームスペースにマップする

単一ドメインの Netscape Messaging Server ネームスペースを iPlanet Messaging Server ネームスペースにマップする方法を説明する前に、まず単一ドメインの Netscape Messaging Server ネームスペースの簡単な例を示します ( 図 [B-1](#page-122-0))。

<span id="page-122-0"></span>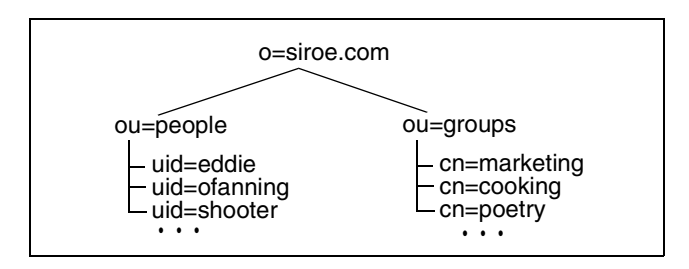

#### 図 B-1 Netscape Messaging Server の単一ドメインネームスペース

iPlanet Messaging Server をインストールすると ( 図 B-2)、ネームスペースのマッピン グに関連して、1) デフォルトのドメインノードを含む DC ツリーが作成され、2) 組織 ツリーに空のデフォルトドメインが作成され、3) DC ツリーのデフォルトドメインエ ントリの inetDomainBaseDN 属性に組織ツリーのデフォルトドメインノードが設定 されます (inetDomainBaseDN は、すべてのユーザ / グループエントリが保存される 組織サブツリーの DN)。

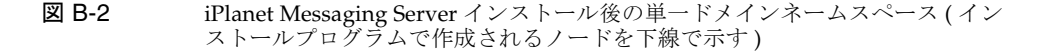

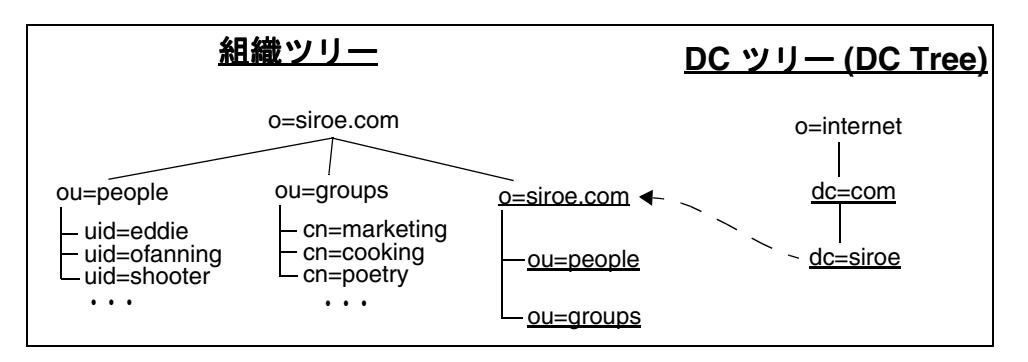

DC ツリーは、ユーザとグループのエントリが存在する組織ツリーにマップされる必 要があるため、この構成では iPlanet Messaging Server は機能しません。これには、 DC ツリーのドメインエントリの inetDomainBaseDN が、ユーザおよびグループの データが入っている構造サブツリーを参照するように設定します。

この例を使用して、Netscape Messaging Server ネームスペースを iPlanet Messaging Server ネームスペースにマップするもっとも簡単な方法を 図 [B-3](#page-123-0) に示します。

図 B-3 単一ドメインの Netscape Messaging Server ネームスペースを iPlanet Messaging Server ネームスペースにマップする - Delegated Administrator とホ ストドメインはサポートされない

<span id="page-123-0"></span>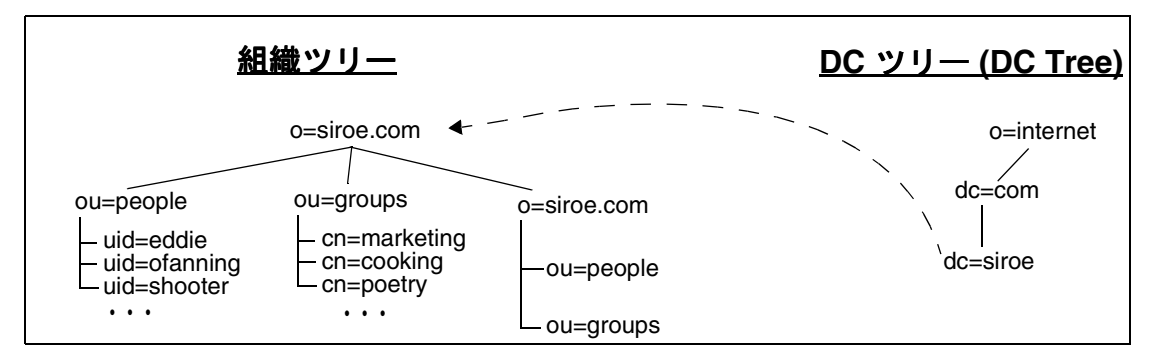

この例では、DC ツリーのドメインノードエントリ dc=siroe,dc=com,o=internet の属性と値のペアを次のように変更しました。 inetDomainBaseDN: o=siroe.com,o=siroe.com から inetDomainBaseDN: o=siroe.com これは、次の LDIF 変更ファイルで行います。 dn: dc=siroe,dc=com,o=internet

```
changetype: modify
replace: inetdomainbasedn
inetDomainBaseDN: o=siroe.com
```
このネームスペースの構成は iPlanet Messaging Server では問題ありませんが、 Delegated Administrator やホストドメインはサポートしません。Delegated Administrator とホストドメインをサポートするには、ユーザおよびグループのエン トリを構造サブツリーノードに移動し、図 [B-4](#page-124-0) に示すように、DC ツリードメイン ノードの inetDomainBaseDN 属性をリセットします。

図 B-4 単一ドメインの Netscape Messaging Server ネームスペースを iPlanet Messaging Server ネームスペースにマップする - Delegated Administrator とホ ストドメインがサポートされる

<span id="page-124-0"></span>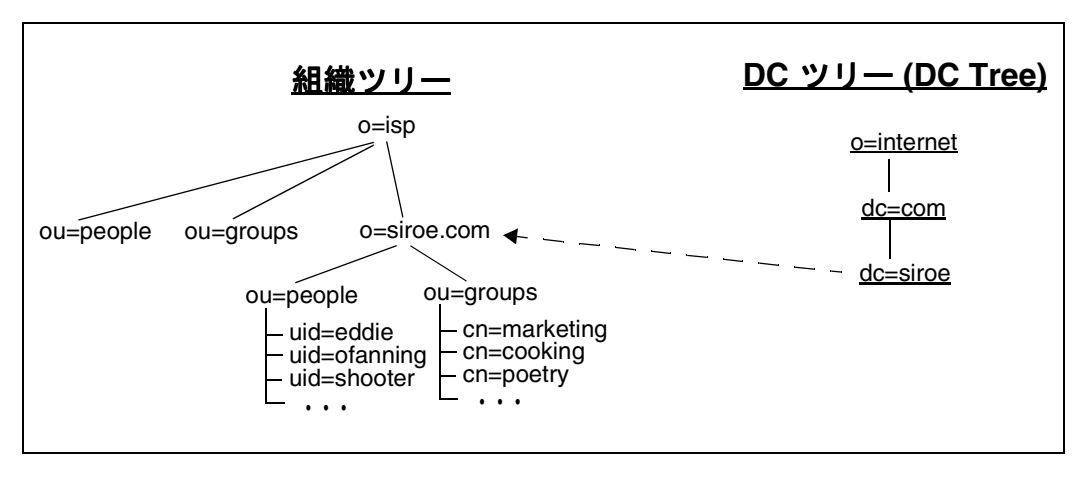

この例では、次のようなことが行われています。

- 1. 組織ツリーで、ルート接尾辞を o=siroe.com から o=isp に変更しました。これ は必須の手順ではありませんが、こうすることによって組織ツリーがより標準的 になります。
- 2. 組織ツリーで、ou=people,o=siroe.com および ou=groups,o=siroe.com から ou=people,o=siroe.com,o=isp および ou=group,o=siroe.com,o=isp に、 ユーザおよびグループのエントリを移動しました。
- 3. DC ツリーのエントリ dc=siroe,dc=com,o=internet で、inetDomainBaseDN の既存の属性と値のペアを次のものと置き換えました。 inetDomainBaseDN: o=siroe.com,o=isp

これで、このネームスペースの構成は Delegated Administrator とホストドメインをサ ポートするようになります。

iPlanet Delegated Administrator for Messaging をインストールする前に、適切な ACI を追加します。Delegated Administrator の機能を追加するには、imsdaaci コマンド ( 移行ツールキットに付属 ) を実行します。Delegated Administrator サービス管理者 グループと Delegated Administrator ドメイン管理者グループ、および必要な ACI を 作成するために使用する LDIF ファイルが生成されます。

#### *server\_root***/bin/msg/migrate/bin/imsdaaci**

DIT に LDIF ファイルを追加するには、ldapmodify を使用します。ACI については、 『iPlanet Messaging Server プロビジョニングガイド』を参照してください。

## <span id="page-125-0"></span>複数ドメインの Netscape Messaging Server ネームスペースを iPlanet Messaging Server ネームスペースにマップする

複数ドメインの Netscape Messaging Server ネームスペースを iPlanet Messaging Server ネームスペースにマップする方法を説明する前に、まず複数ドメインの Netscape Messaging Server ネームスペースの簡単な例を示します ( 図 B-5)。

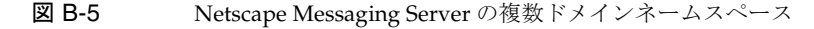

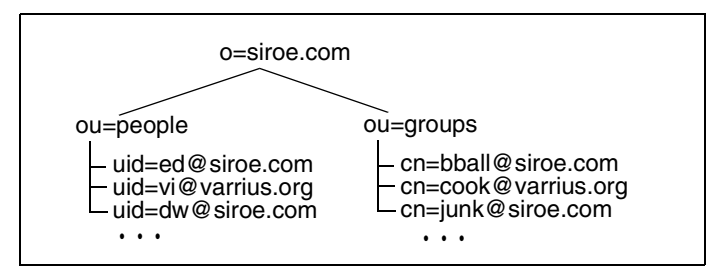

iPlanet Messaging Server がインストールされると、( 図 [B-6\)](#page-126-0) ネームスペースのマップ に関連して、1) デフォルトのドメインノードを含む DC ツリーが作成され、2) 組織ツ リーに空のデフォルトドメインが作成され、3) DC ツリーのデフォルトドメインエン トリの inetDomainBaseDN 属性に組織ツリーのデフォルトドメインノードが設定さ れます (inetDomainBaseDN は、すべてのユーザ / グループエントリが保存されてい る組織サブツリーの DN )。

図 B-6 iPlanet Messaging Server インストール後の複数ドメインネームスペース (イン ストールプログラムで作成されるノードを下線で示す)

<span id="page-126-0"></span>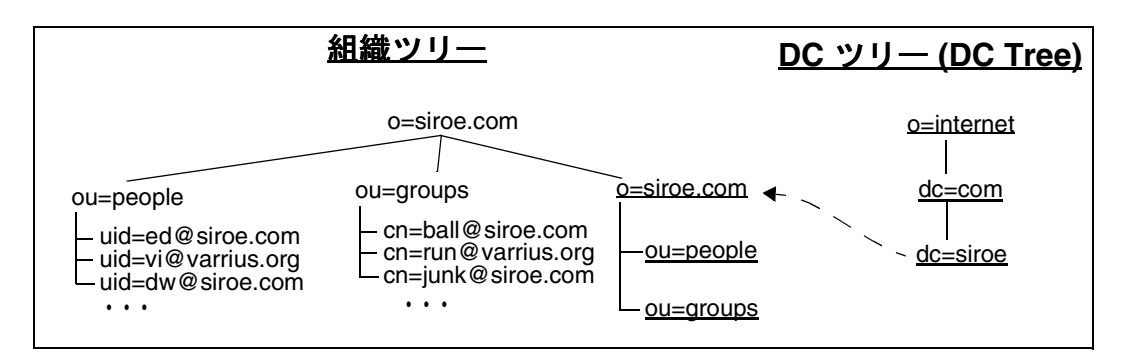

DC ツリーは、ユーザとグループのエントリが存在する組織ツリーにマップされる必 要があるため、この構成では iPlanet Messaging Server は機能しません。これには、1) 組織ツリーの各ドメインについて、対応する DC ツリーのドメインノードを作成し、 2) DC ツリーの各ドメインエントリの inetDomainBaseDN 属性に、ユーザおよびグ ループのデータが入っている組織サブツリーを設定します。

この例を使用して、Netscape Messaging Server ネームスペースを iPlanet Messaging Server ネームスペースにマップするもっとも簡単な方法を 図 [B-7](#page-127-0) に示します。

図 B-7 複数ドメインの Netscape Messaging Server ネームスペースを iPlanet Messaging Server ネームスペースにマップする - Delegated Administrator とホ ストドメインはサポートされない (管理者が作成する)ードを下線で示す)

<span id="page-127-0"></span>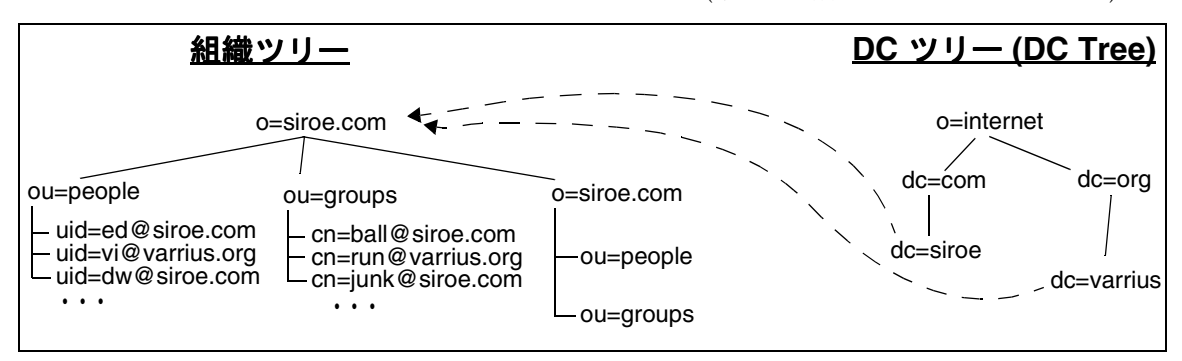

この例では、dc=varrius,dc=org,o=internet という名前の DC ツリーのドメイン ノードを新規に作成しています ( この方法の詳細は、『iPlanet Messaging Server プロ ビジョニングガイド』を参照 )。また、dc=siroe,dc=com,o=internet および dc=varrius,dc=org,o=internet の属性と値のペア inetDomainBaseDN を inetDomainBaseDN: o=siroe.com に置き換えています。

このネームスペースの構成は iPlanet Messaging Server では問題ありませんが、 Delegated Administrator やホストドメインはサポートしません。Delegated Administrator とホストドメインをサポートするには、組織ツリーと DC ツリーに別々 のドメインノードを作成して、ユーザおよびグループのエントリをそれらの組織ツ リーノードに移動し、DC ツリードメインノードの inetDomainBaseDN 属性をリセッ トします。図 [B-8](#page-128-0) に、これを示します。

図 B-8 複数ドメインの Netscape Messaging Server ネームスペースを iPlanet Messaging Server の DC ツリーにマップする - Delegated Administrator とホス トドメインがサポートされる ( 管理者が作成または変更するノードを下線で示す )

<span id="page-128-0"></span>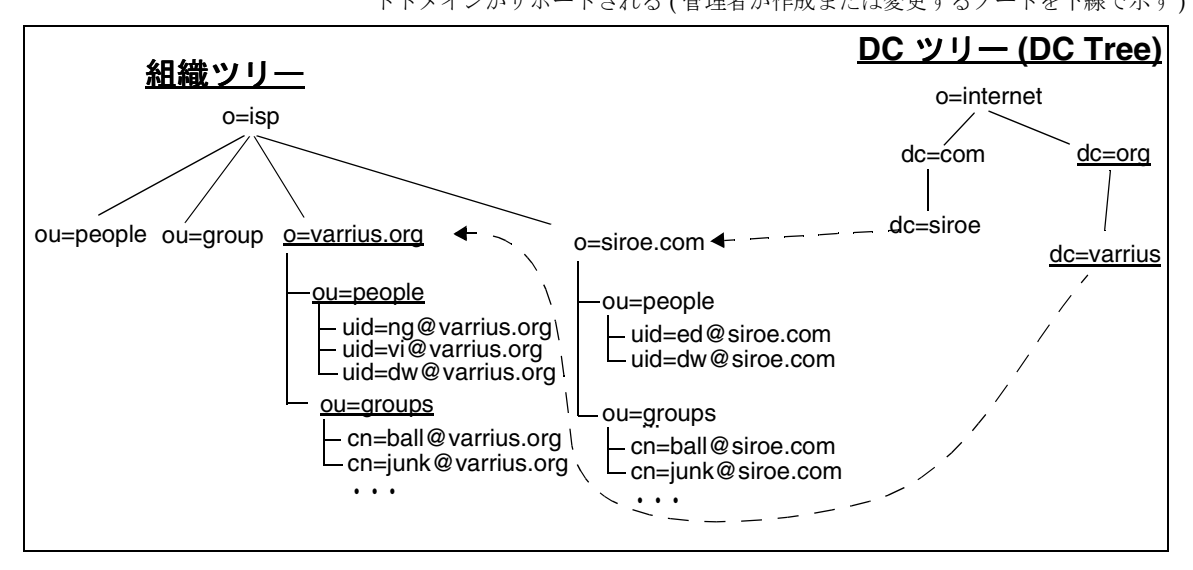

この例では、次のようなことが行われています。

- 1. 組織ツリーで、ルート接尾辞を o=siroe.com から o=isp に変更しました。これ は必須の手順ではありませんが、こうすることによって組織ツリーがより標準的 になります。
- 2. 組織ツリーで、ou=people および ou=groups の 2 つのコンテナと同様に、 o=varrius.org,o=isp サブツリーを作成しました。( ドメインとコンテナを作成 する方法の詳細は、『iPlanet Messaging Server プロビジョニングガイド』を参照)
- 3. 組織ツリーで、ou=people,o=siroe.com および ou=groups,o=siroe.com から varrius.org および siroe.com のユーザとグループの各コンテナに、ユーザお よびグループのエントリを移動しました。
- 4. DC ツリーで、dc=org,o=internet および dc=varrius,dc=org,o=internet というドメインノードを作成しました。
- 5. ドメインノードエントリ dc=siroe,dc=com,o=internet および dc=varrius,dc=org,o=internet で、属性と値のペア inetDomainBaseDN: o=siroe.com,o=isp および inetDomainBaseDN: o=varrius.org,o=isp を追 加しました。

<span id="page-129-0"></span>これで、このネームスペースの構成は Delegated Administrator とホストドメインをサ ポートするようになります。Delegated Administrator の機能を追加するには、 imsdaaci コマンド ( 移行ツールキットに付属 ) を実行します。Delegated Administrator サービス管理者グループと Delegated Administrator ドメイン管理者グ ループ、および必要な ACI を作成するために使用する LDIF ファイルが生成されます。

#### *server\_root***/bin/msg/migrate/bin/imsdaaci**

DIT に LDIF ファイルを追加するには、ldapmodify を使用します。ACI については、 『iPlanet Messaging Server プロビジョニングガイド』を参照してください。

## SIMS のディレクトリネームスペースを使用する

imsdirmig ユーティリティを実行するだけで、iPlanet Messaging Server とともに SIMS 4.0 の DIT を使用できます。この手順は、SIMS の各種の移行シナリオを取り上 げた節で説明しています。

imsdirmig は、DC ツリーの各ドメインエントリの inetDomainBaseDN 属性をユー ザ / グループデータが入っているドメインノードに設定します。この値は、ドメイン ノードそのものです。次のディレクトリでは、dc=siroe,dc=com,o=internet のド メインエントリに inetDomainBaseDN: dc=siroe,dc=com,o=internet という属性 と値のペアが入ります。dc=varrius,dc=org,o=internet のドメインエントリには inetDomainBaseDN: dc=varrius,dc=org,o=internet という属性と値のペアが入 ります。

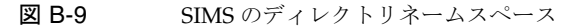

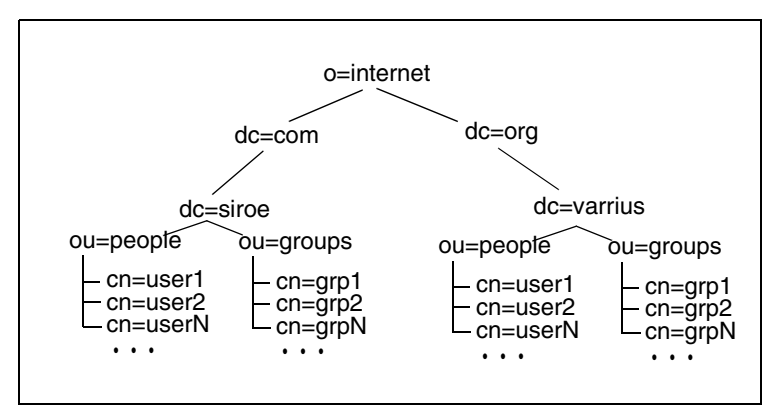

用語集

**/var/mail** 新しいメールメッセージを順番に単一のフラットテキストファイル内に格納す る Berkeley 方式の受信箱を示すために使用される名前。

**A** レコード **(A record)** ホスト名および関連付けられた IP アドレスを含む DNS レコード の一種。A レコードは、Messaging Server がインターネット上で電子メールをルーティン グするために使用します。ドメイン名システム ドメイン名システム **(DNS)**、**MX** レコードも参照してください。 レコード

**Administration Server 管理者** (administration server administrator) Directory Server に 接続していない場合でも、サーバの起動および停止を行う管理権限を持つユーザ。 Administration Server 管理者は、ローカルサーバグループ内のすべてのサーバに対する制 限されたサーバタスク ( 通常はサーバの再起動と停止のみ ) を実行できます。 Administration Server をインストールすると、この管理者のエントリが自動的にローカル に作成されます ( この管理者はユーザディレクトリ内のユーザではありません )。

**APOP** Authenticated Post Office Protocol の略。POP (Post Office Protocol) に似ています が、認証にはプレーンテキストによるパスワードではなく、暗号化したパスワードとチャ レンジ文字列を使用します。

**AUTH** SMTP コマンドの 1 つ。SMTP クライアントがサーバに対して認証方法を指定し たり、認証プロトコル交換を実行したり、必要に応じて後続プロトコルの相互対話で使用 するセキュリティ層をネゴシエートしたりできるようにします。

**Berkeley DB** 読み取り / 書き込み処理の同時実行が多く、トランザクションと回復可能 性が要求されるアプリケーションのための、トランザクション用データベースストア。 iPlanet Messaging Server は、さまざまな目的で Berkeley データベースを使用します。

**CA** 認証局。デジタル証明書 ( デジタルの識別子 ) を発行し、その公開鍵を対象者が広く 利用できるようにする組織。

**capability** クライアントに提供され、特定の IMAP サービスで利用可能な機能を定義する 文字列。

**cipher** 暗号化で使用されるアルゴリズム。

**ciphertext (** 暗号文 **)** 暗号化されたテキスト。**cleartext (** 平文 **)** の対語です。

**cleartext (** 平文 **)** 暗号化されていないテキスト。

**CLI** コマンドラインインタフェースを参照してください。 コマンドラインインタフェース

**cn** 共通名を表す LDAP エイリアス。

**CNAME** レコード **(CNAME record)** ドメイン名のエイリアスをドメイン名にマップする DNS レコードの一種。

**Configuration Directory Server** 単一サーバまたはサーバのセットの構成情報を保持する Directory Server。

**cookie** 特定の Web サイトを訪れたときにブラウザのメモリに自動的に入力されるテキス トのみの文字列。cookie は、Web ページ作成者によってプログラムされます。ユーザは、 cookie を受け入れることも、拒否することもできます。cookie を受け入れると、Web ペー ジを高速に読み込むことができます。ユーザのマシンのセキュリティを脅かすものではあ りません。

**CRAM-MD5** RFC 2195 に記述されている軽量な標準化過程の認証方法。ネットワークで ユーザのログインパスワードだけを保護する場合に、TLS (SSL) の代わりに使用できます。 TLS より高速ですが、やや強度が落ちます。

**cronjob** UNIX 専用。指定した時間に cron デーモンによって自動的に実行されるタスク。 crontab ファイルも参照してください。

**crontab** ファイル **(crontab file)** UNIX 専用。指定した時間に自動的に実行されるコマン ドのリスト。1 行に 1 つずつ記述されています。

**DC** ツリー **(DC Tree)** ドメインコンポーネント (Domain Component) ツリー。DNS ネッ トワーク構造を反映するディレクトリ情報ツリー。DC ツリー内の識別名は、 cn=billbob,dc=bridge,dc=net,o=internet のようになります。

**Delegated Administration Server** ホストドメインによるディレクトリへのアクセス制御 を処理するデーモンプログラム。

**Delegated Administrator Console** Web ブラウザベースのソフトウェアコンソール。ドメ イン管理者はこれを使用して、ホストドメインに対してユーザやグループの追加または変 更を行うことができます。また、エンドユーザは、これを使用して、自分のパスワードの 変更、メッセージ転送規則の設定、Vacation 規則の設定、メールリスト購読の一覧表示な どを行うことができます。

**Delegated Administrator for Messaging and Collaboration** ドメイン管理者がホストド メインに対してユーザやグループの追加または変更を行うために使用する一連のインタ フェース (GUI とユーティリティ )。

**DIGEST-MD5** CRAM-MD5 より安全で軽量な標準化過程の認証方法。RFC 2831 に記述 されています。RFC 2831 には、TLS (SSL) のような設定の手間をかけずに接続全体を保護 するオプションも記述されています。

**Directory Manager** ディレクトリサーバデータベースの管理権限を持つユーザ。アクセス 制御はこのユーザには適用されません。Directory Manager はディレクトリのスーパーユー ザと考えることができます。

Directory Server LDAP に基づく iPlanet のディレクトリサービス。**ディレクトリサービ** ス、**Lightweight Directory Access Protocol**、**Configuration Directory Server**、**Users and Groups Directory Server** も参照してください。

**DIT ディレクトリ情報ツリーを参照してください。** 

**DN 識別名**を参照してください。

**dn** 識別名のための LDAP エイリアス。識別名も参照してください。

**DNS** ドメインネームシステムを参照してください。 ドメインネームシステム

**DNS** エイリアス **(DNS alias)** DNS サーバが、別のホスト (DNS CNAME レコード ) への ポインタとして認識するホスト名。マシンの実際の名前は 1 つだけですが、1 つまたは複 数のエイリアスを持つことができます。たとえば、www.siroe.domain を現在サーバが 置かれている realthing.siroe.domain という実際のマシンをポイントするエイリアス とすることができます。

**DNS** スプーフィング **(DNS spoofing)** DNS サーバが不正情報を提供するように仕向ける ネットワーク攻撃の形態。

**DNS** データベース **(DNS database)** ドメイン名 ( ホスト名 ) および対応する IP アドレス のデータベース。

**DNS** ドメイン **(DNS domain)** 共通の接尾辞 ( ドメイン名 ) の付いたホスト名を持つコン ピュータのグループ。構文的には、ピリオド(ドット)で区切られた一連の名前(ラベル) から成るインターネットドメイン名です。たとえば corp.mktng.siroe.com などです。 ドメインも参照してください。 ドメイン

DSN 配信ステータス通知を参照してください。

**dsservd** ディレクトリ情報が格納されたデータベースにアクセスし、LDAP プロトコルを 使用してディレクトリクライアントと通信するデーモン。

**dssetup** 既存の Directory Server を iPlanet Messaging Server で使用できるように準備す る Directory Server 準備ツール。

**EHLO** コマンド **(EHLO command)** サーバが拡張 SMTP コマンドをサポートするかどう かをサーバに照会するための SMTP コマンド。RFC 1869 に定義されています。

**ESMTP Extended Simple Mail Transfer Protocol** を参照してください。

**ESP** Enterprise Service Provider ( エンタープライズサービスプロバイダ ) の略。

**ETRN** クライアントからサーバに対して、サーバ上でクライアントマシンを待機してい るメッセージのメールキューの処理を開始するように要求する SMTP コマンド。RFC 1985 に定義されています。

**EXPN** メールリストを展開するための SMTP コマンド。RFC 821 に定義されています。

**Extended Simple Mail Transfer Protocol (ESMTP)** インターネットメッセージ転送プロ トコルの一種。ESMTP では、SMTP コマンドセットにオプションのコマンドを追加するこ とで、その機能が拡張されています。ESMTP サーバが、リモートサイトで実装されている コマンドを検出する機能などが含まれます。

**facility (** 機能 **)** Messaging Server ログファイルエントリ内での、ログエントリを生成し たソフトウェアサブシステム ( ネットワークやアカウントなど ) の指定。

FODN 完全指定ドメイン名を参照してください。

**GUI** グラフィカルユーザインタフェース。

HA 高可用性を参照してください。

**hashdir** 特定ユーザのメッセージストアが含まれるディレクトリを調べるためのコマンド ラインユーティリティ。

**HTTP HyperText Transfer Protocol を参照してください。** 

**HyperText Transfer Protocol (HTTP)** Web 上でハイパーテキストドキュメントの転送を 可能にするための標準プロトコル。iPlanet Messaging Server は、Web ベースの電子メール をサポートするために HTTP サービスを提供しています。**Messenger Express** も参照して ください。

**IDENT Identification Protocol** を参照してください。

**Identification Protocol** 特定の TCP 接続のリモート端末を制御するリモートプロセスを識 別できるようにするプロトコル。RFC 1413 に定義されています。

**IMAP4 Internet Message Access Protocol Version 4** を参照してください。

**imsadmin** コマンド **(imsadmin commands)** ドメイン管理者、ユーザ、およびグループを 管理するためのコマンドラインユーティリティのセット。

**imsimta** コマンド **(imsimta commands)** MTA (Message Transfer Agent) の各種の保守、 テスト、管理を行うためのコマンドラインユーティリティのセット。

**INBOX** メール配信用のユーザのデフォルトメールボックス用に予約されている名前。 INBOX は、大文字と小文字が区別されない唯一のフォルダ名です。たとえば、INBOX、 Inbox、inbox は、すべてユーザのデフォルトのメールボックスとして有効な名前です。

**Internet Message Access Protocol Version 4 (IMAP4)** ユーザがメインのメッセージ送信 システムから切断された場合でもメールを処理できるようにする標準プロトコル。IMAP 仕様により、切断されたユーザの管理制御が可能になるとともに、メッセージングシステ ムに再接続したときにユーザのメッセージストアの同期化が可能になります。

**IP** インターネットプロトコルを参照してください。 インターネットプロトコル

**IP** アドレス **(IP address)** 198.93.93.10 のような、ドットで区切られた一連の数値で、 イントラネットまたはインターネット上でのマシンの実際の場所を示します。TCP/IP を 使用するホストには、32 ビットのアドレスが割り当てられます。

**iPlanet Setup** すべての iPlanet サーバおよび iPlanet Console 用のインストールプログラ ム。

**ISP** Internet Service Provider ( インターネットサービスプロバイダ ) の略。電子メール、 電子カレンダー、World Wide Web へのアクセス、Web ホスティングなどのインターネッ トサービスを顧客に提供する会社です。

**LDAP Lightweight Directory Access Protocol** を参照してください。

**LDAP Data Interchange Format (LDIF)** Directory Server エントリをテキスト形式で表す ために使用する形式。

**LDAP** 検索文字列 **(LDAP search string)** ディレクトリ検索に使用される属性を定義する、 置換可能なパラメータを含む文字列。たとえば、「uid=%s」という LDAP 検索文字列は、 検索の基準がユーザ ID 属性であることを意味します。

**LDAP** サーバ **(LDAP Server)** LDAP ディレクトリを管理し、そのディレクトリに対する 照会サービスを提供するソフトウェアサーバ。iPlanet ディレクトリサービスは LDAP サー バの実装です。

**LDAP** サーバフェイルオーバー **(LDAP server failover)** LDAP サーバのバックアップ機 能。1 つの LDAP サーバに障害が発生した場合、システムは、別の LDAP サーバに切り替 えることができます。

**LDAP** 転送 **(LDAP referrals)** 別の LDAP エントリへのシンボリックリンク ( 転送 ) から 成る LDAP エントリ。LDAP 転送は、LDAP ホストと識別名から構成されます。通常、 LDAP 転送は、データをレプリケートしないで、既存の LDAP データを転送するために使 用されます。また、移動された特定のエントリに依存するプログラムの互換性を維持する ためにも使用されます。

**LDAP** フィルタ **(LDAP filter)** 特定の属性または属性値の有無に基づいて一連のエントリ を指定する方法。

**LDBM** LDAP Data Base Manager の略。

**LDIF LDAP Data Interchange Format** を参照してください。

**Legato Networker** Legato® が提供するサードパーティ製バックアップユーティリティ。

**Lightweight Directory Access Protocol (LDAP)** TCP/IP を介して複数のプラットフォー ム上で実行できるように設計されたディレクトリサービスプロトコル。X.500 Directory Access Protocol (DAP) を簡素化したもので、ユーザプロファイル、メールリスト、複数の iPlanet サーバ上の設定データなどの情報の格納、検索、および配布を単一の場所で管理で きるようにします。iPlanet Directory Server は、LDAP プロトコルを使用します。

**MD5** RSA Data Security によって提供されるメッセージダイジェストアルゴリズム。 MD5 を使用すると、一意になる確率が高い短い形式のダイジェストデータを生成できま す。同一のメッセージダイジェスト電子メールが生成されるようなデータを作成すること は数学的に非常に困難です。

**Message Handling System (MHS)** 接続されている MTA、ユーザエージェント、および メッセージストアのグループ。

**Message Transfer Agent (MTA)** メッセージのルーティングと配信専用のプログラム。複 数の MTA が連携してメッセージを転送し、目的の受取人に配信します。MTA は、メッ セージをローカルのメッセージストアに配信するのか、リモート配信のために別の MTA にルーティングするのかを決定します。

**Messaging Multiplexor (MMP)** 複数のメールサーバに対する単一接続ポイントとして機 能し、複数のメールボックスホストを利用する多数のユーザへの配信を円滑に行うための 特別な iPlanet Messaging Server。

**Messaging Server** 管理者 **(Messaging Server administrator)** iPlanet Messaging Server イ ンスタンスのインストールや管理などの権限を持つ管理者。

**Messenger Express** ユーザがブラウザベース (HTTP) のインタフェースを介してメール ボックスにアクセスできるようにするメールクライアント。メッセージ、フォルダ、その 他のメールボックス情報は、HTML 形式でブラウザのウィンドウに表示されます。**Web**  メールも参照してください。 メール

**Messenger Express Multiplexor** マルチプレクサとして機能するメッセージングプロキシ サーバで、ユーザが iPlanet Messaging Server の HTTP サービス (Messenger Express) に接 続できるようにします。Messenger Express Multiplexor を使用すると、複数のサーバマシ ンにユーザを分散できるようになります。

- **MHS Message Handling System** を参照してください。
- **MIME Multipurpose Internet Mail Extension** を参照してください。
- **MMP Messaging Multiplexor** を参照してください。
- **MTA Message Transfer Agent** を参照してください。

**MTA** 設定ファイル **(MTA configuration file)** Messaging Server のすべてのチャネル定義 と、ルーティングのためのアドレス書き換え規則を含むファイル (imta.cnf)。チャネル、 きき換え規則も参照してください。

**MTA** ディレクトリキャッシュ **(MTA directory cache)** ユーザおよびグループに関する ディレクトリサービス情報のスナップショットで、MTA がメッセージを処理するために必 要とします。**ディレクトリの同期**も参照してください。

**MTA** ホップ **(MTA hop)** MTA 間でメッセージをルーティングする処理。

**MUA** ユーザエージェントを参照してください。 ユーザエージェント

**Multiplexor Messaging Multiplexor** を参照してください。

**Multipurpose Internet Mail Extension (MIME)** 電子メールメッセージ内にマルチメディ アファイルを追加できるようにするために使用されるプロトコル。

**MX** レコード **(MX record)** メール交換レコード。ホスト名を別のホスト名にマップする、 DNS レコードの一種。

NDN 非配信通知を参照してください。

**NOTARY** メッセージ **(notary messages)** RFC 1892 の NOTARY 仕様に準拠した非配信通 知 (NDN) および配信ステータス通知 (DSN)。

**OSI** ツリー **(OSI tree)** Open Systems Interconnect ネットワーク構造を反映するディレク トリ情報ツリー。OSI ツリー内の識別名は、cn=billt,o=bridge,c=us のようになりま す。

**POP3 Post Office Protocol Version 3** を参照してください。

**Post Office Protocol Version 3 (POP3)** 標準の配信方法を提供するプロトコル。このプロ トコルを使用する場合、MTA (Message Transfer Agent) はユーザのメールフォルダへのア クセス権を持っている必要はありません。アクセス権が不要なことは、メールクライアン トと MTA が別のコンピュータに置かれることが多いネットワーク環境で利点となります。

**RC2** RSA Data Security によって提供される可変鍵サイズによるブロック暗号化方式。

**RC4** RSA Data Security によって提供されるストリーム暗号化方式。RC2 よりも高速に処 理できます。

**RDN** 相対識別名。実際のエントリ自体の名前。この文字列にエントリの祖先を付加する と完全な識別名になります。

**RFC** Request For Comments の略。1969 年に開始されたドキュメントシリーズで、イン ターネットの一連のプロトコルと、関連する実験について記述されています。インター ネット標準について記述した RFC の数はわずかですが、すべてのインターネット標準が RFC として公開されています。http://www.imc.org/rfcs.html を参照してください。

**SASL Simple Authentication and Security Layer** を参照してください。

**SCM Service Control Manager** を参照してください。

**Secure Sockets Layer (SSL)** クライアントとサーバの間での安全な接続を確立するソフト ウェアライブラリ。

**sendmail** UNIX マシンで使用される一般的な MTA。ほとんどのアプリケーションでは、 sendmail の代わりに iPlanet Messaging Server を使用できます。

**Service Control Manager** サービスを管理するための Windows NT の管理プログラム。

**Sieve** メールのフィルタリング言語。

**Simple Authentication and Security Layer (SASL)** POP、IMAP、または SMTP クライア ントがサーバから識別されるようにするためのメカニズムを制御する手段。iPlanet Messaging Server での SMTP SASL の使用は、RFC 2554 (ESMTP AUTH) に準拠していま す。SASL は、RFC 2222 に定義されています。

**Simple Mail Transfer Protocol (SMTP)** インターネットでもっとも一般的に使用される電 子メールプロトコルで、iPlanet Messaging Server でもサポートされています。RFC 821 に 定義されています。関連するメッセージ形式は RFC 822 に記述されています。

**SIMS** Sun Internet Mail Server の略。

**SIZE** クライアントが特定のメッセージのサイズをサーバに対して宣言できるようにする SMTP 拡張機能。サーバは、宣言されたメッセージサイズに基づいて、メッセージ受信の 可否をクライアントに示すことができます。サーバは、受信可能なメッセージの最大サイ ズをクライアントに宣言できます。RFC 1870 に定義されています。

**SMTP Simple Mail Transfer Protocol** を参照してください。

**SMTP AUTH AUTH** を参照してください。

**sn** 苗字を表すエイリアスディレクトリ属性。

**SSL Secure Sockets Layer** を参照してください。

**SSR** サーバ側規則を参照してください。 サーバ側規則

**TCP Transmission Control Protocol** を参照してください。

**TCP/IP Transmission Control Protocol/Internet Protocol** を参照してください。

**TLS Transport Layer Security** を参照してください。

**Transmission Control Protocol (TCP)** 2 つのホスト間での信頼性の高い接続指向のスト リームサービスを提供するインターネットプロトコル群内の基本転送プロトコル。

**Transmission Control Protocol/Internet Protocol (TCP/IP)** インターネットプロトコルで 使用される複数のネットワークプロトコルの総称。この名前は、トランスポート層のプロ トコルである TCP (Transmission Control Protocol) とネットワーク層のプロトコルである IP (Internet Protocol) の 2 つの主要ネットワークプロトコルを指します。

**Transport Layer Security (TLS)** SSL を標準化したもの。**Secure Sockets Layer** も参照し てください。

**UA** ユーザエージェントを参照してください。 ユーザエージェント

**UBE Unsolicited Bulk Email** を参照してください。

**UID** (1) ユーザ識別子。システムでユーザを識別するための一意の文字列。ユーザ ID と も呼ばれます。(2) ユーザ ID ( ログイン名 ) のエイリアスディレクトリ属性。

**Unsolicited Bulk Email (UBE)** 一般に宣伝目的でメール送信業者から大量に送信される迷 惑メール。

**Users and Groups Directory Server (User/Groups Directory Server)** 組織内のユーザおよ びグループに関する情報を保持する Directory Server。

**UUCP** UNIX to UNIX Copy Program (UNIX から UNIX へのコピープログラム ) の略。 UNIX システム間での通信に使用されるプロトコルです。

**Veritas Cluster Server** iPlanet Messaging Server と統合できる Veritas Software 製の高可 用性クラスタリングソフトウェア。

**VRFY** ユーザ名を確認するための SMTP コマンド。RFC 821 に定義されています。

**Web** サーバ **(Web server)** World Wide Web アクセスを提供するために導入されるソフト ウェアプログラムまたはサーバコンピュータ。Web サーバは、ユーザからの要求を受け取 り、要求されたファイルやアプリケーションを検索し、さらにエラーメッセージを発行し ます。

**Web** メール **(webmail)** ブラウザベースの電子メールサービスを示す一般的な用語。ブラ ウザベースのクライアントは、多くの処理をサーバに任せるので、「シンクライアント」と も呼ばれ、常にサーバ上に格納されるメールにアクセスします。**Messenger Express** も参 照してください。

**X.400** メッセージ処理システムの標準。

アカウント **(account)** 特定のユーザまたはユーザグループを定義する情報。この情報に は、ユーザやグループの名前、1 つまたは複数の有効な電子メールアドレス、および電子 メールの配信方法と配信先が含まれます。

アクセス制御 **(access control)** サーバ、またはサーバ上のフォルダやファイルへのアクセ スを制御する方法。

アクセス制御規則 **(access control rules)** 特定のディレクトリエントリまたは属性のセッ トに対するユーザの権限を指定する規則。

アクセス制御情報 **(access control information)** ACI。アクセス制御リストの単一の情報 項目。

アクセス制御リスト **(access control list)** ACL。ディレクトリに対するユーザやグループ のアクセス権を定義するためにディレクトリに関連付けられた一連のデータ。

アクセスドメイン **(access domain)** 指定したドメイン内から利用できる Messaging Server 操作を制限します。たとえば、アクセスドメインを使用すると、特定のアカウント宛ての メールを収集できる場所を制限できます。

アドレス **(address)** 電子メールメッセージの送信先と送信方法を決定するメッセージ内の 情報。アドレスはメッセージヘッダーとメッセージエンベロープの両方に表示されます。 エンベロープアドレスは、メッセージのルーティング方法と配信方法を決定します。ヘッ ダーアドレスは表示専用です。

アドレス指定プロトコル **(addressing protocol)** 電子メールの利用を可能にするアドレス 指定規則。RFC 822 は、インターネット上でもっとも幅広く使用されているプロトコルで、 iPlanet Messaging Server でサポートされています。その他のプロトコルには、X.400 や UUCP (UNIX to UNIX Copy Protocol) などがあります。

アドレス処理 **(address handling)** アドレス指定のエラーを検出し、必要に応じてアドレ スを書き換え、アドレスと受取人の照合を行うために MTA によって実行される処理。

アドレストークン **(address token)** 書き換え規則パターンのアドレス要素。

暗号化 **(encryption)** コードキーを持つ特定の受取人以外には解読できないように情報を 隠すプロセス。

安全なファイルシステム **(safe file system)** システムがクラッシュした場合に、データを クラッシュ前の状態にロールバックし、すべてのデータをリストアできるようにログを記 録しているファイルシステム。安全なファイルシステムの例として、Veritas File System (VxFS) などがあります。

一時的な失敗 **(transient failure)** メッセージ処理中に発生するエラー状態。リモート MTA が、配信時にメッセージを処理できない場合でも、あとで処理可能になることがあり ます。ローカル MTA は、メッセージをキューに戻し、あとで再転送されるようにスケ ジュールします。

インスタンス **(instance)** 個別に実行可能なサーバの設定、または特定のホスト上にある その他のソフトウェアエンティティ。インストール済みの 1 組のバイナリファイルから、 独立して実行およびアクセスできる、iPlanet サーバの複数のインスタンスを作成できま す。

インスタンスディレクトリ **(instance directory)** サーバの特定のインスタンスを定義する ファイルを含むディレクトリ。Messaging Server の場合は、サーバルートのサブディレク トリ (*server-root*/msg-*instance*/) です。*instance* は、インストール時に指定したサーバの名 前です。インスタンスディレクトリ、サーバルートも参照してください。

インストールディレクトリ **(installation directory)** サーバのバイナリ ( 実行可能 ) ファイ ルがインストールされるディレクトリ。Messaging Server の場合は、サーバルートのサブ ディレクトリ (server-root/bin/msg/) です。インスタンスディレクトリ、サーバルートも 参照してください。

インターネット **(Internet)** TCP/IP プロトコルを使用する、世界規模のネットワーク。

インターネットプロトコル **(IP) (Internet Protocol)** インターネットおよびイントラネット の基礎となる基本ネットワークレイヤープロトコル。

インターネットプロトコルアドレス **(internet protocol address) IP** アドレスを参照してく アドレス ださい。

イントラネット **(intranet)** 企業や組織内における複数の TCP/IP ネットワークからなる ネットワーク。イントラネットでは、World Wide Web で使われているものと同種のサー バおよびクライアントソフトウェアを、企業 LAN 上で提供される社内アプリケーション として使用できます。インターネットと通信するイントラネット上の機密情報は、通常は ファイアウォール、コマイアウォール、エクストラネットも参照してくだ さい。

永続的な失敗 **(permanent failure)** メッセージ処理中に発生するエラー状態。この状態が 発生すると、メッセージストアは電子メールメッセージのコピーを削除します。MTA は メッセージを差出人に戻し、メッセージのコピーを削除します。

エイリアス **(alias)** 電子メールアドレスの別名。

エイリアスの参照解除 **(dereferencing an alias)** バインドまたは検索で、ディレクトリ サービスがエイリアス識別名をエントリの実際の識別名に変換するように指定すること。

エイリアスファイル **(alias file)** ポストマスターエイリアスなど、ディレクトリ内に設定 されていないエイリアスを設定するために使用されるファイル。

エクストラネット **(extranet)** 企業イントラネットで顧客や供給業者がアクセスできる部 分。イントラネットも参照してください。

エクスパンダ **(expander)** メッセージをアドレスのリストに配信できるようにする、電子 メール配信システムの一部。メールエクスパンダは、メーリングリストを実装するために 使用されます。ユーザが 1 つのアドレス (hacks@somehost.edu など ) にメッセージを送 信すると、メールエクスパンダがリスト内のメールボックスへの配信を行います。メール エクスプローダとも呼ばれます。**EXPN** も参照してください。

エクスパンド **(expansion)** この用語は、MTA によるメールリストの処理で使用されます。 メールリスト宛てのメッセージを、各メールリストのメンバーに必要な数のコピーに変換 することです。

エラーハンドラ **(error handler)** エラーを処理するプログラム。Messaging Server では、 エラーメッセージを発行し、ポストマスターが入力したエラーアクションフォームを処理 します。

エラーハンドラアクションフォーム **(Error-Handler Action form)** Messaging Server が処 理できない受信メッセージとともにポストマスターアカウントに送信されるフォーム。ポ ストマスターは、フォームに入力して、メッセージの処理方法をサーバに指示します。

エラーメッセージ **(error message)** エラーまたはその他の状況を報告するメッセージ。 iPlanet Messaging Server は、処理できない電子メールメッセージを受け取った場合など、 さまざまな状況でメッセージを生成します。また、情報の通知だけを目的とする通知エ ラーと呼ばれるメッセージもあります。

エンタープライズネットワーク **(enterprise network)** 地理的に分散している相互接続され たネットワークの集合で構成されるネットワーク。エンタープライズネットワークは、広 範囲に分散している企業のニーズを満たすもので、企業のミッションクリティカルなアプ リケーションで使用されます。

エンベロープ **(envelope)** 電子メールメッセージの差出人と受取人に関する情報を転送す るためのコンテナ。これらの情報は、メッセージヘッダーには含まれません。エンベロー プは、さまざまな電子メールプログラムで、メッセージを別の場所に移動するときに使用 します。ユーザには、メッセージのヘッダーと本文だけが表示されます。

エンベロープフィールド **(envelope field)** メッセージエンベロープ内の名前付きの情報項 目。RCPT TO などがあります。

オブジェクトクラス **(object class)** エントリが記述するオブジェクトの種類と、そのエン トリに含まれる属性のセットを指定するテンプレート。たとえば、iPlanet Directory Server では、commonname、mail ( 電子メールアドレス )、mailHost、mailQuota などの属性 を持つ emailPerson オブジェクトクラスが指定されます。

オフライン状態 **(off-line state)** メールクライアントがサーバシステムからクライアント システムにメッセージをダウンロードして、メッセージの表示や返信の作成ができる状態。 サーバ上のメッセージは、削除される場合と削除されない場合があります。

オンライン状態 **(online state)** メッセージをサーバ上に残したまま、メールクライアント がリモートから返信する状態。

書き換え規則 **(rewrite rules)** ドメイン書き換え規則とも呼ばれます。MTA が配信メッ セージを正しいホストにルーティングするために使用するツールです。書き換え規則には、 以下の機能があります。(1) 受信メッセージのアドレスからホストまたはドメインの仕様を 抽出する。(2) ホストまたはドメイン仕様を書き換え規則のパターンと照合する。(3) ドメ インテンプレートに基づいてホストまたはドメイン仕様を書き換える。(4) メッセージを置 くチャネルキューを決定する。

鍵データベース **(key database)** サーバの証明書用の鍵のペアを含むファイル。鍵ファイ ルとも呼ばれます。

仮想ドメイン **(virtual domain)** (1) ISP ホストドメイン。(2) Messaging Multiplexor によっ てクライアントのユーザ ID に追加されるドメイン名。LDAP 検索やメールボックスサーバ へのログインで使用します。ドメイン、ホストドメインも参照してください。

完全指定ドメイン名 **(FQDN) (fully-qualified domain name)** 特定のインターネットホス トを識別する一意の名前。**ドメイン名**も参照してください。

管理権限 **(administration privileges)** ユーザ管理の役割を定義する一連の権限。

**管理コンソール (administration console) コンソール**を参照してください。

管理者 **(administrator)** 定義済みの一連の管理権限を持つユーザ。構成管理者、**Directory Manager**、**Administration Server** 管理者、サーバ管理者 管理者 サーバ管理者、メッセージストア管理者 メッセージストア管理者 メッセージストア管理者、トッ プレベル管理者、ドメイン管理者、組織管理者、ファミリーグループ管理者、メールリス ト所有者も参照してください。 ト所有者

管理対象オブジェクト **(managed object)** 設定可能な属性の集まり。たとえば、ディレク トリサービスの属性の集まりです。

管理ドメイン **(administration domain)** 管理制御の対象範囲。ドメインも参照してくださ い。

キュー **(queue)** メッセージキューを参照してください。 メッセージキュー

共有フォルダ **(shared folder)** 複数のユーザが読み取り可能なフォルダ。共有フォルダに 対しては所有者が指定されます。所有者は、フォルダに対する読み取りアクセス権を指定 したり、共有フォルダからメッセージを削除したりできます。共有フォルダにはモデレー タを指定することもできます。モデレータは、受信メッセージの編集、ブロック、転送な どを行うことができます。共有できるのは IMAP フォルダだけです。**個人用フォルダ**も参 照してください。

許可フィルタ **(Allow filter)** Messaging Server のアクセス制御規則の 1 つ。POP、IMAP、 HTTP の1つ以上のサービスへのアクセスを許可するクライアントを指定します。拒否 フィルタも参照してください。 フィルタ

拒否フィルタ **(Deny filter)** Messaging Server のアクセス制御規則の 1 つ。POP、IMAP、 HTTP の1つ以上のサービスへのアクセスを拒否するクライアントを指定します。許可 フィルタも参照してください。 フィルタ

クライアント **(client)** サーバにサービスまたは情報を要求するソフトウェアエンティ ティ。

クライアントサーバモデル **(client-server model)** ネットワーク接続されたコンピュータ がほかのクライアントコンピュータに特定のサービスを提供する処理モデル。例として、 DNS の ネームサーバとネームリゾルバのパラダイム、NFS やディスクレスホストなどの ファイルサーバとファイルクライアントの関係などがあります。

クラスパス **(class path)** サーブレットエンジンとサーブレットテンプレートを実行するた めに必要なディレクトリおよび .jar ファイルへのパス。

グリーティングフォーム **(greeting form)** ユーザのアカウントが作成されたときにユーザ に送信されるメッセージ。このフォームは、新しいアカウントを確認し、その内容を検証 するために使用されます。

グループ **(group)** 識別名によって編成された LDAP メールエントリのグループ。通常は、 メールリストとして使用されますが、グループのメンバーに特定の管理権限を与えるため に使用される場合もあります。動的グループ、静的グループも参照してください。
グループフォルダ **(group folders)** これらのフォルダには、共有フォルダとグループフォ ハダが含まれます。共有フォルダも参照してください。

ゲートウェイ **(gateway)** ゲートウェイおよびアプリケーションゲートウェイという用語 は、1 つのネイティブフォーマットから別のフォーマットへの変換を行うシステムを指し ます。例として、X.400 と RFC 822 間の送受信を行う電子メールゲートウェイがあります。 複数の電子メールシステム ( 特に、2 つの異なるネットワーク上の類似性のないメールシス テム ) を接続し、その間でメッセージを転送するマシンです。マッピングと変換は複雑に なることもあり、一般的に、あるシステムからメッセージを完全に受け取ってから適切な 変換を行なって次のシステムに送信するようなストアアンドフォワードのしくみが必要で す。

検索ベース **(search base)** ベース **DN** を参照してください。

公開鍵暗号化 **(public key encryption)** 公開コンポーネントと非公開コンポーネントの 2 つの部分から構成される鍵 ( コード ) を使用する暗号化方式。メッセージの暗号化には、受 取人の公開鍵が使われます。メッセージを解読するには、受取人だけが知っている受取人 の非公開の鍵を使用します。

高可用性 **(High Availability)** サービスの中断を検出できるようにし、システム障害やプ ロセス失敗時の回復メカニズムを提供します。さらに、一次システムに障害が発生した場 合には、バックアップシステムがサービスを引き継ぐことができるようにします。

構成管理者 **(configuration administrator)** iPlanet トポロジ全体のサーバおよび構成ディ レクトリデータの管理権限を持つユーザ。構成管理者は、iPlanet トポロジ内のすべてのリ ソースに無制限にアクセスできます。ほかの管理者にサーバアクセス権を割り当てること ができる唯一の管理者です。構成管理者は、管理者グループとそのメンバーが配置される まで初期の管理構成を管理します。

個人用フォルダ **(personal folder)** 所有者だけが読み取り可能なフォルダ。共有フォルダ も参照してください。

コマンドラインインタフェース **(command line interface)** コマンドラインから実行でき るコマンド。ユーティリティとも呼ばれます。

コメント文字 **(comment character)** 行の最初に配置することで、その行を実行されないコ メントに変換する文字。

コンソール **(Console)** 多くの iPlanet コンポーネントの設定、監視、管理、およびトラブ ルシューティングを行うことができる GUI ( グラフィカルユーザインタフェース )。

サーバインスタンス **(server instance)** インストールされた特定のサーバソフトウェアを 表す、ディレクトリ、プログラム、およびユーティリティ。

サーバ側規則 **(SSR) (server side rules)** サーバ側でメールをフィルタリングできるように する規則のセット。Sieve メールフィルタリング言語に基づいています。

サーバ管理者 **(server administrator)** サーバ管理タスクを実行するユーザ。サーバ管理者 は、タスク ACI に基づいて、特定のサーバのタスクに制限付きのアクセス権を提供しま す。構成管理者が、ユーザにサーバへのアクセス権を割り当てる必要があります。サーバ へのアクセス権を与えられたユーザは、サーバ管理者となり、サーバへのアクセス権をほ かのユーザに与えることができます。

サーバルート **(server root)** 特定のホスト上にある Administration Server に関連付けられ たすべての iPlanet サーバがインストールされているディレクトリ。通常、*server-root* と記 述します。インストールディレクトリ、インスタンスディレクトリも参照してください。

サービス **(service)** (1) サーバが提供する機能。たとえば、iPlanet Messaging Server は、 SMTP、POP、IMAP、HTTP などのサービスを提供します。(2) ユーザインタフェースを持 たない Windows NT のバックグラウンドプロセス。iPlanet サーバは、Windows NT プ ラットフォーム上ではサービスとして稼働します。UNIX プラットフォーム上のデーモン と同じです。

サービス拒否攻撃 **(denial of service attack)** 個人が意図的にまたは誤ってメッセージを大 量に送信したために、メールサーバが処理不能になる状態。サーバのスループットに著し い悪影響を与えたり、サーバ自体が過負荷状態になって機能しなくなることがあります。

サーブレット **(servlet)** Web サーバがクライアントの要求に応じてコンテンツを生成する ために実行するサーバ側の Java プログラム。サーブレットは、サーバ側で実行されます が、ユーザインタフェースを使用しないという点でアプレットに似ています。

再組立 **(defragmentation)** MIME (Multipurpose Internet Mail Extension) の機能で、大き いサイズのメッセージが小さなメッセージ (断片)に分割された場合に、そのメッセージを 再現します。各断片の Message Partial Content-Type ヘッダーフィールドには、断片を 1 つのメッセージに再組立するために使用する情報が含まれています。断片化も参照してく ださい。

サブドメイン **(subdomain)** ドメインの一部。たとえば、corp.siroe.com というドメ イン名では、corp は、ドメイン siroe.com のサブドメインを示します。ホスト名、完全 指定ドメイン名も参照してください。

サブネット **(subnet)** ホスト ID のブロックを識別する IP アドレスの一部分。

参照 **(referral)** Directory Server が、情報要求を送信したクライアントに対し、そのクラ イアントが通信する必要がある DSA (Directory Service Agent) に関する情報とともに情報 要求を返すプロセス。知識情報も参照してください。

識別名 **(distinguished name)** ディレクトリ情報ツリー内のエントリの位置を一意に指定 する、カンマで区切られた一連の属性と値。通常、DN と略記されます。

自動返信オプションファイル **(autoreply option file)** Vacation 通知ファイルなどの自動返 信オプションを設定するために使用するファイル。

自動返信ユーティリティ **(AutoReply utility)** 自動返信機能が有効になっているアカウン ト宛てに送信されたメッセージに対し、自動的に返信するためのユーティリティ。iPlanet Messaging Server 内のすべてのアカウントは、受信メッセージに対して自動的に返信する ように設定できます。

従属参照 **(subordinate reference)** ディレクトリサーバによって保持される名前付きコン テキストの子の名前付きコンテキスト。知識情報も参照してください。

上位参照 **(upper reference)** ディレクトリ情報ツリー (DIT) 内で、ディレクトリサーバの 名前付きコンテキストの上位にある名前付きコンテキストを保持するディレクトリサーバ を示します。

使用可能な属性 **(allowed attributes)** 特定のオブジェクトクラスを使用するエントリにつ いて指定できるが、必須ではない属性。**属性、必須の属性**も参照してください。

証明書データベース **(certificate database)** サーバのデジタル証明書 (1 つまたは複数 ) が 含まれているファイル。証明書ファイルとも呼ばれます。

証明書に基づく認証 **(certificate-based authentication)** クライアントが提供したデジタル 証明書によるユーザの識別。パスワード認証も参照してください。

証明書名 **(certificate name)** 証明書とその所有者を特定する名前。

ジョブコントローラ **(Job Controller)** ほかのさまざまな MTA コンポーネントの要求に応 じてタスクをスケジュールおよび実行する MTA コンポーネント。

シングルサインオン **(single sign-on)** ユーザを一度認証するだけで、複数のサービス ( メー ル、ディレクトリ、ファイルサービスなど ) にアクセスできるようにする機能。

スキーマ **(schema)** iPlanet Directory Server 内にエントリとして格納できる情報のタイプ の定義 ( 構造と構文を含む )。スキーマと一致しない情報がディレクトリに格納されている と、ディレクトリにアクセスするクライアントが適切な結果を表示できない場合がありま す。

スプーフィング **(spoofing)** ネットワーク攻撃の形態の 1 つで、サーバにアクセスまたは メッセージを送信しようとしているクライアントに、不正なホスト名を使用させること。

スマートホスト **(smart host)** ほかのメールサーバが受取人を認識できない場合に、メッ セージの転送先となる、ドメイン内のメールサーバ。

スレーブチャネルプログラム **(slave channel program)** リモートシステムによって開始さ れた転送を受け入れるチャネルプログラム。マスターチャネルプログラムも参照してくだ さい。

スレッド **(thread)** プロセス内の小さな実行インスタンス。

正規表現 **(regular expression)** パターンマッチングのために、文字の範囲またはクラスを 表す特殊文字を使った文字列。

静的グループ **(static group)** 各グループメンバーを列挙することにより静的に定義された メールグループも参照してください。

セキュリティモジュールデータベース **(security-module database)** SSL 暗号化方式用の ハードウェアアクセラレータを記述する情報を含むファイル。secmod とも呼ばれます。

セッション **(session)** クライアントサーバ接続のインスタンス。

切断状態 **(disconnected state)** メールクライアントはサーバに接続し、選択したメッセー ジのキャッシュコピーを作成してからサーバとの接続を切断します。

設定ファイル **(configuration file)** iPlanet Messaging システムの特定のコンポーネントに 対する設定パラメータが含まれているファイル。

**相対識別名 (relative distinguished name) RDN を参照してください。** 

属性 **(attributes)** LDAP データは、属性と値のペアとして表されます。個々の情報は、記 近属性に関連付けられています。使用可能な属性、必須の属性も参照してください。

組織管理者 **(organization administrator)** Delegated Administrator for Messaging and Collaboration の GUI または CLI を使用して、組織またはサブ組織内のメールユーザと メールリストの作成、変更、および削除を行う管理権限を持つユーザ。

代替アドレス **(alternate address)** アカウントの二次的なアドレス。通常はプライマリアド レスを変化させたものです。1 つのアカウントに複数のアドレスがあると便利な場合があ ります。

単一フィールド置換文字列 **(single field substitution string)** 書き換え規則において、ホ ストまたはドメインアドレスの指定アドレストークンを動的に書き換えるドメインテンプ レートの一部分。ドメインテンプレートも参照してください。

断片化 **(fragmentation)** 大きなメッセージを複数の小さなメッセージに分割できるように する Multiple Internet Mail Extensions (MIME) 機能。**再組立**も参照してください。

知識情報 **(knowledge information)** ディレクトリサービスインフラストラクチャ情報の 一部。Directory Server は、知識情報を使用して、情報要求をほかのサーバに渡します。

チャネル **(channel)** メッセージを処理する基本的な MTA コンポーネント。チャネルは、 別のコンピュータシステムまたはシステムグループとの接続を表します。各チャネルは、1 つまたは複数のチャネルプログラムと 1 つの送信メッセージキューから構成されます。送 信メッセージキューには、そのチャネルに関連付けられている 1 つまたは複数のシステム 宛てのメッセージが格納されます。チャネルブロック、チャネルホストテーブル、チャネ ルプログラムも参照してください。 ルプログラム

チャネルプログラム **(channel program)** 次の機能を実行するチャネルの一部。(1) メッ セージをリモートシステムに送信し、送信後にメッセージをキューから削除する。(2) リ モートシステムからメッセージを受信して適切なチャネルキューに置く。マスターチャネ ルプログラム、スレーブチャネルプログラムも参照してください。

**チャネルブロック (channel block)** 単一のチャネル定義。**チャネルホストテーブル**も参照 してください。

チャネルホストテーブル **(channel host table)** チャネル定義のセット。

通知メッセージ **(notification message)** Messaging Server によって送信されるメッセージ の一種で、メッセージ配信処理のステータスと、配信に関する問題や障害の理由などを知 らせます。このメッセージは、情報提供を目的とし、ポストマスターに対してアクション を要求するものではありません。**配信ステータス通知**も参照してください。

次のホップリスト **(next-hop list)** メール経路で、メッセージの転送先を判別するために使 用される近接システムのリスト。次のホップリスト内のシステムの順序によって、メール 経路内でシステムにメッセージが転送される順序が決まります。

データストア **(data store)** ディレクトリ情報の保存場所。通常はディレクトリ情報ツリー 全体の情報が含まれます。

デーモン **(daemon)** 端末から独立してバックグラウンドで動作し、必要に応じて機能を実 行する UNIX プログラム。デーモンプログラムの一般的な例として、メールハンドラ、ラ イセンスサーバ、印刷デーモンなどがあります。Windows NT マシンの場合、この種のプ ログラムはサービスと呼ばれます。サービスも参照してください。

ディスパッチャ **(Dispatcher)** 定義済み TCP ポートへの接続要求を処理する MTA コン ポーネント。ディスパッチャは、複数のマルチスレッドサーバが特定のサービスを分担で きるようにするマルチスレッド接続ディスパッチエージェントです。ディスパッチャを使 用すると、複数のマルチスレッド SMTP サーバプロセスを同時に実行できるようになりま す。

ディレクトリエントリ **(directory entry)** 識別名で特定されるディレクトリ属性とその値の セット。各エントリには、エントリが記述するオブジェクトの種類を指定し、エントリに 含まれる属性のセットを定義するオブジェクトクラス属性が含まれています。

ディレクトリ検索 **(directory lookup)** ユーザやリソースの名前またはその他の特性を基準 として、ディレクトリ内で特定のユーザやリソースに関する情報を検索するプロセス。

ディレクトリコンテキスト **(directory context)** メッセージストアへのアクセスに対して、 ユーザとパスワードの認証に使用するエントリの検索を開始するディレクトリツリー情報 内のポイント。ベース **DN** も参照してください。

ディレクトリサービス **(directory service)** 組織内の人材とリソースに関する、論理的に集 中化された情報のリポジトリ。**Lightweight Directory Access Protocol** も参照してくださ い。

ディレクトリ情報ツリー **(directory information tree)** ディレクトリエントリを編成する、 ツリー状の階層構造。DIT とも呼ばれます。DIT は DNS (DC ツリー ) または Open Systems Interconnect ネットワーク (OSI ツリー ) に従って編成できます。

ディレクトリスキーマ **(directory schema)** ディレクトリに保存できるデータを定義する一 連の規則。

ディレクトリ同期 **(directory synchronization)** MTA ディレクトリキャッシュをディレク トリサービスに保存された現在のディレクトリ情報で更新 ( 同期化 ) するプロセス。**MTA**  ディレクトリキャッシュも参照してください。

転送 **(forwarding)** メッセージの転送を参照してください。 メッセージの転送

転送プロトコル **(transport protocols)** SMTP や X.400 など、MTA 間でのメッセージ転送 手段を提供するプロトコル。

統一メッセージング **(unified messaging)** 電子メール、ボイスメール、FAX、およびその 他の通信形態に関して単一のメッセージストアを使用するという概念。iPlanet Messaging Server では、完全な統一メッセージングソリューションの基盤を提供します。

同期 **(synchronization)** (1) マスターディレクトリサーバのデータによる複製ディレクト リサーバのデータの更新。(2) MTA ディレクトリキャッシュの更新。

動的グループ **(dynamic group)** LDAP 検索 URL で定義されるメールグループ。通常、 ユーザはディレクトリエントリ内で LDAP 属性を設定することによってグループに参加し ます。

ドキュメントルート **(document root)** iPlanet Web Server にアクセスするユーザに対して 表示されるファイル、イメージ、データを含むサーバマシン上のディレクトリ。

トップレベル管理者 **(top-level administrator)** Delegated Administrator for Messaging and Collaboration の GUI または CLI を使用して、Messaging Server ネームスペース全体 のメールユーザ、メールリスト、ファミリーアカウント、およびドメインの作成、変更、 および削除を行う管理権限を持つユーザ。デフォルトでは、このユーザは、トポロジ内の すべての Messaging Server のメッセージストア管理者として作業することができます。

ドメイン **(domain)** 単一のコンピュータシステムの制御下にあるリソース。管理ドメイ ン、DNS ドメイン、ホストドメイン、仮想ドメインも参照してください。

ドメインエイリアス **(domain alias)** 別のドメインを指すドメインエントリ。ホストドメ インはエイリアスを使用することにより、複数のドメイン名を持つことができます。

ドメイン書き換え規則 **(domain rewrite rules)** 書き換え規則を参照してください。 書き換え規則

ドメイン管理者 **(domain administrator)** Delegated Administrator for Messaging and Collaboration の GUI または CLI を使用して、ホストドメイン内のメールユーザ、メール リスト、およびファミリーアカウントの作成、変更、および削除を行うための管理権限を 持つユーザ。デフォルトでは、このユーザは、トポロジ内のすべての Messaging Server の メッセージストア管理者として作業することができます。

ドメイン制限容量 **(domain quota)** 電子メールメッセージ用にドメインに割り当てられる 容量で、システム管理者によって設定されます。

ドメイン組織 **(domain organization)** 組織ツリー内でホストドメインの下にあるサブドメ イン。ドメイン組織は、企業内でユーザとグループのエントリを部門別に編成する場合に 有用です。

ドメインテンプレート **(domain template)** 書き換え規則の一部で、アドレスのホスト部分 とドメイン部分の書き換え方法を定義します。テンプレートは、完全に静的なホストアド レスおよびドメインアドレス、または単一フィールド置換文字列、あるいはその両方を含 む場合があります。

ドメインネームシステム **(DNS) (Domain Name System)** コンピュータが、ネットワーク またはインターネット上のほかのコンピュータをドメイン名で見つけることができるよう にする分散型名前解決ソフトウェア。システムは、標準 IP アドレスをホスト名 (www.siroe.com など ) に関連付けます。通常、各マシンはこの情報を DNS サーバから 取得します。DNS サーバは、ホスト名をインターネットアドレスに変換するための、複製 された分散型のデータ照会サービスを提供します。**A** レコード、**MX** レコード、**CNAME**  レコードも参照してください。 レコード

ドメイン部分 **(domain part)** 電子メールアドレスの @ 記号の右側にある部分。たとえば、 siroe.com は、電子メールアドレス dan@siroe.com のドメイン部分です。

ドメインホスティング **(domain hosting)** 共有 Messaging Server 上で 1 つまたは複数のド メインをホストする機能。たとえば、siroe.com と sesta.org の両方のドメインを siroe.net メールサーバ上でホストできます。ユーザは、ホストドメインとの間でメール の送受信を行います。メールサーバの名前は、電子メールアドレスには表示されません。

ドメイン名 **(domain name)** (1) 電子メールアドレス内で使用されるホスト名。(2) 管理組 織を定義する一意の名前。ドメインにはほかのドメインを含めることができます。ドメイ ン名は右から左の方向に解釈されます。たとえば、siroe.com は、Siroe Company のド メイン名であり、かつトップレベルの com ドメインのサブドメインです。siroe.com ド メインをさらに corp.siroe.com などのサブドメインに分割することもできます。ホス ト名、完全指定ドメイン名も参照してください。

名前解決 **(name resolution)** IP アドレスを対応する名前にマップするプロセス。**DNS** も 参照してください。

名前付きコンテキスト **(naming context)** DN によって識別されるディレクトリ情報ツ リーの特定の接尾辞。iPlanet Directory Server では、特定のタイプのディレクトリ情報が 名前付きコンテキストに格納されます。たとえば、Siroe Corporation の Boston オフィスの マーケティング部門の社員すべてのエントリを格納する名前付きコンテキストは、 ou=mktg, ou=Boston, o=siroe, c=US のようになります。

名前付き属性 **(naming attribute)** ディレクトリ情報ツリーの識別名の最後の属性。相対識 別名も参照してください。

**認証 (authentication)** (1) iPlanet Messaging Server に対し、クライアントユーザであるこ とを立証するプロセス。(2) クライアントまたは別のサーバに対し、iPlanet Messaging Server であることを立証するプロセス。

認証局 **(Certificate Authority) CA** を参照してください。

認証証明書 **(authentication certificate)** 相手を検証および認証するために、サーバからク ライアント、またはクライアントからサーバに送信されるデジタルファイル。証明書は、 その所有者 ( クライアントまたはサーバ ) の信頼性を保証します。証明書は譲渡できませ  $h_{\alpha}$ 

ネームスペース (namespace) LDAP ディレクトリのツリー構造。ディレクトリ情報ツ リーも参照してください。 リー

ネットワークマネージャ **(network manager)** SNMP データの読み取り、フォーマット、 および表示を行うプログラム。SNMP クライアントとも呼ばれます。

ノード **(node)** DIT 内のエントリ。

**パーティション (partition) メッセージストアパーティションを参照してください。** 

配信 **(delivery)** メッセージの配信を参照してください。 メッセージの配信

配信ステータス通知 **(delivery status notification)** 受取人に配信中のメッセージに関する ステータス情報を示すメッセージ。たとえば、ネットワークが停止したために配信が遅れ ていることを知らせるメッセージなどがあります。

**配布リスト (distribution list) メールリストを参照してください。** 

**配布リスト所有者 (distribution list owner) - メールリスト所有者**を参照してください。

バインド **DN (bind DN)** 操作実行時に Directory Server に対する認証に使用される識別 名。

パスワード認証 **(password authentication)** ユーザ名とパスワードによるユーザの識別。 証明書に基づく認証も参照してください。

パターン **(pattern)** 許可フィルタや拒否フィルタなどで、マッチングのために使用される 文字列表現。

バックアップ **(backup)** メッセージストアのフォルダの内容をバックアップデバイスに バックアップするプロセス。リストアも参照してください。

バックエンドサーバ **(backend server)** 電子メールメッセージの保管と取り出しの機能だ けを持つ電子メールサーバ。メッセージストアサーバとも呼ばれます。

バックボーン **(backbone)** 分散システムの主要な接続メカニズム。バックボーン上の中間 システムに接続するすべてのシステムは、相互に接続されます。バックボーンがある場合 でも、コスト、パフォーマンス、セキュリティなどの理由から、バックボーンを迂回する ようにシステムを設定することができます。

バニティドメイン **(vanity domain)** 特定のサーバまたはホストドメインではなく、個別の ユーザに関連付けられているドメイン名。MailAlternateAddress 属性を使用して指定 されます。バニティドメインのドメイン名には LDAP エントリが含まれません。バニティ ドメインは、個人または小さな組織が、独自のホストドメインを持つための管理負荷をか けずに、カスタマイズしたドメイン名を使用する場合に便利です。カスタムドメインとも 呼ばれます。

ハブ **(hub)** システムの単一接続ポイントとして機能するホスト。たとえば、2 つのネット ワークがファイアウォールで分離されている場合は、しばしばファイアウォールコン ピュータがメールハブとして機能します。

必須の属性 **(required attributes)** 特定のオブジェクトクラスを使用するエントリ内に存在 おち必要がある属性。使用可能な属性、属性も参照してください。

非配信通知 **(nondelivery notification)** メッセージ転送中に、アドレスパターンと書き換 え規則の間に一致するものが見つからない場合、MTA は、オリジナルのメッセージととも に非配信レポートを差出人に返します。

ファイアウォール **(firewall)** ネットワーク構成の 1 つで、通常はハードウェアおよびソフ トウェアの両方を使用して、組織内のネットワーク接続されたコンピュータと組織外のコ ンピュータの間の防護壁を構成します。一般に、ファイアウォールは物理的な建物または 組織のサイト内にある、ネットワークの電子メール、ディスカッショングループ、データ ファイルなどの情報を保護するために使用されます。

ファミリーグループ管理者 **(family group administrator)** ファミリーグループ内のファミ リーメンバーの追加と削除を行う管理権限を持つユーザ。このユーザは、グループのほか のメンバーに管理アクセス権を与えることができます。

フェイルオーバー **(failover)** 冗長バックアップを提供するために、あるシステムから別の システムにコンピュータサービスを自動転送すること。

フォルダ **(folder)** メッセージの名前付きのコレクション。フォルダにはほかのフォルダ を含めることができます。メールボックスとも呼ばれます。個人用フォルダ、共有フォル ダ、**INBOX** も参照してください。

複製ディレクトリサーバ **(replica directory server)** データのすべてまたは一部のコピーを 受信するディレクトリ。

輻輳しきい値 **(congestion thresholds)** システム管理者が設定できるディスク容量の上限。 システムリソースが不足しているときに新しい操作を制限することによって、データベー スへの過重負荷を防ぐことができます。

プレーンテキスト **(plaintext)** データの転送方法を表します。意味は状況によって異なり ます。たとえば、SSL のプレーンテキストパスワードは暗号化され、cleartext ( 平文 ) とし ては送信されません。SASL では、プレーンテキストパスワードはハッシュされ、パスワー ドのハッシュだけがテキストとして送信されます。**SSL**、**SASL** も参照してください。

**プレーンテキスト認証 (plaintext authentication) パスワード認証を参照してください。** 

プロキシ **(proxy)** 1 つのシステムが別のシステムの代理でプロトコルの要求に応答するメ カニズム。プロキシシステムをネットワーク管理で使用すると、モデムなどの単純なデバ イスに完全なプロトコルスタックを実装する必要がなくなります。

プロセス **(process)** オペレーティングシステムによって設定される、独立して完全に機能 する実行環境。通常、アプリケーションの各インスタンスは個別のプロセスで実行されま す。スレッドも参照してください。

プロトコル **(protocol)** 情報を交換する 2 つ以上のシステムが従う必要がある規則と、交換 されるメッセージに関する公式の記述。

プロビジョニング **(provisioning)** iPlanet Directory Server のエントリを追加、変更、また は削除するプロセス。これらのエントリには、ユーザ、グループ、およびドメイン情報が 含まれます。

ベース **DN (base DN)** 検索が開始されるディレクトリ内の識別名エントリ。検索ベース とも呼ばれます。たとえば、ou=people, o=siroe.com などです。

ヘッダー **(header)** 電子メールメッセージで本文の前にある部分。ヘッダー内では、 フィールド名のあとにコロンと値が続きます。ヘッダーには、電子メールプログラムと ユーザにとって、メッセージが意味をなすようにするために有用な情報が含まれてます。 たとえば、配信情報、内容の概要、トレース、MIME 情報などが含まれます。これらは、 メッセージの受取人、差出人、送信日時、内容を示します。ヘッダーは、電子メールプロ グラムが読み取れるように RFC 822 に従って記述されている必要があります。

ヘッダーフィールド **(header field)** メッセージヘッダー内の名前付きの情報項目。From:、 To: などがあります。ヘッダー行と呼ばれることもあります。

<span id="page-154-0"></span>ポート番号 **(port number)** ホストマシン上の個々の TCP/IP アプリケーションを指定する 番号。転送されたデータの宛先を提供します。

ホスト **(host)** 1 つ以上のサーバが置かれているマシン。

ホストドメイン **(hosted domain)** ISP にアウトソースされた電子メールドメイン。ISP は、 企業の電子メールドメインのホスティングを提供し、その企業の電子メールサービスの運 営および管理を行います。ホストドメインは、ほかのホストドメインと同一の Messaging Server ホストを共有します。初期の LDAP ベースの電子メールシステムでは、1 つのドメ インが 1 つまたは複数の電子メールサーバホストによってサポートされていました。 Messaging Server では、複数のドメインを単一のサーバ上でホストできます。各ホストド メインには、そのドメインのユーザとグループのコンテナを指す LDAP エントリがありま す。ホストドメインは、仮想ホストドメインまたは仮想ドメインとも呼ばれます。ドメイ ン、仮想ドメインも参照してください。

ポストマスターアカウント **(postmaster account)** Messaging Server からのシステム生成 メッセージを受信する電子メールグループおよび電子メールアドレスのエイリアス。ポス トマスターアカウントには、1 つ以上の有効なメールボックスを指定する必要があります。

ホスト名 **(host name)** ドメイン内の特定マシンの名前。ホスト名は、IP ホスト名です。 IP ホスト名としては、「短縮形」のホスト名 (mail など ) または完全指定ホスト名が使用さ れます。完全指定ホスト名は、ホスト名とドメイン名の 2 つの部分から構成されます。た とえば、mail.siroe.com は、ドメイン siroe.com 内のマシン mail を表します。ホス ト名は、ドメイン内で一意にする必要があります。組織内の異なるサブドメイン内にある 場合は、複数のマシンに mail という名前を付けることができます。たとえば、 mail.corp.siroe.com と mail.field.siroe.com を使用できます。ホスト名は、常 に、特定の IP アドレスにマップされます。ドメイン名、完全指定ドメイン名、IP アドレス も参照してください。

ホスト名の非表示 **(host name hiding)** 特定の内部ホスト名を含まないドメインベースの 電子メールのアドレスを使用すること。

ホップ **(hop)** 2 台のコンピュータ間での転送。

本文 **(body)** 電子メールメッセージの一部分。ヘッダーとエンベロープは標準書式に従う 必要がありますが、メッセージの本文は、テキスト、グラフィックス、マルチメディアな どを使って差出人が自由に作成できます。構造化された本文は MIME 標準に従う必要があ ります。

マスターチャネルプログラム **(master channel program)** リモートシステムへの転送を開 始するチャネルプログチャネルプログラムも参照してください。

マスターディレクトリサーバ **(master directory server)** 複製されるデータを含むディレク トリサーバ。

見出し **(banner)** クライアントがはじめて接続したときに IMAP などのサービスによって 表示されるテキスト文字列。

無効なユーザ **(invalid user)** メッセージ処理中に発生するエラー状態。この状態が発生す ると、メッセージストアは、MTA と通信して、メッセージのコピーを削除します。MTA はメッセージを差出人に戻し、メッセージのコピーを削除します。

メーリングリスト **(mailing list)** メールリストを参照してください。 メールリスト

メーリングリスト所有者 **(mailing list owner)** メールリスト所有者を参照してください。 メールリスト所有者

メールクライアント **(mail client)** ユーザが電子メールを送受信する際に利用するプログ ラム。さまざまなネットワークやメールプログラムの一部で、ユーザがもっとも頻繁に使 用する部分です。メールクライアントは、配信するメッセージを作成して送信し、新たに 受信したメールを確認し、受信メールを受理して整理します。

メール交換レコード **(mail exchange record) MX** レコードを参照してください。 レコード

メールボックス **(mailbox)** メッセージの格納と表示を行う場所。フォルダも参照してくだ さい。

メールリスト **(mail list)** 電子メールアドレスのリスト。メールリストのアドレスを指定す ることによってそれらの電子メールアドレス宛てにメッセージを送信できます。グループ と呼ばれることもあります。

メールリスト所有者 **(mail list owner)** メールリストのメンバーの追加と削除を行う管理 権限を持つユーザ。

メールリレー (**mail relay**) MUA または MTA からのメールを受け取り、そのメールを 受取人のメッセージストアや別のルーターに中継するメールサーバ。

メールルーター **(mail router)** メールリレーを参照してください。 メールリレー

メッセージ **(message)** 電子メールの基本単位。メッセージは、ヘッダーと本文で構成さ れ、多くの場合、差出人から受取人に転送される間はエンベロープに格納されます。

メッセージアクセスサービス **(message access services)** Messaging Server メッセージスト アへのクライアントアクセスをサポートするプロトコルサーバ、ソフトウェアドライバ、 およびライブラリ。

メッセージキュー **(message queue)** クライアントやほかのメールサーバから受け取った メッセージを ( 即時または指定日に ) 配信するために保管するディレクトリ。

メッセージストア **(message store)** Messaging Server インスタンスに対してローカルに配 信されたすべてのメッセージのデータベース。メッセージは、単一の物理ディスクに格納 することも、複数の物理ディスクに格納することもできます。

メッセージストア管理者 **(message store administrator)** Message Server のメッセージス トアを管理する管理権限を持つユーザ。このユーザは、メールボックスの表示と監視、お よびストアへのアクセス制御の指定を行うことができます。プロキシ認証の権限を使用し て、ストアを管理するための特定のユーティリティを実行できます。

メッセージストアパーティション **(message store partition)** 単一の物理ファイルシステム パーティション上に置かれたメッセージストアまたはメッセージストアのサブセット。

メッセージ制限容量 **(message quota)** 特定のフォルダが消費できるディスク容量を定義す る制限。

メッセージの削除 **(delete message)** 削除するメッセージにマークを付けること。削除し たメッセージは、別の処理で消去(パージ)するまで、メッセージストアからは削除されま せん。メッセージのパージ、メッセージの消去も参照してください。

メッセージの消去 **(expunge message)** メッセージに削除マークを付け、その後 INBOX か ら永久に削除すること。メッセージの削除、メッセージのパージも参照してください。

メッセージの送信 **(message submission)** クライアントのユーザエージェント (UA) は、 メールサーバにメッセージを転送し、配信を要求します。

メッセージの転送 **(message forwarding)** MTA が、特定のアカウントに配信されたメッ セージを、アカウントの属性で指定された 1 つまたは複数の新しい宛先に送信するときの 処理。転送は、ユーザが設定できます。メッセージの配信、メッセージのルーティングも 参照してください。

メッセージのパージ **(purge message)** ユーザおよびグループフォルダ内で削除マークを付 け、参照することのなくなったメッセージを永久に削除し、使用していた領域をメッセー ジストアのファイルシステムに戻すプロセス。メッセージの削除、メッセージの消去も参 照してください。

メッセージの配信 **(message delivery)** MTA がメッセージをローカルの受取人 ( メール フォルダまたはプログラム ) に配信するときの処理。

メッセージのルーティング **(message routing)** 最初の MTA が、受取人がローカルアカウ ントではなくほかの場所にいると判断したときに、別の MTA にメッセージを転送する処 理。通常、ルーティングを設定できるのはネットワーク管理者だけです。メッセージの転 送も参照してください。

メンバー **(member)** メールリスト宛ての電子メールのコピーを受け取るユーザまたはグ ループ。メールリスト、エクスパンド、モデレータ、所有者も参照してください。

モデレータ **(moderator)** メールリスト宛てのすべての電子メールを最初に受信して、以下 の処理を選択実行するユーザ。(A) 配布リストにメッセージを転送する。(B) メッセージを 編集してからメールリストに転送する。(C) メッセージをメールリストに転送しない。メー ルリスト、エクスパンド、メンバーも参照してください。

ユーザアカウント **(user account)** サーバにアクセスするためのアカウント。ディレクトリ サーバ上のエントリとして管理されます。

ユーザエージェント **(UA) (user agent)** ユーザがメールメッセージを作成、送信、受信で きるようにするクライアントコンポーネント。Netscape Communicator などがあります。

ユーザエントリまたはユーザプロファイル **(user entry or user profile)** 各ユーザに関する 必須および任意の情報を記述するフィールド。識別名、氏名、役職、電話番号、ポケット ベルの番号、ログイン名、パスワード、ホームディレクトリなどがあります。

ユーザ制限容量 **(user quota)** 電子メールメッセージ用にユーザに割り当てられる容量で、 システム管理者によって設定されます。

ユーザフォルダ **(user folders)** ユーザの電子メールのメールボックス。

リストア **(restore)** フォルダの内容をバックアップデバイスからメッセージストアに復元 するプロセス。バックアップも参照してください。

リッスンポート **(listen port)** サーバがクライアントやその他のサーバと通信するために使 用するポート。

リバース **DNS** 検索 **(reverse DNS lookup)** 数値 IP アドレスを対応する完全指定ドメイン 名に解釈するために DNS に照会するプロセス。

リレー **(relaying)** メッセージサーバ間でメッセージを渡すプロセス。

ルーター **(router)** 複数のネットワークトラフィック経路から利用する経路を決定するシ ステム。ルーターは、ネットワークに関する情報を取得するためのルーティングプロトコ ルを使用し、さらに、「ルーティングマトリクス」と呼ばれるいくつかの条件に基づいて最 善の経路を決定するアルゴリズムを使用します。OSI の用語では、ルーターはネットワー クレイヤーの中間システムになります。ゲートウェイも参照してください。

 $\nu$ ーティング (routing) メッセージのルーティングを参照してください。

ルートエントリ **(root entry)** ディレクトリ情報ツリー (DIT) 階層のトップレベルのエント リ。

ルックアップ **(lookup)** 検索の同義語。特定のパラメータを使ってデータを並べ替えま す。

レベル **(level)** ログの詳細度の指定。ログファイルに記録するイベントの種類の相対的な 数を意味します。たとえば、Emergency レベルでは、ログに記録されるイベントはわずか ですが、Informational レベルでは数多くのイベントがログに記録されます。

ローカル部分 **(local part)** 電子メールアドレス内の受取人を識別する部分。ドメイン部分 も参照してください。

ログディレクトリ **(log directory)** サービスのすべてのログファイルが保存されている ディレクトリ。

ログ有効期限 **(log expiration)** 有効期間が過ぎたログファイルは、ログディレクトリから 削除されます。

ログローテーション **(log rotation)** 現在のログファイルとして使用する新しいログファイ ルを作成すること。以後のログイベントは、新しいログファイルに書き込まれます。以前 のログファイルはログディレクトリ内に残りますが、ログが書き込まれることはありませ  $h_{\circ}$ 

ワークグループ **(workgroup)** ローカルワークグループ環境。サーバは、ローカルオフィ スまたはワークグループ内で、独自のルーティングおよび配信を実行します。部門間の メールは、バックボーンサーバにルーティングされます。バックボーンも参照してくださ い。

ワイルドカード **(wildcard)** 1 つまたは複数のほかの文字または文字範囲を表すことがで きる検索文字列内の特殊文字。

# 索引

### **A**

[ACI, 116](#page-115-0) A [レコード](#page-51-0) , 52

# **C**

[CNAME, 52](#page-51-0)

# **D**

DC [ツリー](#page-16-0), 17 dirsync[、複数スキーマをサポートするための設定](#page-48-0) , 49 [DNS](#page-23-0) 検索 , 24 DNS [レコード、変更](#page-51-0) , 52

# **I**

[IMAP, 14](#page-13-0) [imbackup, 37,](#page-36-0) [76](#page-75-0) [ims\\_dssetup.pl, 56](#page-55-0) [imsdaaci, 28,](#page-27-0) [116](#page-115-0)

[imsdirmig, 28,](#page-27-0) [38,](#page-37-0) [43,](#page-42-0) [44,](#page-43-0) [113](#page-112-0) [imsdirmig45, 111,](#page-110-0) [113](#page-112-0) [imsrestore, 37,](#page-36-0) [76](#page-75-0) iPlanet Messaging Server SIMS/NMS [のコンポーネント](#page-13-0) , 14 [設計理念](#page-12-0) , 13

### **L**

[LDAP, 66](#page-65-0) [local.store.synclevel, 54](#page-53-0)

### **M**

[mgrpBroadcasterPolicy, 23](#page-22-0) [mgrpErrorsTo, 23](#page-22-0) [mgrpMsgRejectAction, 23](#page-22-0) MMP サーバ、複数サーバの移行 NMS の MMP [サーバ](#page-102-0) , 103

### **N**

[Netscape Directory Server 4.12, 28](#page-27-0)

Netscape Mail Server UID [に関する制限](#page-16-0) , 17 [ネームスペースに関する制限](#page-16-0) , 17 Netscape Messaging Server MMP [サーバのアップグレード](#page-102-0) , 103 SMTP [リレー、許可](#page-23-0) , 24 SMTP [リレーサーバのアップグレード](#page-98-0) , 99 SMTP [リレーの有効化](#page-23-0) , 24 [既存のネームスペースの使用](#page-121-0) , 122 [単一サーバにおけるメッセージストアの移行](#page-56-0) , 57 [単一サーバの移行](#page-54-0) , 55 [単一ドメインネームスペースのマップ](#page-121-0) , 122 [名前付きコンテキストの追加](#page-97-0), 98 [バックエンドメッセージストア、移行](#page-102-0) , 103 [複数サーバの移行](#page-96-0) , 97 [複数スキーマのサポート](#page-120-0), 121 [複数ドメインネームスペースのマップ](#page-125-0) , 126 [メッセージストアに関する変更](#page-24-0) , 25 [Netscape Messaging Server \(NMS\), 13](#page-12-0) Netscape Messaging Service [サポートされないグループ属性](#page-22-0) , 23 NMS

[オンライン移行、複数サーバ](#page-78-0) , 79 [オンライン移行、複数サーバ、余分なハード](#page-84-0) ウェアがある場合 , 85 [オンライン移行、複数サーバ、余分なハード](#page-80-0) ウェアがない場合 , 81 [単一サーバにおけるメッセージストアの移行](#page-46-0) , 47 [単一サーバにおけるメッセージストアのオンラ](#page-40-0) イン移行 , 41 [単一サーバのオフライン移行](#page-35-0) , 36 [ドメインエントリのアップグレード](#page-70-0) , 71 [複数サーバ導入](#page-69-0), 70 [複数スキーマのサポート](#page-120-0) , 121 [プロキシサーバの設定](#page-49-0) , 50 [メッセージストアに関する変更](#page-20-0) , 21 [メッセージストアの移行方法](#page-29-0) , 30 [メッセージストアのオフライン移行](#page-29-0) , 30 [メッセージストアのオンライン移行](#page-30-0) , 31 [メッセージストアの段階的移行](#page-31-0) , 32 [メッセージのオフライン移行、複数サーバ](#page-73-0) , 74 SMTP [リレー](#page-100-0) , 101 [追加](#page-20-0) , 21 SMTP [ルータ](#page-65-0) , 66 [Sun Internet Messaging Server \(SIMS\), 13](#page-12-0)

### **P**

[POP, 14](#page-13-0)

### **R**

RBL [チェック](#page-23-0) , 24

MTA [の変更](#page-21-0) , 22

### **S**

[SIMS, 90](#page-89-0) dirsync [の複数スキーマの設定](#page-48-0) , 49 MTA [の変更](#page-19-0) , 20 POP/IMAP [プロキシサーバ、アップグレード](#page-73-0) , 74 SMTP [リレーサーバのアップグレード](#page-70-0) , 71

### **V**

[Vacation](#page-19-0) 属性、SIMS, 20

### **W**

[Windows NT](#page-58-0)、移行 , 59

### あ

暗号化 定義 [, 141](#page-140-0)

### い

[移行ツールキット](#page-27-0) , 28 [移行手順](#page-27-0) , 28 [移行プロセス](#page-27-0) , 28

#### か

[外部サイトの](#page-23-0) SMTP リレー、NMS で許可 , 24

# き

[既存のものを使用](#page-28-0) , 29

# く

[区切り文字、](#page-16-0)NMS での UID の制限 , 17

# こ

[高可用性クラスタ、移行](#page-24-0) , 25 [構成サーバ](#page-28-0) , 29 [インストール](#page-68-0) , 69 [コマンドラインインタフェース](#page-112-0) , 113 [コンパイルされた構成](#page-19-0) , 20 [コンポーネント](#page-13-0) , 14

### さ

[サービス管理者グループ](#page-115-0) , 116

### す

スキーマ

[iPlanet Messaging Server, 19](#page-18-0) [アップグレードする理由](#page-18-0) , 19 [複数スキーマのサポート](#page-27-0) , 28, [120](#page-119-0) [スキーマファイル、マージされた](#page-119-0) , 120

#### そ

[組織ツリー](#page-16-0), 17

#### た

[対象読者](#page-8-0) , 9 [単一サーバシステム](#page-34-0) , 35 [段階的移行、複数サーバ、](#page-89-0)SIMS, 90

### ち

[知識](#page-8-0) , 9

### つ

[通知、メーリングリスト](#page-21-0), 22

# て

ディレクトリ [Netscape Directory Server 4.12](#page-119-0) へのアップグ レード , 120 既存 DIT [のサポート](#page-120-0), 121 既存 DIT [の使用](#page-121-0) , 122 [サーバのサポート](#page-14-0) , 15 [サポートと変更](#page-14-0) , 15 [相違点](#page-13-0) , 14 ディレクトリ情報ツリー [相違点](#page-14-0) , 15 [ネームスペースに関する制限](#page-16-0) , 17

[複数スキーマのサポート](#page-119-0) , 120 [ディレクトリ移行中のエラー](#page-110-0) , 111 ディレクトリ情報ツリー [ネームスペースも参照](#page-16-0) , 17 [デバイスのバックアップ](#page-75-0) , 76 [デバイスへのバックアップ](#page-75-0) , 76

### と

[同期レベル、設定](#page-53-0) , 54 [ドメインエントリ](#page-48-0) , 49 [ドメインエントリ、アップグレード](#page-70-0) , 71 [ドメイン管理者グループ](#page-115-0) , 116 [トラブルシューティング](#page-110-0) , 111

### に

[認証されていないバルクメール](#page-23-0), 24

### ね

ネームスペース [\(namespace\), 17](#page-16-0) [ネームスペース、](#page-121-0)NMS を使用 , 122 [ネームスペースに関する制限](#page-16-0) , 17

### は

[バックアウト方法](#page-110-0) , 111 [バックアップ、デバイス](#page-36-0) , 37

### ふ

[複数サーバの移行](#page-64-0) , 65 NMS、SMTP [リレーサーバのアップグレード](#page-98-0)

[, 99](#page-98-0) NMS[、名前付きコンテキストの追加](#page-97-0) , 98 NMS [のバックエンドメッセージストア](#page-102-0) , 103 NMS [の複数サーバ導入](#page-96-0) , 97 SIMS[、オンライン移行方法](#page-78-0) , 79 SIMS[、オンライン移行、余分なハードウェアが](#page-84-0) ある場合 , 85 SIMS[、オンライン移行、余分なハードウェアが](#page-80-0) ない場合 , 81 SIMS の SMTP [サーバ、アップグレード](#page-70-0) , 71 SIMS [の段階的移行](#page-89-0) , 90 [構成サーバ、インストール](#page-68-0) , 69 [シナリオのトポロジ](#page-65-0) , 66 [手順の概要](#page-65-0) , 66 [複数サーバの移行シナリオにおけるトポロジ](#page-65-0),66 [複数スキーマのサポート](#page-27-0) , 28 [プラグイン](#page-21-0) , 22, [28](#page-27-0)  $\mathcal{V}$ ロキシ, 66

#### ほ

[ホスト、定義](#page-154-0) , 155 [保留キュー](#page-51-0) , 52, [95](#page-94-0)

### まわれる まんしょう まいしょう

[マージされたスキーマファイル](#page-119-0) , 120 マニュアル [オンライン](#page-11-0) , 12 [メッセージング](#page-11-0) , 12 [マニュアルの表記規則](#page-9-0) , 10 [マニュアルページ](#page-112-0) , 113

### め

メーリングリスト (mailing list) [アクセスの禁止](#page-19-0) , 20 メッセージストア [\(message store\), 25](#page-24-0)

# よ

[予備知識](#page-8-0) , 9, [27](#page-26-0)

# り

リレー (relaying) [追加](#page-20-0), 21 [リレー、追加](#page-100-0) , 101 [リレー防止](#page-22-0) , 23, [24](#page-23-0)